# **Dohvaćanje i zapisivanje znanja u složenom konstrukcijskom projektu**

**Vinko, Marin**

# **Master's thesis / Diplomski rad**

**2020**

*Degree Grantor / Ustanova koja je dodijelila akademski / stručni stupanj:* **University of Zagreb, Faculty of Mechanical Engineering and Naval Architecture / Sveučilište u Zagrebu, Fakultet strojarstva i brodogradnje**

*Permanent link / Trajna poveznica:* <https://urn.nsk.hr/urn:nbn:hr:235:358014>

*Rights / Prava:* [In copyright](http://rightsstatements.org/vocab/InC/1.0/) / [Zaštićeno autorskim pravom.](http://rightsstatements.org/vocab/InC/1.0/)

*Download date / Datum preuzimanja:* **2025-02-18**

*Repository / Repozitorij:*

[Repository of Faculty of Mechanical Engineering](https://repozitorij.fsb.unizg.hr) [and Naval Architecture University of Zagreb](https://repozitorij.fsb.unizg.hr)

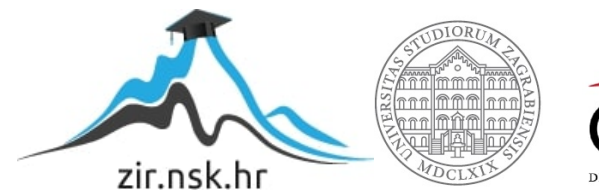

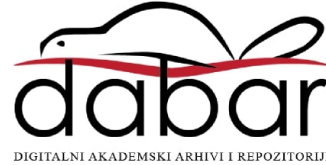

SVEUČILIŠTE U ZAGREBU FAKULTET STROJARSTVA I BRODOGRADNJE

# **DIPLOMSKI RAD**

**Marin Vinko**

Zagreb, 2020.

SVEUČILIŠTE U ZAGREBU FAKULTET STROJARSTVA I BRODOGRADNJE

# **DIPLOMSKI RAD**

Prof. dr. sc. Neven Pavković, dipl. ing. Marin Vinko

Mentor: Student:

Zagreb, 2020.

Izjavljujem da sam ovaj rad izradio samostalno koristeći znanja stečena tijekom studija i navedenu literaturu.

Zahvaljujem se svome mentoru, prof.dr.sc Nevenu Pavkoviću na pruženoj pomoći i korisnim savjetima tijekom izrade ovoga rada. Zahvaljujem se tvrtki INETEC na suradnji tijekom izrade rada. Zahvaljujem se svim kolegama i prijateljima na pruženoj podršci tijekom cijelog studija.

Od srca se zahvaljujem svojoj obitelji na neizmjernoj ljubavi koju su mi pružili svih ovih godina.

Marin Vinko

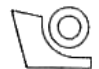

#### SVEUČILIŠTE U ZAGREBU FAKULTET STROJARSTVA I BRODOGRADNJE

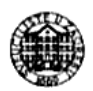

Središnje povjerenstvo za završne i diplomske ispite Povjerenstvo za diplomske ispite studija strojarstva za smjerove:

procesno-energetski, konstrukcijski, brodostrojarski i inženjersko modeliranje i računalne simulacije

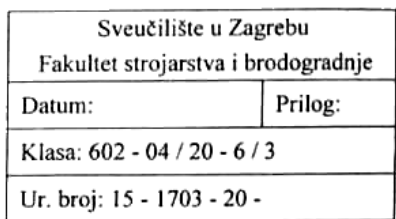

# **DIPLOMSKI ZADATAK**

Student:

Mat. br.: 0035197357

Naslov rada na hrvatskom jeziku: Naslov rada na engleskom jeziku:

Dohvaćanje i zapisivanje znanja u složenom konstrukcijskom projektu

Knowledge capturing and recording in complex design project

Opis zadatka:

Pri razvoju potpuno novih konstrukcijskih riešenia za složene strojeve i uređaje važno je zapisati povijest odlučivanja i argumentaciju pri odabiru pojedinih alternativa. Zapisano konstrukcijsko znanje često se treba ponovno upotrijebiti u sljedećem razvojnom ciklusu istog proizvoda ili je neophodno za razumijevanje funkcioniranja u eksploataciji i pri analizi kvarova.

U dosadašnjim istraživanjima pokazalo se da su IBIS (issue based information systems) sustavi prikladni i efikasni način zapisa znanja i tijeka odlučivanja za kompleksne projekte. Cilj ovog rada je zapisivanje tijeka i argumentacije odlučivanja za nekoliko konstrukcijskih zadataka u okviru kompleksnog razvojnog projekta u tvrtki INETEC d.o.o. Radi se o razvoju složenih podsustava za nerazornu inspekciju nosača reaktorske posude nuklearnog postrojenja. U razvoju sudjeluje više inženjera u multidisciplinarnom timskom radu.

U radu treba:

- 1. Identificirati relevantne teme i probleme tijekom cijelog projekta za koje je potrebno generirati zapise znanja;
- 2. Predložiti načine strukturiranja i povezivanja pojedinih dijagrama s ciljem pregledne prezentacije naručitelju projekta;
- 3. Napraviti inicijalne verzije dijagrama zapisa znanja za identificirane teme;
- 4. Temeljem razgovora s inženjerima koji sudjeluju u razvojnom projektu organizirati daljnju kontinuiranu pohranu znanja u predloženu strukturu i inicijalne verzije dijagrama;
- 5. Predložiti načine povezivanja zapisa znanja s konstrukcijskom dokumentacijom i uobičajenim projektnim izvješćima.

Za izradu dijagrama koristiti programski alat "designVUE".

U radu navesti korištenu literaturu i eventualno dobivenu pomoć.

**Marin Vinko** 

Zadatak zadan: 5. ožujka 2020.

Datum predaje rada:

Predviđeni datum obrane:

7. svibnja 2020.

Zadatak zadao:

Never Paul

Prof. dr. sc. Neven Pavkovie

 $11. - 15.5.2020.$ 

Predsjednica Povierenstva:

Prof. dr. sc. Tania Jurčević Lulić

# <span id="page-5-0"></span>SADRŽAJ

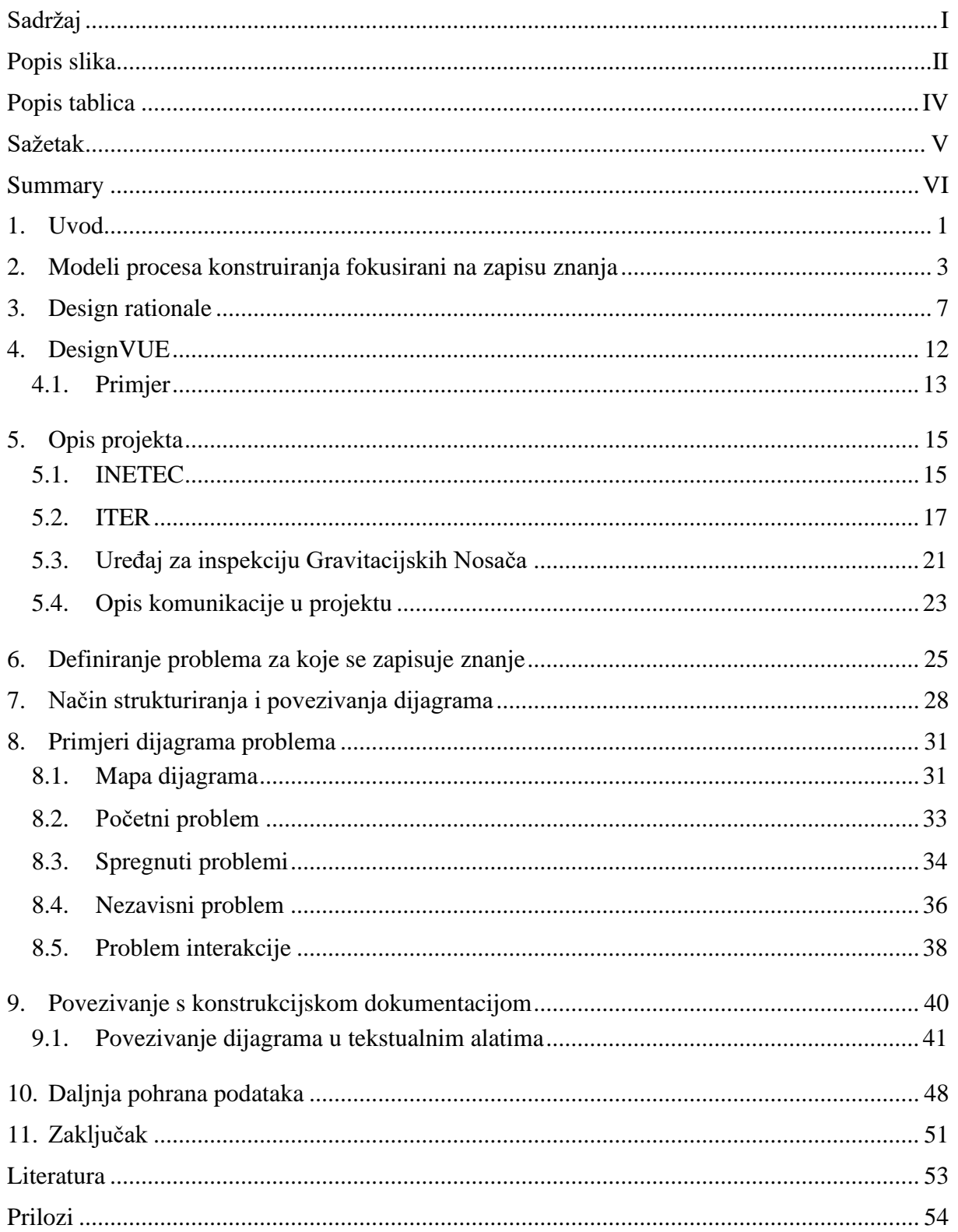

<span id="page-6-0"></span>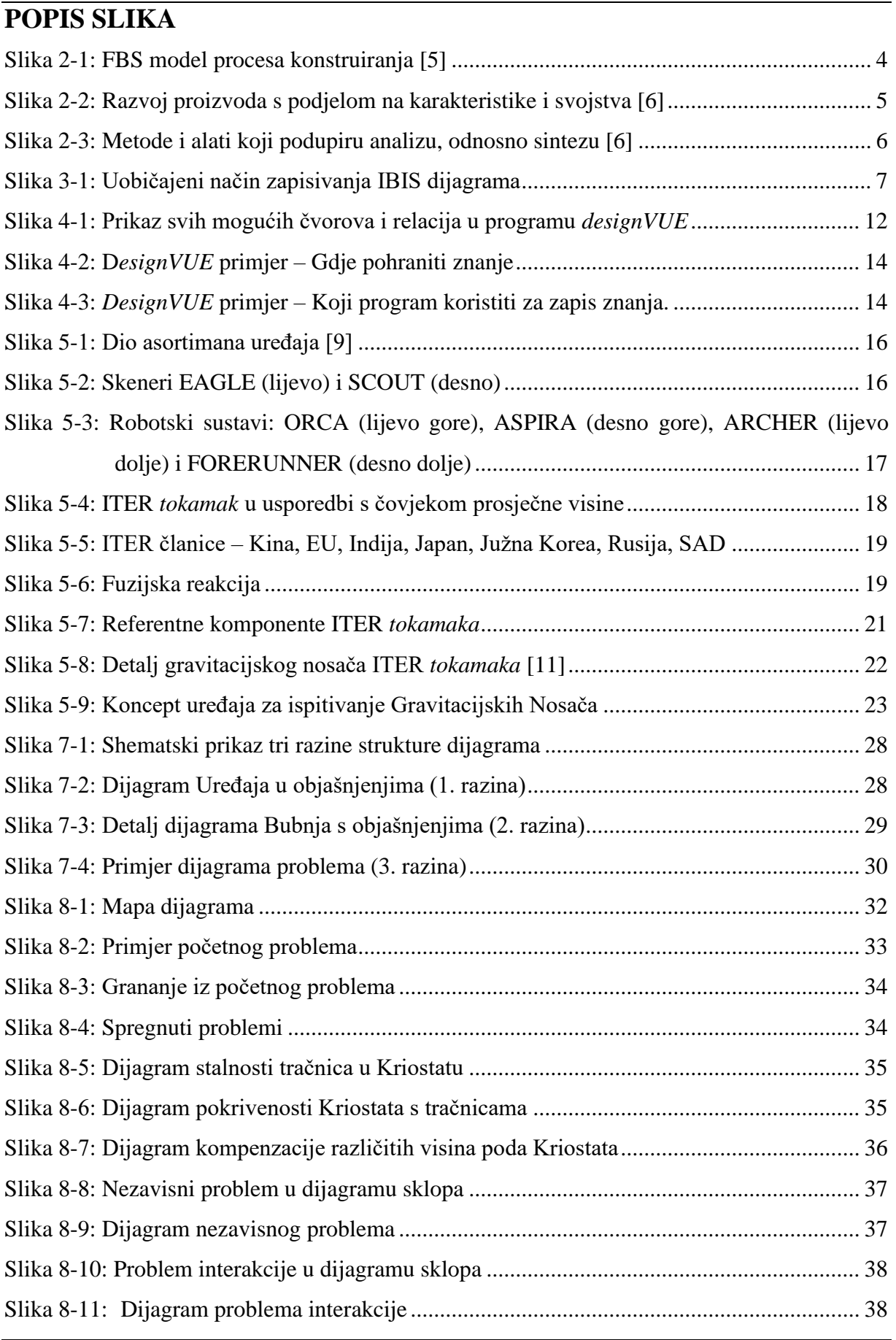

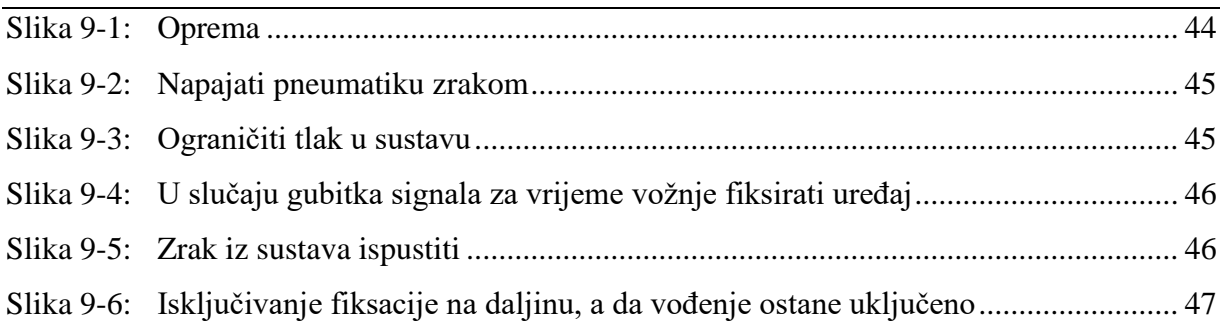

<span id="page-8-0"></span>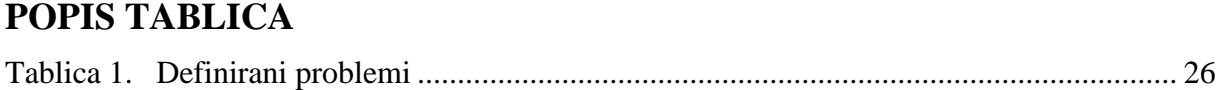

# <span id="page-9-0"></span>**SAŽETAK**

Razvoj proizvoda vrlo je složen proces u kojem se pokušava riješiti neki problem. Analizom problema pokušava se pronaći najbolje rješenje, a svakim odabirom rješenja mogu nastati novi problemi. *Design rationale* bavi se praćenjem rješavanja problema, odnosno zapisivanjem procesa odlučivanja kako bi se u svakom trenutku donesena odluka mogla preispitati. Jedna od uvriježenih metoda temeljena na problemu je IBIS metoda (eng. *Issue-Based Information Systems*). IBIS dijagrami u središte promatranja stavljaju problem, koji se grana na moguća rješenja, a koji zatim imaju "za" i "protiv" argumente. Za izradu dijagrama korišten je program *designVUE*, *open source softver* razvijen na sveučilištu *Imperial College London*. Rad je pisan u tvrtki INETEC na projektu razvoja uređaja za nerazornu inspekciju, na međunarodnom projektu ITER (eng. *International Thermonuclear Experimental Reactor*). Uređaj je razvijao mali multidisciplinarni tim s brojnim suradnicima. Od velikog broja mogućih problema, odabrani su što raznovrsniji problemi kako bi se pokazale prednosti IBIS metode i mogućnosti *designVUE* programa. Za odabrane probleme napravljeni su dijagrami, koji su hijerarhijski strukturirani. Dijagrami su međusobno povezani kako bi se jasno prikazali odnosi između problema i mogao pratiti tijek razvoja proizvoda. Posebno su istaknuti karakteristični problemi: početni, spregnuti i izolirani problemi, te problemi interakcije između sklopova. U nastavku rada, dane su smjernice povezivanja dijagrama sa konstrukcijskom dokumentacijom s naglaskom na očuvanje poveznica u tekstualnim dokumentima. Na posljetku, razmatra se način daljnje pohrane podataka u kojoj svi sudionici odlučivanja redovito vrše zapisivanje znanja i odluka.

Ključne riječi: razvoj proizvoda, zapis znanja, odlučivanje, IBIS dijagrami

# <span id="page-10-0"></span>**SUMMARY**

Product development is a complex process based on problem solving. Problem analysis attempts to find the best possible solution, but each solution may create new problems. Design rationale is a documentation of a decision-making process so that the decisions made can be reviewed at any time in the future. One of the most common problem-based methods is the IBIS (Issue-Based Information Systems). IBIS diagrams place the problem in the center of the observation, which branches out into possible solutions, which each have pro and con arguments. The diagrams where created using designVUE, an open source software developed at Imperial College London. The thesis was based on a project for the development of a nondestructive testing device in company INETEC for the ITER (International Thermonuclear Experimental Reactor). The device was developed by a small multidisciplinary team in collaboration with multiple associates. Amongst the problem that arose, only the most varied where selected to demonstrate the benefits of the IBIS method and the capabilities of the designVUE software. For the selected problems, the diagrams where created and hierarchically structured. The diagrams are interconnected to show the relationship between the problems and the product development pathway. Characteristic problems where highlighted such as: initial, isolated, coupled and interaction problems. Guidelines for incorporating diagrams in technical documentation where given, with the emphasis on preserving links in text documents. Finally, an example of further data storing is given, in which all decision-makers regularly record knowledge and decision.

Key words: product development, knowledge management, design rationale, IBIS diagrams

## <span id="page-11-0"></span>**1. UVOD**

Razmjena informacija u samom je središtu razvoja proizvoda. Kod inženjerskog konstruiranja novog uređaja, oni se pozivaju na informacije o zahtjevima kupca i o ograničenjima unutar kojih će raditi, na primjer svojstva dostupnih materijala i mogućnosti proizvodnih procesa. Oni pretražuju i proučavaju informacije o postojećim rješenjima, obvezama prema standardima, mogućnostima novih tehnologija itd. Tijekom procesa razvoja, predlažu se i razvijaju fizički koncepti koji su zabilježeni u informacijskom modelu novog objekta. Daljnji modeli informacija koriste se za procjenu prikladnosti s gledišta izvedivosti, strukturnog integriteta, mogućnosti obrade i troškova, a rezultati evaluacije koriste se za informiranje o smjeru razvoja proizvoda. Stvaranje, manipulacija i pristup informacijama od središnjeg su značaja u svakoj fazi razvoja proizvoda, stoga je upotreba informacijskih tehnologija u procesu razvoja proizvoda već dugi niz godina dominantna tema inženjerskog istraživanja i prakse. [\[1\]](#page-63-1)

Izraz informatika koristi se za opisivanje informacijskih tehnologija koje se bave stvaranjem, obradom i uporabom podataka i postupaka, te uređaja za automatski prijenos i obradu. Informatika, podrijetlom iz njemačke riječi "*Informatik*" koja se odnosi na automatiziranu obradu informacija, razvila se do svoje trenutne široke definicije. Razvoj pojma informatika može se pripisati širini disciplina koje su danas prihvaćene i zamišljene kao doprinos području računarstva i informacijskih znanosti. Zajednička definicija informatike usvojena od strane mnogih škola informatike dolazi sa Sveučilišta u Edinburghu, a glasi: "proučavanje strukture, ponašanja i interakcija prirodnih i umjetnih računskih sustava koji pohranjuju, obrađuju i komuniciraju informacije." Informatika uključuje znanost o informacijama, praksu obrade informacija i inženjering informacijskih sustava. [\[2\]](#page-63-2)

Povijest inženjerstva i računala pokazuje trend povećanja sofisticiranosti vrste inženjerskih problema koje je potrebno riješiti što je rezultiralo pojavom nove grane informatike, inženjerska informatika. Subrahmanian i Rachuri [\[2\]](#page-63-2) opisuju inženjersku informatiku kao proučavanje upotrebe informacija i stvaranje informacijskih struktura koje olakšavaju inženjersku praksu s ciljem postizanja društvenog, ekonomskog i ekološkog napretka. Horvath [\[3\]](#page-63-3) smatra da je cilj inženjerske informatike proučavanje svih aspekata konstruiranja koji se odnose na upravljanje podacima i znanjem povezanim s ljudima, proizvodima i alatima. Shah i sur. [\[4\]](#page-63-4) smatraju da je inženjerska informatika znanost o korištenju informacija i znanja za podršku konstruiranja s velikim brojem informacija.

Šire upravljanje podacima u razvoju proizvoda naziva se PDM (eng. *Product Data Managment*), odnosno sve češći pojam, PLM (eng. *Product Lifecycle Managment*) koji se bavi upravljanjem podacima za vrijeme cijelog životnog vijeka proizvoda. Postoje i računalne tehnologije koje su važne u konstruiranju, a koje se široko koriste i izvan njega poput upravljanja informacijama (eng. *Information Managment*, IM) i upravljanje znanjem (eng. *Knowledge Managment*, KM). Posljednjih godina teži se što boljem povezivanju podataka, te postoji sve veći broj proizvođača koji isporučuju softverske pakete za tu primjenu poput *Dassault Systemes 3D Experience*.

# <span id="page-13-0"></span>**2. MODELI PROCESA KONSTRUIRANJA FOKUSIRANI NA ZAPISU ZNANJA**

Model procesa konstruiranja Funkcija-Ponašanje-Struktura (eng. *Function-Behaviour-Structure*, FBS) dao je J. S. Gero u [\[5\].](#page-63-5) Prilagođeni prikaz FBS modela procesa konstruiranja prikazan je na [Slici](#page-14-0) 2-1. Funkcija (F) objekta opisuje "za što je namijenjen" objekt. Primjer je funkcija "probuditi nekoga" koju ljudi uglavnom pripisuju ponašanju budilice. Ponašanje (B) objekata su atributi koji se mogu izvući iz njegove strukture, "što on radi". Primjer fizičkog atributa je "težina" koja se može izvesti izravno iz svojstava materijala i geometrije objekta. Struktura (S) objekta sastoji se od njegovih komponenti i njihovih odnosa i odgovara na pitanje "od čega se sastoji". Za fizičke objekte ona sadrži geometriju, topologiju, materijal itd. Glavni cilj konstruiranja je ostvarivanje tražene funkcije objekta (F), "što se zahtjeva od objekta". To se prikazuje formuliranjem željenog ponašanja objekta (Be). Inženjeri konstruiraju strukture (S) kako bi se što više približili željenom ponašanju. Koriste se razni analitički, računalni i eksperimentalni postupci kako bi se dobio prikaz stvarnog, postignutog ponašanja strukture (Bs), te se ono uspoređuje sa željenim ponašanjem. Struktura, željeno ponašanje ili funkcije mogu se iterativno modificirani dok se ne dobije zadovoljavajuće rješenje. Prvenstveno se iterira struktura usporedbom željenog i postignutog ponašanja. Ukoliko se promjenom strukture ne uspiju postignuti zadovoljavajući rezultati, moguće je modificirati karakteristike željenog ponašanja. Ukoliko se ni tada ne postižu željeni rezultati, modificira se funkcija objekta tj. postavljeni zahtjevi. Nakon svih potrebnih iteracija, vrši se zapisivanje strukture u obliku dokumentacije (D), npr. tehnički crteži. Ljudi stvaraju odnose između funkcija, ponašanja i strukture kroz iskustvo i istraživanje.

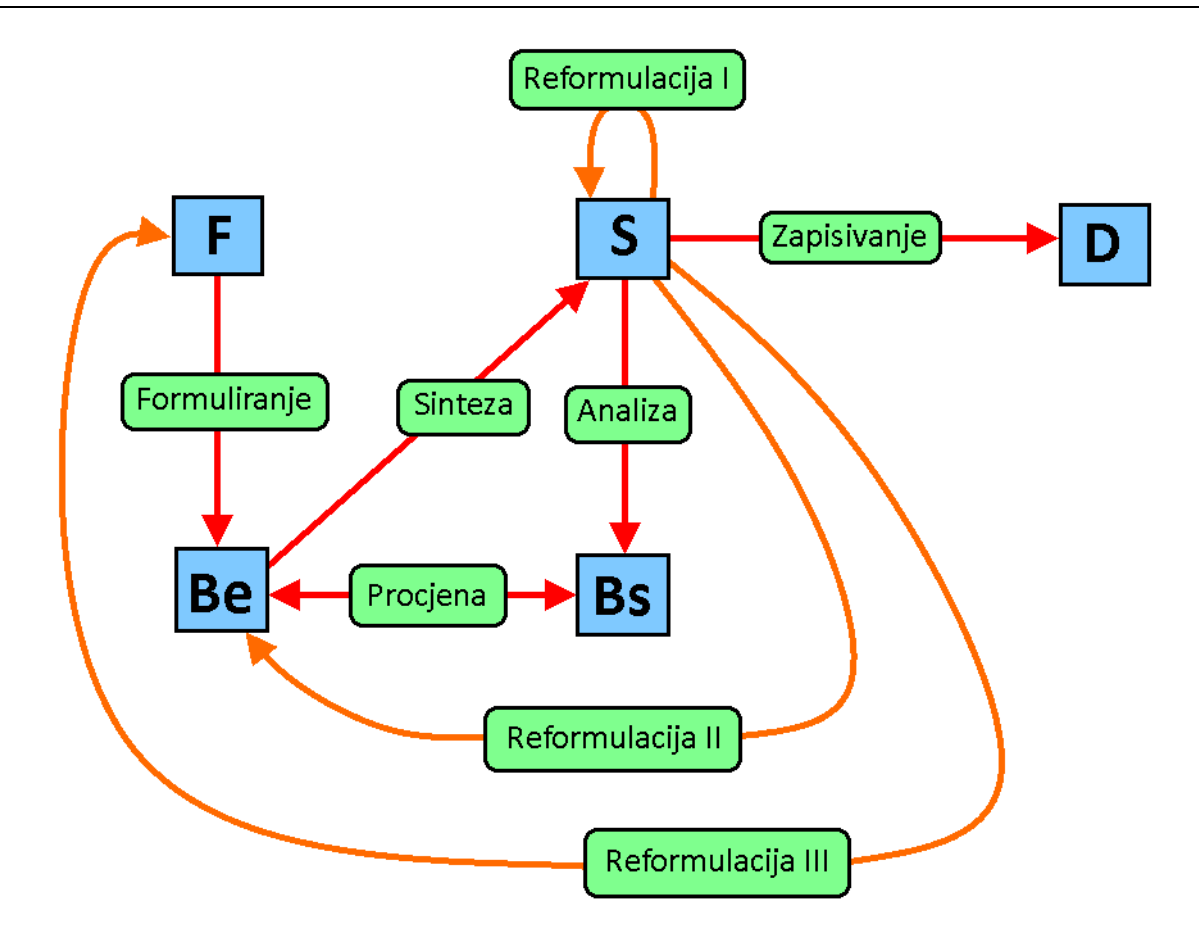

#### **Slika 2-1: FBS model procesa konstruiranj[a \[5\]](#page-63-5)**

<span id="page-14-0"></span>F – funkcija; Be – željeno ponašanje; S – struktura; Bs – postignuto ponašanje; D –

#### dokumentacija

*Fakultet strojarstva i brodogradnje 4* Na sličan način, Weber i Deubel [\(Slika 2-2\)](#page-15-0) [\[6\],](#page-63-6) opisali su razvoj proizvoda kao proces pronalaženja karakteristika proizvoda koji utječu na njegova svojstva kako bi se zadovoljili postavljeni zahtjevi. Karakteristike opisuju oblik i strukturu proizvoda, npr. geometrija, dimenzijske tolerancije, obrada površine, materijal, itd. Svojstva opisuju ponašanje proizvoda, npr. funkcionalnost, čvrstoća, krutost, težina, ergonomija, sigurnost, pouzdanost, održavanje, itd. Karakteristike proizvoda određuje sam konstruktor tijekom procesa konstruiranja, dok na svojstva on ne može direktno utjecati. One proizlaze iz karakteristika, ali osim toga ovise i o drugim faktorima na koje konstruktor ne može utjecati, poput okoliša. Dvije osnovne relacije između karakteristika i svojstava su analiza i sinteza [\(Slika 2-3\)](#page-16-0). U analizi inženjer pomoći danih ili poznatih karakteristika proizvoda određuje njegova svojstva. U prvim fazama razvoja svojstva se predviđaju na temelju iskustva. U kasnijim fazama, ukoliko postoji fizički model, maketa ili prototip, svojstva se određuju izvođenjem eksperimenata, odnosno virtualno pomoću digitalnih simulacija. U sintezi, karakteristike proizvoda se dodjeljuju ili modificiraju na temelju traženih svojstava. Razvoj proizvoda započinje s popisom potrebnih svojstava. Zadatak konstruktora je pronaći odgovarajuće obrasce rješenja i odrediti karakteristike proizvoda kako bi se zadovoljila zadana svojstva.

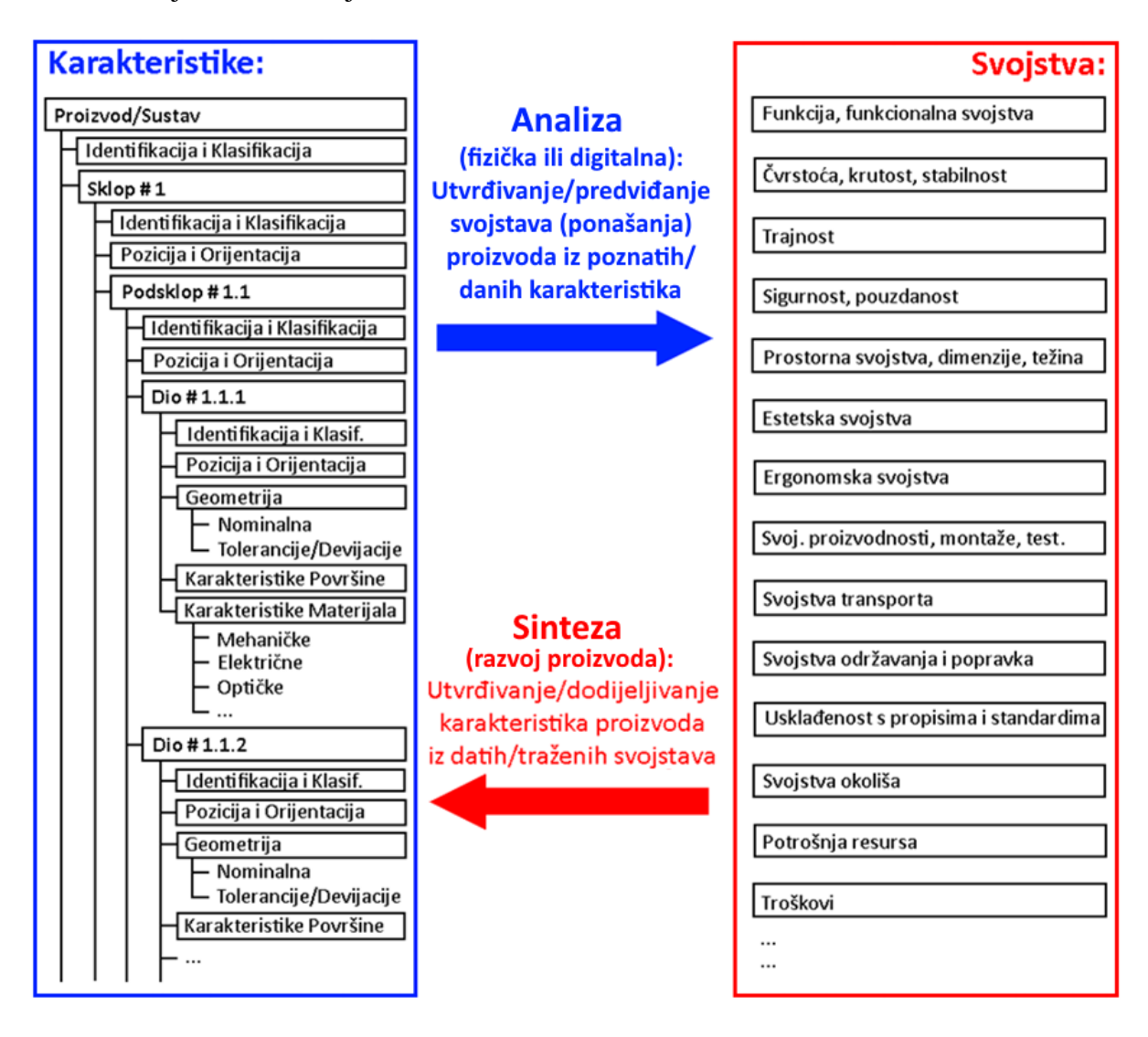

<span id="page-15-0"></span>**Slika 2-2: Razvoj proizvoda s podjelom na karakteristike i svojstva [\[6\]](#page-63-6)**

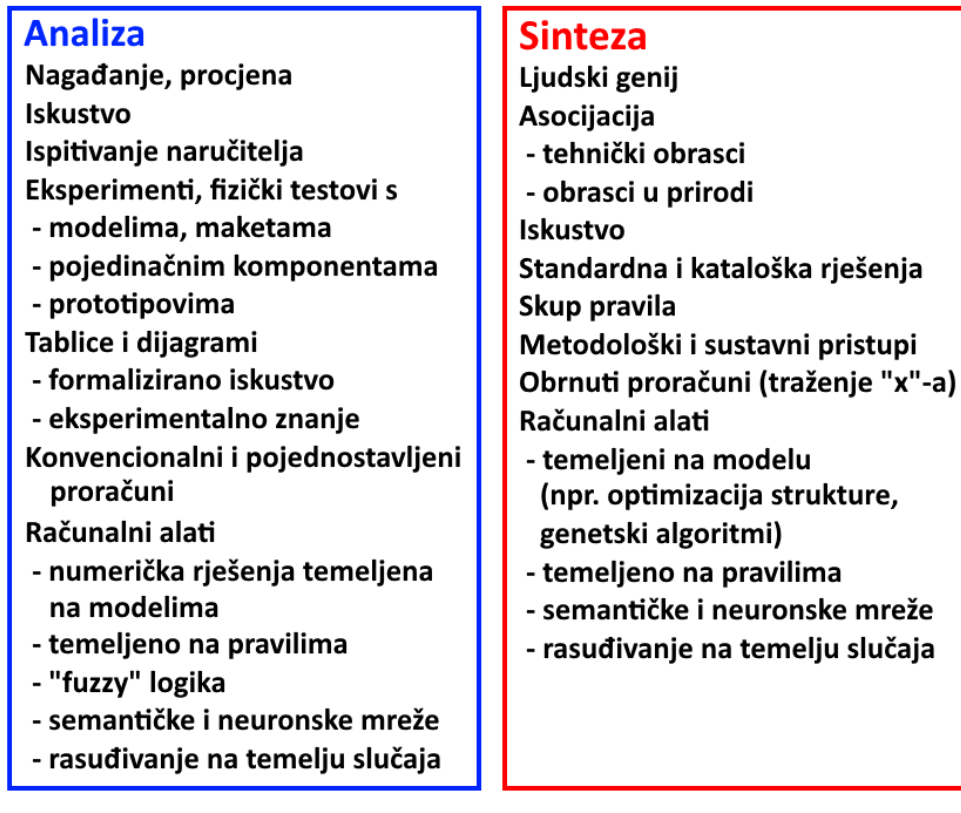

<span id="page-16-0"></span>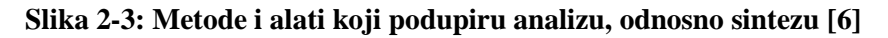

## <span id="page-17-0"></span>**3. DESIGN RATIONALE**

Tijekom razvoja stvara se jako veliki broj podataka zato je poželjno cijeli postupak dokumentirati. Velik dio razvoja potpomognut je računalom stoga se i zapisivanje podataka gotovo uvijek događa na računalu. Konstruktori će se ponekad željeti referencirati na prethodne verzije proizvoda kako bi istražili korištene strukture i donesene odluke. Dok crteži, dijagrami i CAD modeli bilježe karakteristike proizvoda; proračuni, FEM i druge analize bilježe njegova svojstva. Ali ni jedno ni drugo ne bilježi zašto je proizvod takav kakav jest, te kako i zašto su donesene odluke takve kakve jesu. *Design rationale* uključuje praćenje svih odluka vezanih za konstrukciju koje su donesene za vrijeme konstruiranja. U prošlosti je to bila uloga dokumenata poput specifikacija, zapisnika sa sastanka i izvješća, ali ona nisu mogla biti interpretirana na računalu. U novije vrijeme razvijaju se softveri koji na formalniji način opisuju postupak razvoja i obrazloženja odluka. Jedna od uobičajenih tehnika zapisivanja *design rationale*-a je pomoću informacijskih sustava temeljenih na problemu (eng. *Issue-Based Information Systems*, IBIS).

IBIS notacija u *design rationale*-u započinje s problemom kojeg se promatra. Problem se grana na moguća rješenja tog problema. Na posljetku za svako rješenje nabrajaju se "za" i "protiv" argumenti, kako bi se što lakše donijela odluka. Na [Slici](#page-17-1) 3-1 prikazan je uobičajeni način zapisivanja IBIS dijagrama.

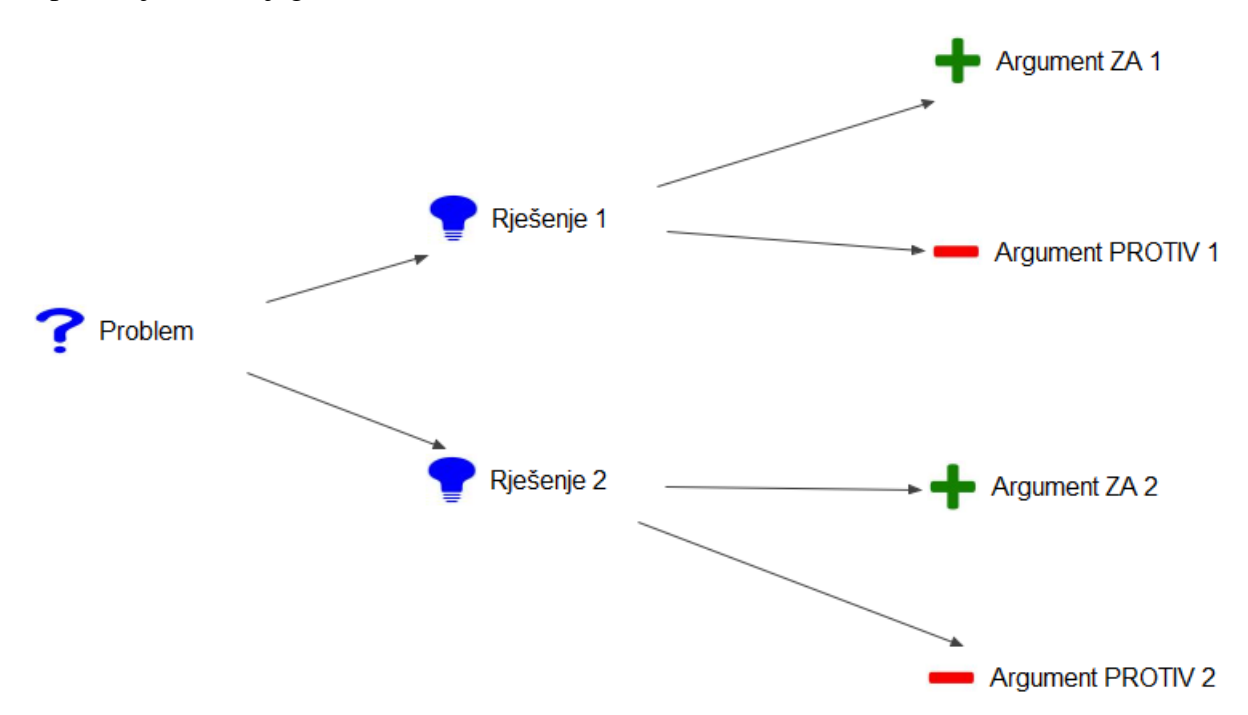

<span id="page-17-1"></span>**Slika 3-1: Uobičajeni način zapisivanja IBIS dijagrama**

Poznavanje odluka i razloga tih odluka vrlo je korisno za inženjerske zadatke tijekom cijelog životnog vijeka proizvoda. U ranim fazama razvoja ono pospješuje nove ideje, jasno prikazuje ovisnosti i ograničenja između dijelova ili sustava, te usmjerava razvoj. U kasnijim fazama pomaže u prikazu realizacije projektnih specifikacija, ograničenja i zahtjeva, prikazuje ovisnosti sustava o promjenama ulaznih parametara i ograničenja, te održavanje i izvođenje promjena na proizvodu. Također pomaže i kod drugih projekata kod kojih se mogu iskoristiti ista ili slična rješenja.

*Design rationale* može istaknuti osnovne pretpostavke, kao što su očekivani uvjeti rada uređaja i njegovo očekivano ponašanje u tim uvjetima. Može razjasniti ovisnosti i ograničenja između parametara dizajna, npr. koji dijelovi će se morati promijeniti ako se određeni dio promijeni. Također može opravdati ili potvrditi dizajn, objašnjavajući zašto su određene strukture odabrane među alternativama ili kako se ponašanjem uređaja postiže potrebna funkcionalnost. Gruber i Russell u [\[7\]](#page-63-7) proučavali su koje vrste podataka trebaju biti obuhvaćene kao podrška *design rationale*-a.

- Obrazloženja donesenih odluka temelje se na mnogim vrstama osnovnih informacija, stoga je informacije poželjno filtrirati prema tome jesu li odgovorile na postavljeno pitanje, a ne kako se uklapaju u određeni model procesa razvoja ili programski alat. Npr. vrlo je nepoželjno izbaciti neke informacije koje nisu ni "za" ni "protiv" kao na primjer očekivano ponašanje objekta.
- Objašnjenja se grade i temelje na pohranjenim informacijama, a ne kao cjeloviti odgovori. Ako iz podataka izvire mnoga obrazloženja, važnije je prikupiti podatke koji bi se mogli koristiti za zaključivanje odgovora na kasnija pitanja, nego pokušati predvidjeti pitanja i prikupiti unaprijed formulirane odgovore.
- Obrazloženje nisu samo činjenice, već i objašnjenja ovisnosti među činjenicama. Objašnjenje je argument koji se sastoji od niza razloga "za" i "protiv" neke pozicije. Ovisnosti između odluka ili parametara dizajna važne su za upravljanje promjenama u dizajnu, stoga ih je poželjno zapisati makar kao polu-formalne veze.
- Obrazloženja se trebaju odnositi na stvarne inženjerske podatke i modele. Većina informacija koja se koriste u obrazloženjima proizlaze iz izvora informacija koji su već dostupni inženjeru, ili mogu biti dostupni s boljom organizacijom dokumentacije. U razvoju proizvoda koriste se softverski alati i on-line izvori informacija, te je poželjno koristiti linkove za objašnjenje obrazloženja. Ukoliko bi *design rationale* alati bili integrirani u CAD i ostale programe bilo bi moguće povezivanje informacija i u

suprotnom smjeru. Npr. na tehničkom crtežu, kote i tolerancije mogle bi biti povezane s obrazloženjima.

• Obrazloženja se moraju moći rekonstruirati iz relevantnih podataka. Obrazloženja su ponekad samo popis relevantnih podataka, te se to naziva slabo objašnjenje. Snažno objašnjenje pokazuju kako su čimbenici doveli do odluke. Ako je moguće potrebno je zapisati potpuno opravdanje odluke, ukoliko to nije moguće potrebno je zapisati sve relevantne podatke. Na taj se način ostavlja "trag" rješavanja problema. To se može usporediti s izvedbom koja se može ponoviti kako bi se opravdali postojeće odluke i stvorila rješenja za slične probleme.

Navedene vrste podataka koristili bi se kao podrška inženjerima. Gruber i Russell podijelili su podatke u kategorije prema načinu na koji se podaci koriste:

- razjašnjenje zahtjeva ili pretpostavki o radnom okruženju,
- razumijevanje same specifikacije objekta,
- formuliranje odluke među alternativama,
- objašnjenje učinaka promjena dizajna ili zahtjeva,
- objašnjenje očekivanog rada uređaja, ponekad u hipotetskim situacijama,
- provjera i potvrda dizajna.

U istom članku, sastavljen je skup generičkih pitanja koji bi se mogli postaviti o dizajnu. Svako generičko pitanje proizlazi iz jedne ili više stvarnih situacija u kojoj je jedan inženjer zatražio informacije od drugoga. Obrađen je velik broj komunikacije na različitim projektima, te je dobiven velik broj pitanja, stoga nije potrebno postaviti svako pitanje u svakoj situaciji. Umjesto toga, generička pitanja opisuju širok raspon traženih informacija koja se koriste za stvaranje *design rationale*-a u određenim situacijama.

A. Zahtjevi

- Koji su zadani zahtjevi?
- Je li ovo ograničenje uvjet?
- Možete li mi dati više detalja o ovom parametru radnog okruženja?
- Koja su ograničenja za ovaj parametar?
- Kakvo je očekivano ponašanje ovog objekta u scenariju uporabe?
- Mogu li izmijeniti ovaj zahtjev?
- B. Oblik i struktura
	- Od kojih se komponenti sadrži?
- U kojem se sklopu/podsklopu nalazi ovaj dio?
- Kakva je geometrija ovog dijela?
- Od kojeg materijala je izrađen ovaj dio?
- Kako su ove komponente spojene?
- Koja su poznata ograničenja (čvrstoća, krutost…) ovog dijela / materijala?
- Što utječe na izbor komponenti?
- C. Ponašanje i rad
	- Kakvo je ponašanje ovog parametra u radnim uvjetima?
	- Kakva je interakcija između tih podsustava?
	- Koliki je raspon gibanja ovog dijela?
	- Što je uzrok ovakvom ponašanju?
	- Koji su očekivani kvarovi tijekom upotrebe?
- D. Funkcije
	- Koja je funkcija ovog dijela?
	- Koja je funkcija ove značajke ovog dijela?
- E. Hipotetski
	- Što se događa ako se ovaj parametar promijeni u novu vrijednost?
	- Kakav je utjecaj ovog hipotetičkog ponašanja na ovaj parametar?
	- Što će se morati promijeniti u dizajnu ako se ovaj parametar promijeni u novu vrijednost?
- F. Ovisnosti
	- Koje su poznate ovisnosti među dijelovima?
	- Koja su ograničenja za ovaj parametar?
	- Je li ovaj parametar kritičan?
	- Kako je taj podsklop u vezi s ovim parametrom?
	- Koji je izvor ovog ograničenja?
- G. Provjera ograničenja
	- Je li ovo ograničenje zadovoljeno?
	- Ima li ova struktura ponašanje koje krši ovo ograničenje?
	- Koji su poznati problemi s ovim dizajnom?
- H. Odluke
	- Koji parametar, zahtjev, ograničenje ili komponentu prvo treba odrediti?
- Koji su alternativni izbori za ovaj parametar?
- Koje su odluke donesene u vezi s ovim parametrom?
- Koja je ranija verzija dizajna?
- Koje su se odluke donijele radi zadovoljavanja ovog ograničenja?
- Koje izbore dizajna omogućavamo promjenom ovog ulaznog parametra?
- Koji bi alternativni dijelovi koji zadovoljavaju ovo ograničenje?
- I. Obrazloženja i ocjenjivanje alternativa
	- Zašto parametar ima tu vrijednost?
	- Zašto je parametar na vrijednosti V1 umjesto normalne vrijednosti V0?
	- Zašto je izabrana ta alternativa?
	- Kakva procjena ove alternative postoji od strane osobe P?
	- Zašto ne isprobati ovu alternativu?
- J. Obrazloženje i pojašnjavanje funkcija
	- Zašto je predviđena ova funkcija?
	- Zašto ova funkcija nije omogućena?
	- Zašto trenutni dizajn ne može postići ovu vrijednost zahtijevanog parametra?
- K. Validacija objašnjenja
	- Kako je ispunjen ovaj zahtjev?
	- Kako se postiže ova funkcija?
	- Kako se postiže ovaj funkcionalni zahtjev?
	- Kako će se ovaj dio održavati?
- L. Računanja na postojećem modelu
	- Izračunajte vrijednost parametra s obzirom na zadane parametre.
- M. Definicije
	- Što znači ovaj izraz koji se pojavljuje u dokumentaciji?
- N. Ostali konstruktorski koraci
	- Potražite informacije za koje se očekuje da se nalaze u dokumentaciji, npr. jednadžba ili dijagram.
	- Promijenite ovo ograničenje i ažurirajte dizajn.
	- Jesu li provjereni svi argumenti za / protiv ove alternative?

# <span id="page-22-0"></span>**4. DESIGNVUE**

*DesignVUE* je grana alata za vizualno razumijevanje okoliša (eng. *Visual Understanding Enviroment*, VUE) koji je izvorno razvilo Sveučilište Tufts. Riječ je o *open source* projektu sa sjedištem na fakultetu *Imperial College London*. Odabrana zbog svoje estetike, upotrebljivosti i zrelosti, aplikacija je poboljšana kako bi pružila podršku za čitav niz aktivnosti obrade informacija, uključujući prikupljanje zahtjeva i snimanje *design rationale*-a, funkcionalno modeliranje i donošenje odluka. Uključuje podršku za IBIS notaciju i *hipervezu* između datoteka. IBIS notacija uključuje tipove čvorova, točnije problem, rješenje i "za" i "protiv" argumente. Osim toga moguće je dodatno definirati status čvora, te ga jasnije opisati kao što je prikazano na [Slici](#page-22-1) 4-1. *Hiperveza* omogućuje razdvajanje sustava na podsustave što povećava preglednost i snalažljivost u dijagramima. *Hiperveze* mogu biti jednosmjerne i dvosmjerne, te je moguće povezati i datoteke koje nisu u *designVUE* formatu poput slika, CAD modela, internet linkova itd. Jednostavni i jasni vizualni prikaz poboljšava inženjersko razmišljanje, te integriranje i praćenje odluka. [\[8\]](#page-63-8)

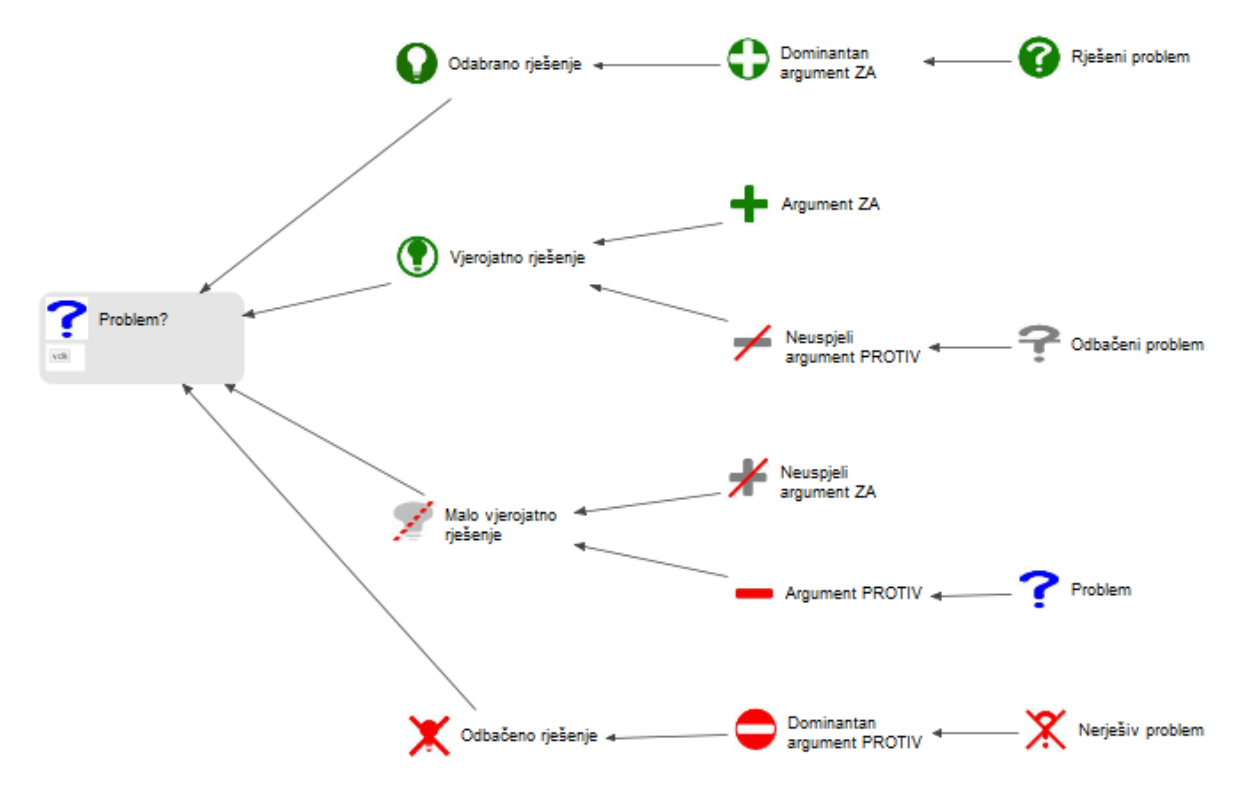

<span id="page-22-1"></span>**Slika 4-1: Prikaz svih mogućih čvorova i relacija u programu** *designVUE*

### <span id="page-23-0"></span>**4.1. Primjer**

Na jednom vrlo jednostavnom primjeru biti će prikazane neke od mogućnosti programa designVUE. Prvo se definirao osnovni problem: "Gdje pohraniti znanje?" grafički prikazan na [Slici](#page-24-0) 4-2. Zatim su se definirale želje i zahtjevi.

- A. Zahtjevi
	- Omogućiti spremanje informacija
	- Omogućiti dijeljenje informacija
- B. Želje
	- Jednostavno korištenje
	- Jednostavno dijeljenje
	- Što veća sigurnost (trajnost)
	- Velika preglednost i kod kompleksnih sustava
	- Jednostavnost unošenja promjena
	- Referenciranje drugih dokumenata
	- Niska cijena/troškovi

Za zadani problem dodala se poveznica na Word dokument "zahtjevi". Dana su tri moguća rješenja: "u glavi", "na papiru", "u računalo". Za svako rješenje definirane su prednosti i nedostaci. Rješenje "u glavi" je odbačeno jer ne zadovoljava osnovne zahtjeve za spremanje i dijeljenje informacija. "Na papiru" je moguće rješenje, ali "u računalo" je odabrano rješenje na koji će se fokusirati daljnji razvoj. Iz "protiv" argumenta rješenja "u računalo" razvio se novi problem: "Koji program koristiti za zapis znanja?". Na tom čvoru nalazi se poveznica na novi *designVUE* dokument prikazan na [Slici](#page-24-1) 4-3. Ponuđena su dva moguća rješenja: "*designVUE*" i "*MS Office*", sa svojim za i protiv argumentima. Odluka još nije donesena, stoga je "*designVUE*" vjerojatno, a "*MS Office*" manje vjerojatno rješenje. Nakon donošenja odluke, rješenje postaje odabrano, a problem riješen kao što je to na [Slici](#page-24-0) 4-2 za "gdje pohraniti znanje?" i "u računalo".

*Marin Vinko Diplomski rad*

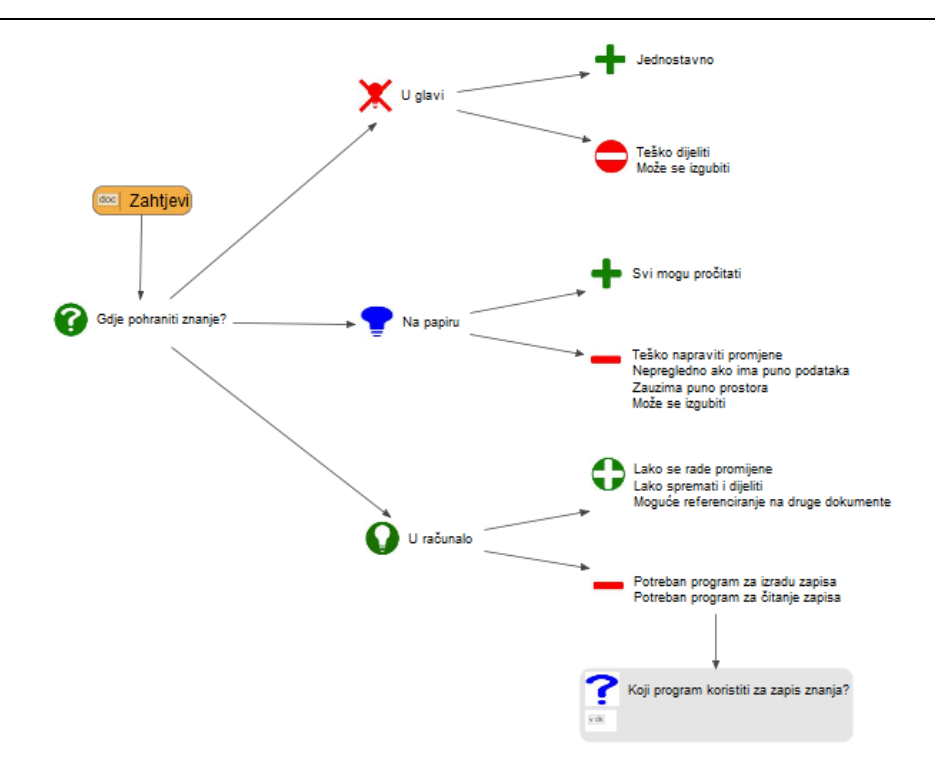

**Slika 4-2: D***esignVUE* **primjer – Gdje pohraniti znanje**

<span id="page-24-0"></span>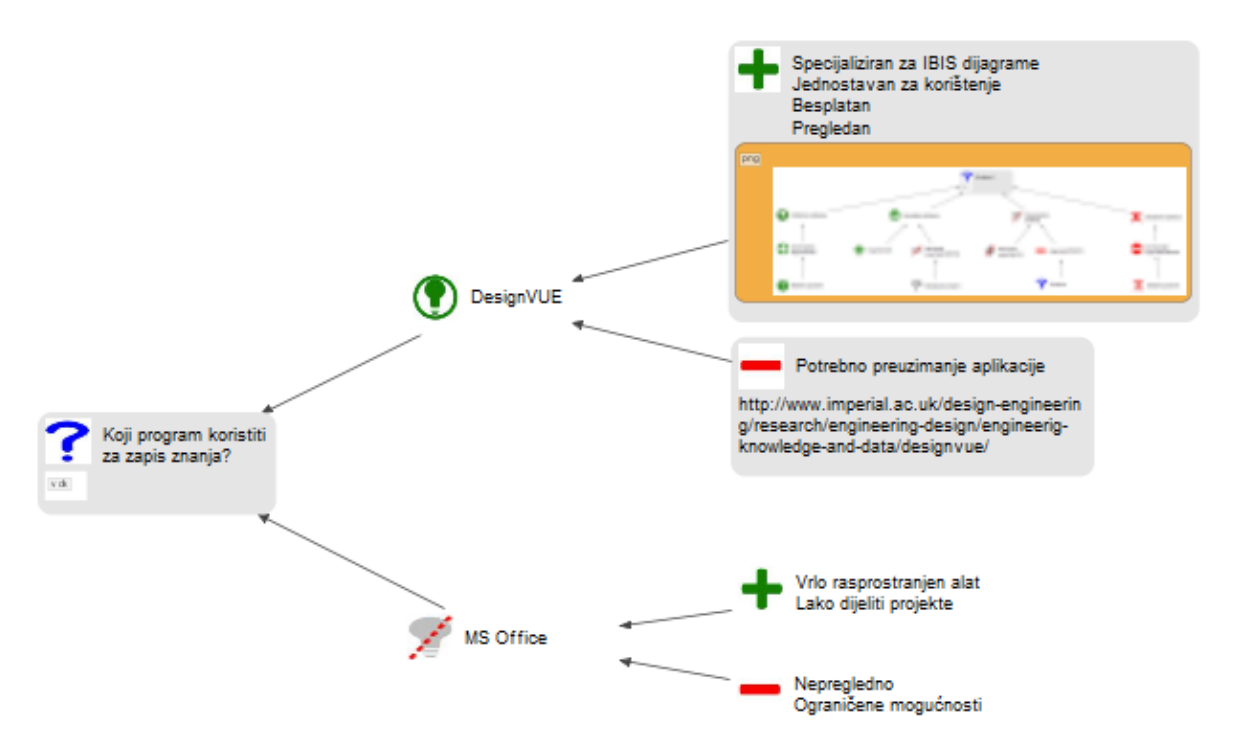

<span id="page-24-1"></span>**Slika 4-3:** *DesignVUE* **primjer – Koji program koristiti za zapis znanja.**

# <span id="page-25-0"></span>**5. OPIS PROJEKTA**

Ovaj diplomski rad je rađen u tvrtki INETEC d.o.o. u sklopu projekta ITER.

# <span id="page-25-1"></span>**5.1. INETEC**

Tvrtka INETEC – Institut za Nuklearnu Tehnologiju osnovana je 1991. godine prvo kao NDE škola (eng. *Non-destructive examination* – nerazorna ispitivanja) i trening centar. Njihova svrha je educiranje i osposobljavanje, te kvalificiranje i ovjeravanje ljudi u skladu sa smjernicama Istraživačkog Instituta za Električnu Energiju. Gotovo trideset godina INETEC je sinonim za tehnološku i uslužnu izvrsnost u nuklearnoj industriji. Stekli su međunarodno priznanje za razvoj tehnologija za testiranje i popravke nuklearnih elektrana, kao i razne inženjerske studije koje provode kao redoviti opseg aktivnosti. Pritom su aktivni u stalnim programima istraživanja, razvoja, dizajna, konstrukcije i izrade opreme, alata i sondi, uključujući *softver* i instrumente za nerazorna ispitivanja. [\[9\]](#page-63-9)

Tvrtka INETEC se nalazi u Lučkom, nedaleko od Zagreba. U tvrtki je stalno zaposleno oko 100 ljudi, od čega su većina inženjeri. Tvrtka je podijeljena u dvije zgrade, s više katova. U prizemlju prve zgrade, nalazi se hala za sastavljanje i testiranje uređaja i sustava. U prizemlju druge zgrade nalaze se laboratoriji i prostorije za sastavljanje i testiranje manjih uređaja i sklopova. Na višim katovima zgrada nalaze se uredski prostori, prostori članova uprave, prostori za razvojne inženjere, te dvorane za sastanke. Osim tih zgrada, u dvorištu se nalaze dva natkrivena spremišta, spremište za transportne kontejnere i prostor za iskrcaj i ukrcaj robe.

Danas, INETEC ima dvije grane djelatnosti, usluge i razvoj uređaja. Od usluga, INETEC nudi usluge obavljanja inspekcije prvenstveno za nuklearnu i fosilnu industriju, ali u manjoj mjeri i u hidroelektranama, vjetroelektranama, rafineriji nafte, petrokemijskoj industriji, zrakoplovstvu i brodogradnji. INETEC također nudi usluge popravaka reaktorske posude, reaktorske kape, generatora pare i cjevovoda. Od ostalih usluga nudi se kontrola kvalitete i savjetovanje tijekom projektiranja, izgradnje, pokretanja, rada i održavanja, te već spomenuto osposobljavanje i kvalificiranje NDT osoblja.

Od standardnog asortimana uređaja INETEC nudi sonde, instrumente, *softvere*, skenere i robote.

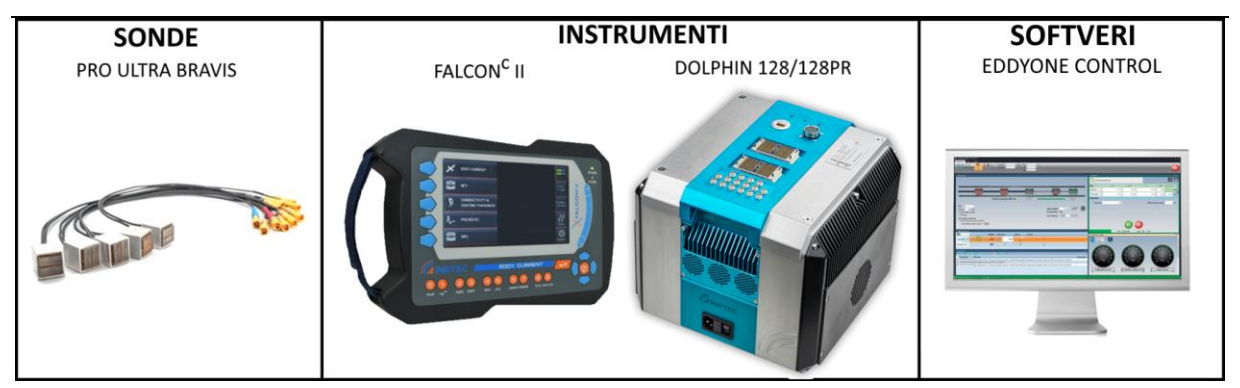

**Slika 5-1: Dio asortimana uređaja [\[9\]](#page-63-9)**

<span id="page-26-0"></span>Skener EAGLE je poluautomatski uređaj dizajniran za ispitivanje navoja vijaka, a skener SCOUT za ispitivanje navojnih rupa ultrazvučnom metodom i metodom vrtložnih struja. Očituje ih mogućnost prilagodbe različitim vrstama, veličinama i duljinama navoja. Uređaji sadrže integrirani kontroler te mogućnost pomicanja po dvije nezavisne osi. [\[9\]](#page-63-9)

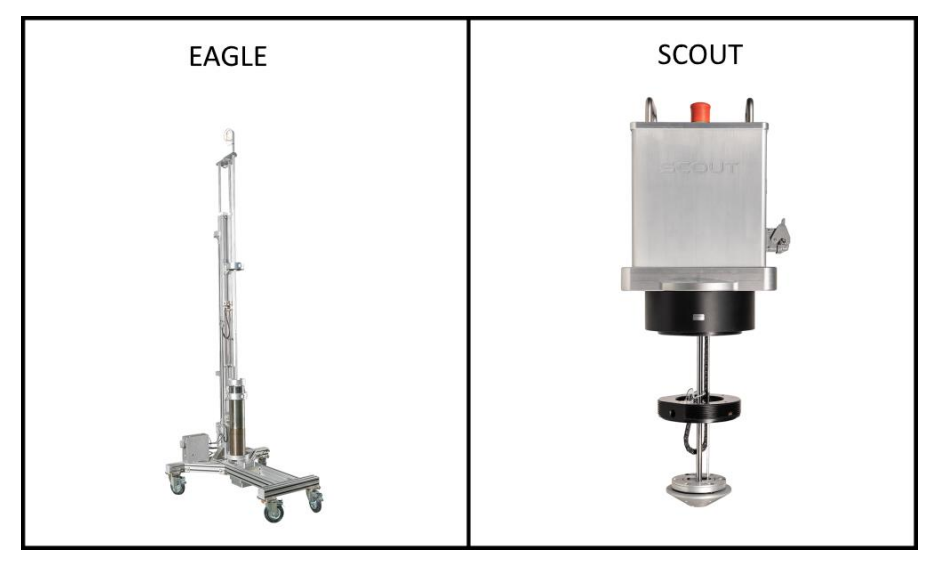

**Slika 5-2: Skeneri EAGLE (lijevo) i SCOUT (desno)**

<span id="page-26-1"></span>Najkompliciraniji uređaji u INETEC-ovom asortimanu su robotski sustavi, prikazani na [Slici](#page-27-1) [5-3.](#page-27-1) ORCA je nezavisni modul, dizajniran za pružanje podvodnih ultrazvučnih pregleda spremnika pod tlakom reaktora i mlaznice. Može raditi na 20 m dubine s točnošću ponavljanja u linearnom smjeru 0.2 mm, a u kutnom 2°.

ASPIRA je daljinski upravljani sustav dizajniran za obavljanje cjelovitog ultrazvučnog pregleda vijaka reaktora pod vodom. ASPIRA manipulator ima ukupno devet stupnjeva slobode. Pet koje pokreću električni motori i četiri pogonjeni pneumatskim cilindrima. Napajanje, kontroler, video, pneumatski i komunikacijski moduli integrirani su u sustav, te se on može daljinski upravljati *ethernet* vezom.

ARCHER je dizajniran za ispitivanje glave reaktorskih posuda metodom vrtložnih struja i ultrazvučnim metodama pomoću različitih ispitnih modula. Također omogućava izvođenje automatiziranih površinskih popravaka vanjske površine zavara i cijevi. Može raditi na udaljenosti od 200 m od operatera s točnošću ponavljanja od 0.2 mm i 2°.

FORERUNNER je lagani pokretni manipulator dizajniran za obavljanje inspekcija generatora pare. Moguće ga je prilagoditi za različite konfiguracije limova i unutarnje promjere cijevi. Bez repozicioniranja može doseći do 197 cijevi parogeneratora, a istovremeno može ispitivati do tri cijevi. [\[9\]](#page-63-9)

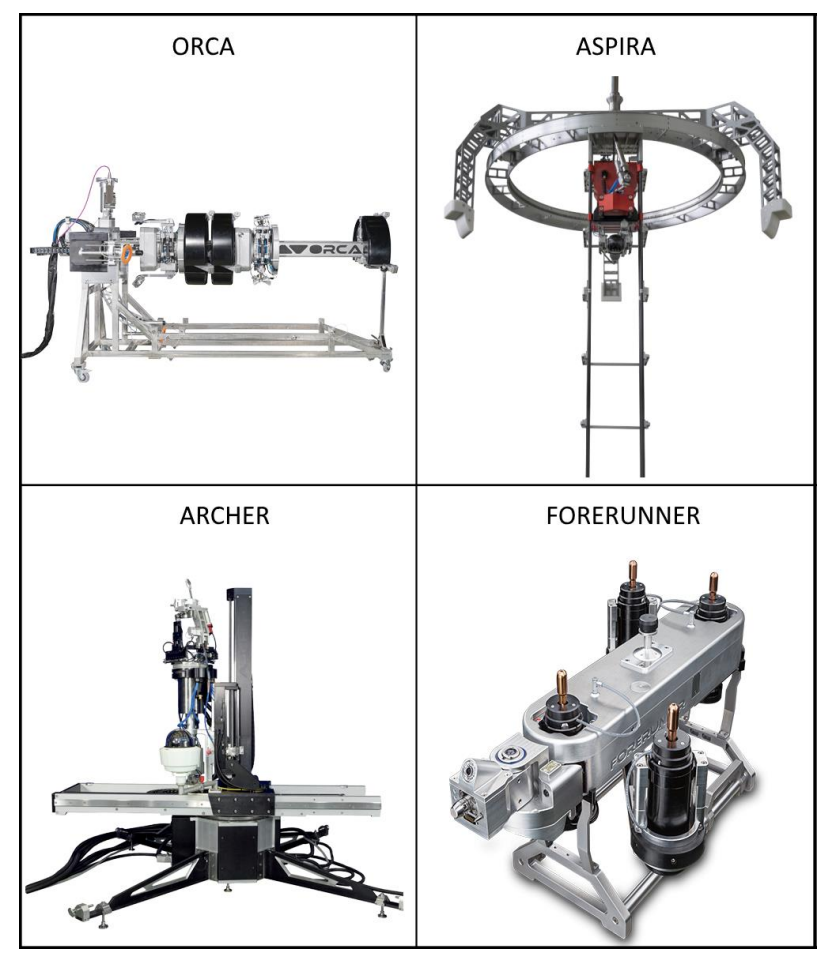

<span id="page-27-1"></span>**Slika 5-3: Robotski sustavi: ORCA (lijevo gore), ASPIRA (desno gore), ARCHER (lijevo dolje) i FORERUNNER (desno dolje)**

#### <span id="page-27-0"></span>**5.2. ITER**

*Fakultet strojarstva i brodogradnje 17* ITER je skraćenica od engleskog *International Thermonuclear Experimental Reactor*, a također znači i "Put" na latinskom. Radi se o izgradnji najvećeg svjetskog *tokamaka*, uređaja za magnetsku fuziju čiji je cilj dokazati izvedivost fuzije kao opsežnog izvora energija, temeljenog na istom principu koji se događa na našem Suncu i zvijezdama. To je jedan je od najambicioznijih energetskih projekata u svijetu, u kojemu sudjeluje 35 zemalja iz cijeloga

svijeta. Eksperimentalna istraživanja koja će se provoditi na ITER-u ključna su za napredak znanosti o fuziji i pripremu tehnologije za buduće fuzijske elektrane. [\[10\]](#page-63-10)

ITER će biti prvi fuzijski uređaj koji održava fuziju dugo vremena. ITER će biti prvi fuzijski uređaj koji će proizvesti neto energiju. ITER će biti prvi fuzijski uređaj koji će testirati integrirane tehnologije, materijale i fizikalne režime potrebne za komercijalnu proizvodnju električne energije zasnovane na fuziji. [\[10\]](#page-63-10)

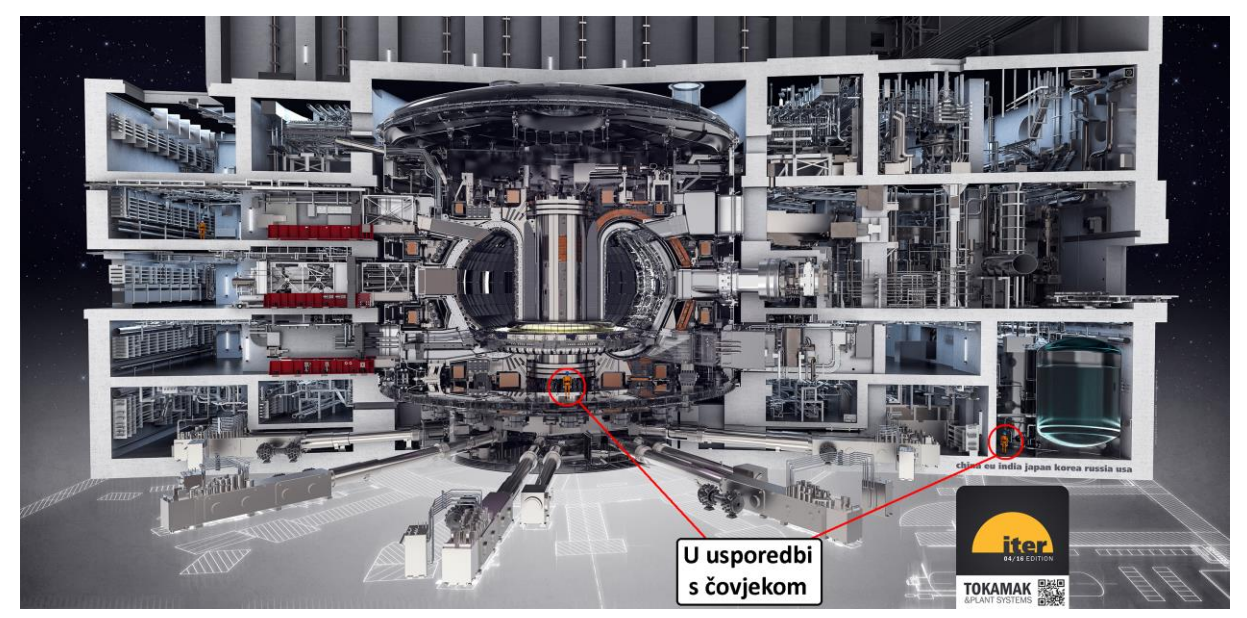

**Slika 5-4: ITER** *tokamak* **u usporedbi s čovjekom prosječne visine**

<span id="page-28-0"></span>Tisuće inženjera i znanstvenika doprinijelo je dizajnu ITER-a otkad je ideja za međunarodni zajednički eksperiment s fuzijom prvi put pokrenuta 1985. Članice ITER-a: Kina, Europska Unija, Indija, Japan, Južna Koreja, Rusija i Sjedinjene Američke Države, sudjeluju u 35 godišnjoj suradnji za izgradnju i upravljanje eksperimentalnim uređajem ITER i zajedno dovode fuziju do točke gdje se može konstruirati demonstracijski fuzijski reaktor. Kao potpisnice sporazuma sklopljenog 2006. godine, sedam članica podijelit će troškove izgradnje projekta, rada i razgradnje. Oni također dijele eksperimentalne rezultate i sva intelektualna svojstva nastala fazama razvoja, izgradnje i rada. Zajedno, članice ITER-a predstavljaju tri kontinenta, preko 40 jezika, polovicu svjetskog stanovništva i 85 posto globalnog bruto domaćeg proizvoda. Organizacija ITER također je sklopila sporazume o tehničkoj suradnji s nečlanicama Australijom, Kazahstanom, Kanadom, Tajlandom, kao i preko 70 Ugovora o suradnji s međunarodnim organizacijama, nacionalnim laboratorijama, sveučilištima i školama.

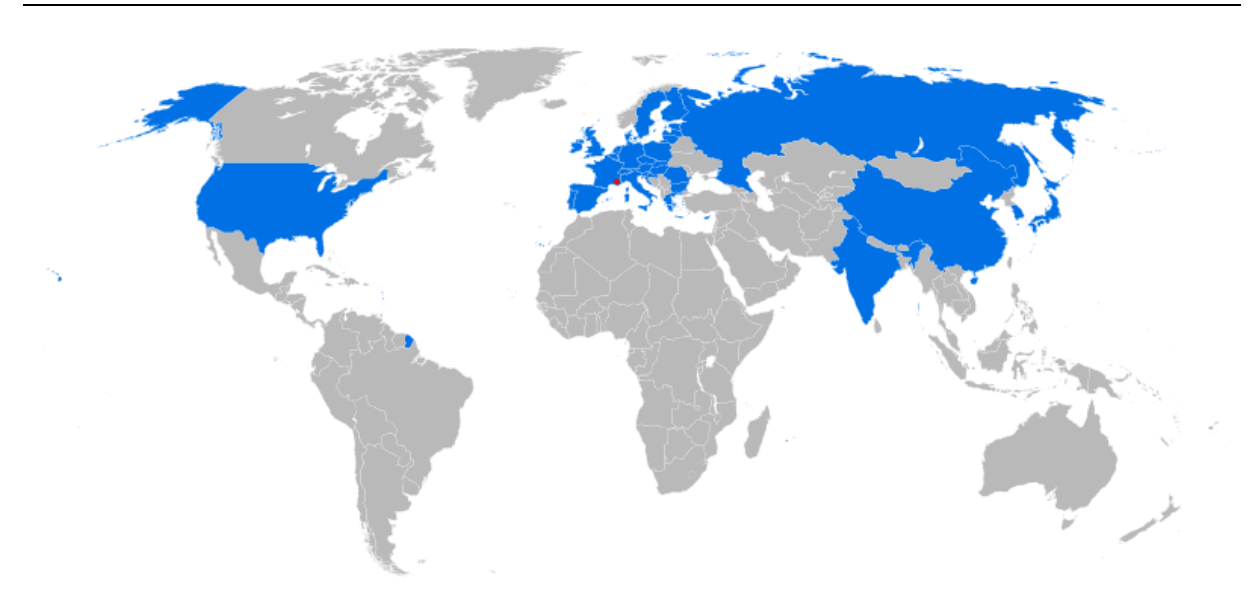

**Slika 5-5: ITER članice – Kina, EU, Indija, Japan, Južna Korea, Rusija, SAD**

<span id="page-29-0"></span>Fuzija je izvor energije Sunca i zvijezda. U pri njihovoj velikoj gravitaciji i ogromnoj toplini jezgre vodika se sudaraju, stapaju u teže atome helija i u tom procesu oslobađaju ogromne količine energije. Tijekom dvadesetog stoljeća znanstvenici su zaključili da je najučinkovitija reakcija fuzije, koja je moguća u laboratorijskim uvjetima, reakcija između dva izotopa vodika, deuterija (D) i tricija (T), tj. da DT fuzijska reakcija stvara najveći energetski dobitak pri najnižim temperaturama. Za postizanje fuzije u laboratoriju moraju biti ispunjena tri uvjeta: vrlo visoka temperatura (reda veličine 150 000 000 °C); dovoljna gustoća čestica plazme (povećava vjerojatnost sudara); i dovoljno dugo vrijeme reakcije (da zadrži plazmu koja ima sklonost širenju, unutar određenog volumena). Pri ekstremnim temperaturama, elektroni se odvajaju od jezgara, a plin postaje plazma -što se često naziva četvrto agregatno stanje materije. U uređaju s *tokamakom*, koriste se velika magnetska polja za kontroliranje plazme temperature 150 milijuna °C.

<span id="page-29-1"></span>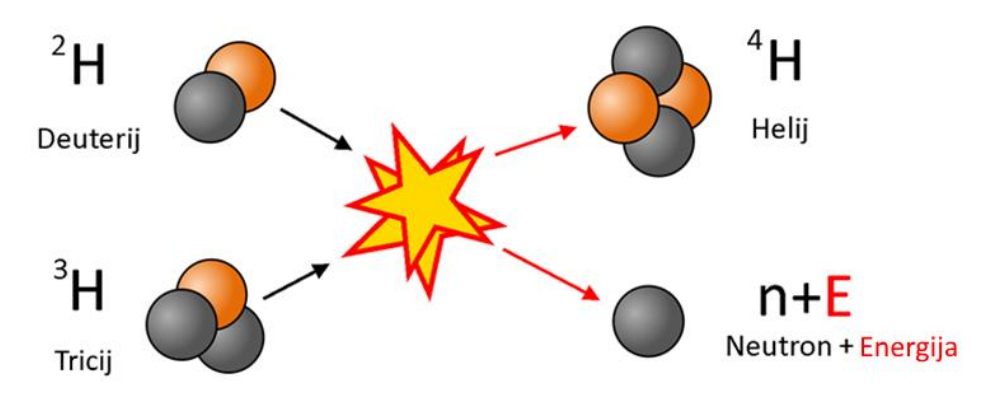

**Slika 5-6: Fuzijska reakcija**

Vakuumska posuda, odnosno *Tokamak*, je središnji dio ITER-a. To je čelični spremnik u kojem se nalazi plazma kontrolirana pomoću vrlo jakih magnetskih polja. ITER-ov *Tokamak* bit će dvostruko veći i 16 puta teži od bilo koje prethodne fuzijske posude. Sa štitovima i ulazima biti će promjera skoro 20 metara i težak preko 5000 tona. *Tokamak* sadrži štitove na unutarnjoj strani koji štite od neutrona visoke energije proizvedene fuzijskom reakcijom. S unutarnje strane također se nalaze moduli koji će održavati fuzijsku reakciju korištenjem litija i neutrona iz plazme. Ulazi služe za ubrizgavanje plazme, zagrijavanje plazme, ali i ulazak uređaja za popravke kada ITER nije u pogonu.

Kriostat (eng. *Cryostat*) je posuda od nehrđajućeg čelika mase 3850 tona koja okružuje *Tokamak* i supravodljive magnete i omogućava super-hladni vakuum. Za hlađenje se koristi tekući dušik koji hladi do -193,15 °C (80 K), te tekući helij na temperaturi od -268,65 °C (4,5 K), što je vrlo blizu apsolutnoj nuli (0K). Kada se te temperature usporede s temperaturom plazme od 150 milijuna °C, dolazimo do jedne od najvećih razlika temperatura u vidljivom svemiru. Kriostat, kao i *Tokamak*, mora biti hermetički zatvoreni kako bi se mogla ostvariti gustoća plazme oko milijun puta manja od gustoće zraka (0,001 Pa), što je također jedan od najvećih umjetno stvorenih vakuuma tih dimenzija.

Na Kriostatu se nalaze Gravitacijski Nosači (eng. *Gravity Support* - GS) koji podupiru cijeli *Tokamak*. Zbog prethodno spomenutih velikih razlika u temperaturama, potreban je sustav nosača koji će kompenzirati temperaturnu ekspanziju materijala. Na Kriostatu se nalazi devet Gravitacijskih Nosača koji se mogu približavati i udaljavati, a nose *Tokamak* težak preko 5000 tona. Gravitacijski Nosači su kritične komponente jer podupiru komponente visokog rizika, *Tokamak*, stoga je njihov strukturni integritet potrebno redovito i temeljito ispitivati.

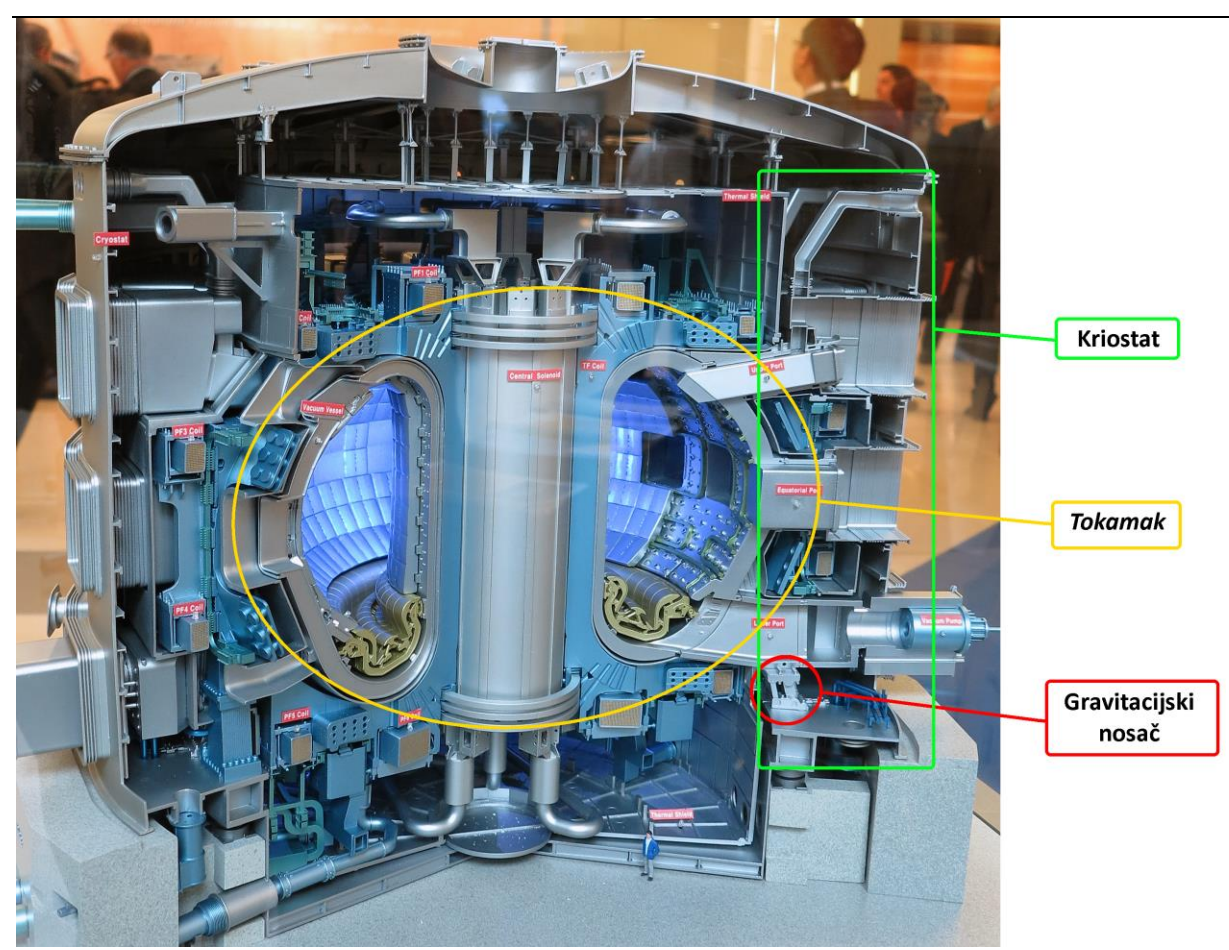

**Slika 5-7: Referentne komponente ITER** *tokamaka* **5.3. Uređaj za inspekciju Gravitacijskih Nosača**

<span id="page-31-1"></span><span id="page-31-0"></span>Cilj uređaja je nerazorna inspekcija Gravitacijskih Nosača koji podupiru *Tokamak*, i svih pomoćnih komponenti (vijci, matice, podloške, svornjaci). Radi se o ispitivanju za vrijeme nenuklearne faze ITER-a, tj. prije neko se počnu provoditi fuzijske reakcije u *Tokamaku*. Unatoč tome, uređaj mora imati mogućnost što jednostavnije prenamjene za nuklearnu fazu. Temperature za vrijeme inspekcije maksimalno iznose 50 °C, dok je tlak približno atmosferski. Gravitacijski Nosač se ispituje površinski i volumenski: vizualno, ultrazvukom i metodom vrtložnih struja. Na [Slici](#page-32-0) 5-8 prikazan je Gravitacijski Nosač sa naznačenim glavnim dijelovima: Donji Blok, Donji Svornjak, Primarna Šarka, Sekundarna Šarka, Gornji Svornjak, Gornji Blok, Alati za Montažu i pripadajući vijci. Svi označeni dijelovi, osim Alata za Montažu, moraju se ispitati površinski i volumenski kako bi se provjerio integritet i sigurnost konstrukcije. Veliki problem stvaraju vijci koji se nalaze na teško dostupnim mjestima, poput onih između Primarne i Sekundarne Šarke, te vijaka iza Sekundarne Šarke (nisu vidljivi na slici). Vijci između šarki predstavljaju problem kinematike robotske ruke, jer zahtijevaju veliki broj stupnjeva slobode kako bi robotska ruka došla u položaj povoljan za inspekciju. Vijci iza Sekundarne Šarke predstavljaju problem dosega robotske ruke. Iz tog razloga razmatraju se linearne vodilice ili slični sustavi koji će povećati doseg ruke. Poseban problem predstavljaju Donji i Gornji Svornjak. Oni se nalaze unutar Gornjeg, odnosno Donjeg Bloka stoga je njihovu inspekciju teško obaviti. Ispitivanje svornjaka će se djelomično obaviti sa bočne strane Gravitacijskog Nosača, tj. čeone strane svornjaka. Drugi dio ispitivanja će se obaviti kroz Gornji i Donji Blok, ali zbog zračnosti i zaostalog zraka između Svornjaka i Bloka, kvaliteta primljenih podataka biti će smanjena. Gornji alat za montažu će se ukloniti odmah nakon montaže, dok se donji alat ne može ukloniti, stoga će on ostati, ali se njegova struktura neće ispitivati.

<span id="page-32-0"></span>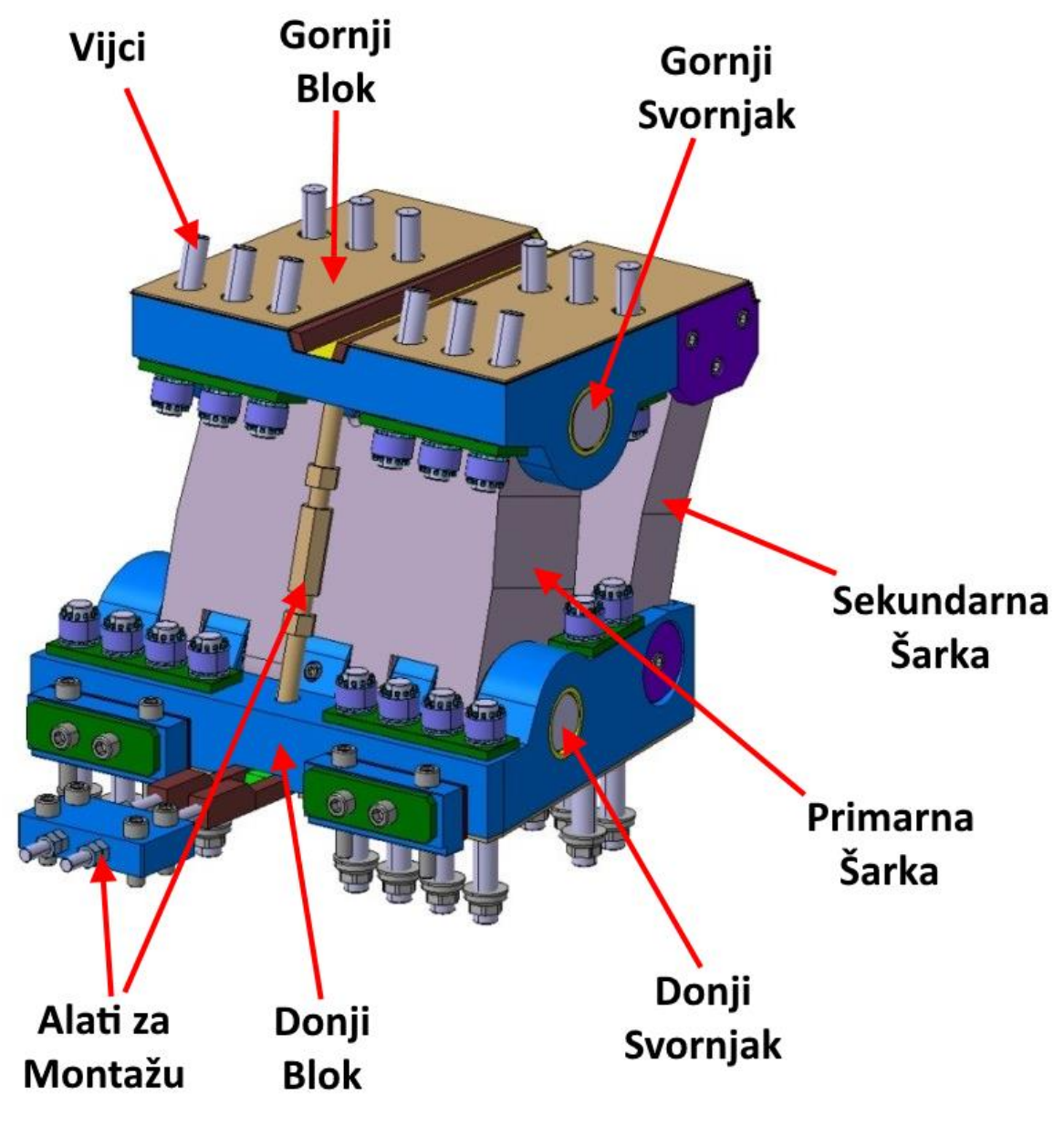

**Slika 5-8: Detalj gravitacijskog nosača ITER** *tokamaka* **[\[11\]](#page-63-11)**

Uređaj mora moći samostalno voziti i pozicionirati se u neposrednoj blizini Gravitacijskog Nosača. Prostor u kojemu uređaj vozi je vrlo ograničen, te je uređaj sa svih strana okružen osjetljivim komponentama. Uređaj zato mora biti kompaktan, a svaki njegov pokret mora biti precizan. U slučaju potresa, uređaj se mora samostalno osigurati od pomicanja. Ukoliko dođe do kvara na uređaju, mora se omogućiti brzo i sigurno otklanjanje kvara na licu mjesta ili ručno vađenje uređaja iz Kriostata. Također se mora omogućiti vožnja i upravljanje uređajem po ravnim površinama, te transport uređaja kranom do ulaza u Kriostat.

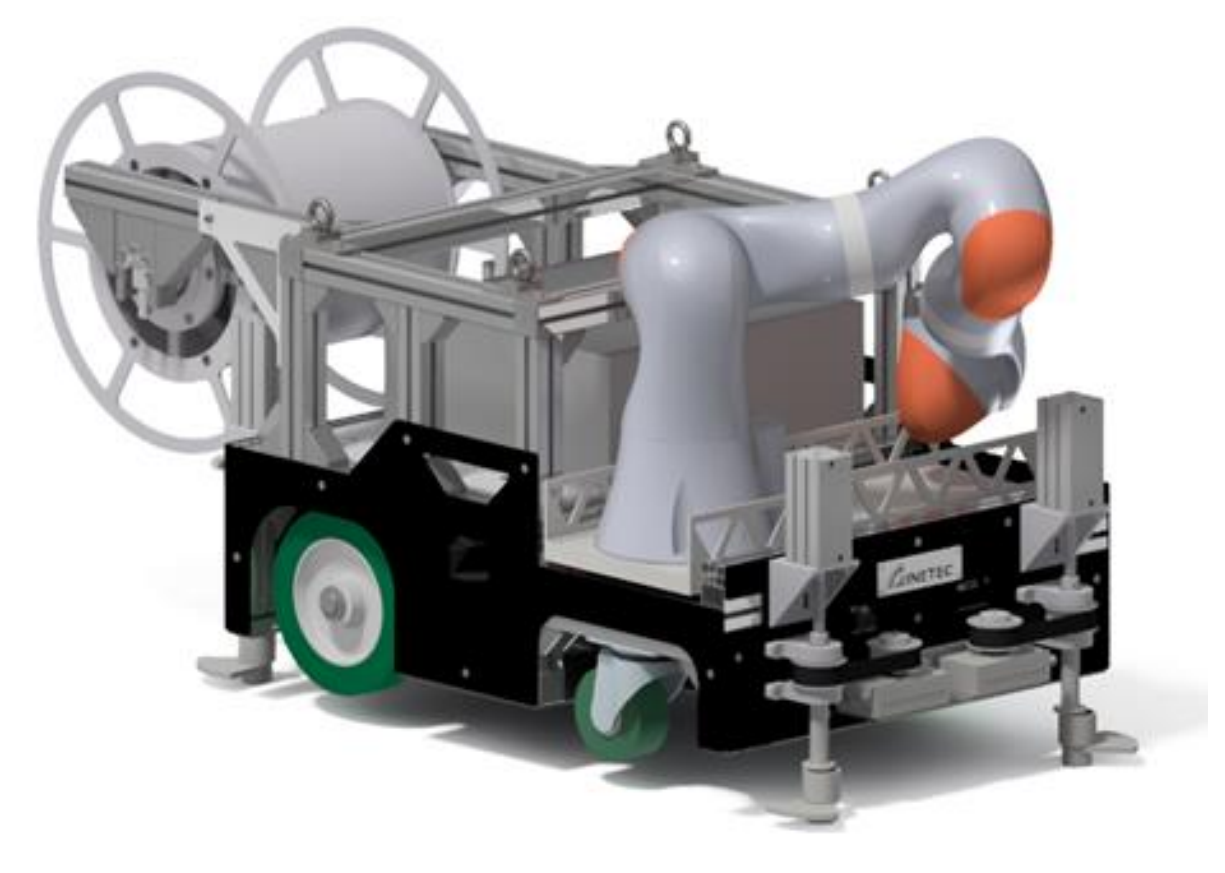

**Slika 5-9: Koncept uređaja za ispitivanje Gravitacijskih Nosača**

<span id="page-33-1"></span>Svi korišteni materijali moraju biti odobreni od strane ITER-a. Zabranjeno je ostavljanje ikakvih oštećenja na Kriostatu, kao i ostavljanje ikakvih komponenti ili materijala u Kriostatu. Korišteni materijali ne smiju reagirati s okolinom (npr. magnetizam, korozija), te biti zapaljivi ili eksplozivni. Posebno su zabranjeni halogeni elementi poput klora i fluora, koji se često nalaze u polimerima (npr. PVC), jer ispuštaju zarobljene plinove (eng. *outgassing*) koji otežavaju stvaranje i održavanje visokog vakuuma.

# <span id="page-33-0"></span>**5.4. Opis komunikacije u projektu**

Na projektu konstrukcije uređaja za ispitivanje Gravitacijskih Nosača punim radnim vremenom rade četiri inženjera strojarstva konstrukcijskog i mehatroničkog smjera. Iznad njih se nalaze

voditelj projekta i šef odjela. Za tehnologiju ispitivanja, sonde i uređaje za obradu podataka, zadužen je odjel za razvoj sondi. Osim na trenutno promatranom uređaju INETEC radi i na drugim uređajima za inspekciju unutar ITER kompleksa, stoga se suradnja s drugim timovima odvija na dnevnoj bazi. Za kinematiku robotske ruke odvija se suradnja s Zavodom za robotiku i automatizaciju proizvodnih sustava na Fakultetu strojarstva i brodogradnje. Naravno, povremeno se odvija i suradnja s ostalim inženjerima u tvrtki koji su stručni za određena područja, te naravno komunikacija s dobavljačima. Od iznimne je važnosti suradnja sa inženjerima iz ITER-a koji su zaduženi za određena područja, poput specifikacije opterećenja, osiguravanja sigurnosti, postupka održavanja itd. U suradnji s njima definiraju se želje i zahtjevi, te se olakšava integracija uređaja u ITER projekt.

Komunikacija unutar četiri člana tima je kontinuirana jer su članovi tima smješteni unutar istog ureda, a sastanci s voditeljem projekta odvijaju se svakodnevno. Sastanci sa šefom odjela i s ostalim zaposlenicima INETEC-a odvijaju se prema potrebi. Izvan tvrtke održavaju se sastanci i demonstracije kinematike robotske ruke na Fakultetu strojarstva i brodogradnje i demonstracije proizvodivosti i kvalitete u tvrtkama dobavljača. S ITER projektom zakazana su dvotjedna izvješća, ali nisu rijetki ni kraći sastanci između tog perioda. Komunikacija s inženjerima ITER-a odvija se preko *Skype for Business* videokonferencijskog alata.

# <span id="page-35-0"></span>**6. DEFINIRANJE PROBLEMA ZA KOJE SE ZAPISUJE ZNANJE**

U središtu svakog odlučivanja nalazi se problem koji treba riješiti. U ovom radu, problemi su definirani prema razgovorima s inženjerima na projektu. Razgovori su otvorenog tipa, te su započeli s "Ukratko objasnite dio uređaja za koji ste vi zaduženi.". Tome bi slijedio niz pitanja o funkciji i radu raznih sustava, sklopova ili dijelova, npr. "Čemu služi ovaj sklop?" i "Kako ovaj dio radi?". Razgovor se nastavio s pitanjem "S čime ste imali najviše problema i koji su to problemi bili?", nakon čega bi također slijedio niz pod-pitanja. Osim razgovora, pregledani su i zapisi sa sastanaka te postojeća dokumentacija.

U cijelom projektu može se definirati gotovo beskonačan broj odluka, od odluka na razini cijelog sustava do najmanjeg vijka, ali i uže npr. "Hoće li se koristiti standardni ili fini navoj?". Očito da se unutar ovog rada ne mogu opisati svi problemi, stoga su problemi izabrani prema sljedećim kriterijima:

- Važnost za projekt (jedinstveni problemi za ovaj projekt);
- Dostupnost podataka i informacija;
- Povezanost s drugim problemima (problemi unutar istih sklopova):
- Važnost za razumijevanje rada sustava;
- Različite vrste povezanosti (nadređeni/podređeni problemi, problemi koji proizlaze iz odabranih rješenja, kružna petlja).

Kod samog zapisivanja problema, problem je moguće zapisati na vrlo općeniti način i na vrlo detaljan način, ali i sve između. Ako je problem vrlo detaljno zadan, tj. s velikim brojem zahtjeva i ograničenja, smanjuje se broj mogućih rješenja toliko da ponekad zadovoljavajuće rješenje ni ne postoji. Ponekad je lošije striktno se držati ulaznih parametara i odabrati jedino zadovoljavajuće rješenja, nego malo modificirati ulazne parametre kako bi dobili ukupno bolje rješenje. Naravno, ako je problem postavljen vrlo općenito, tj. s vrlo malo ograničenja, moguće je dati vrlo mnogo rješenja. To je korisno u ranim fazama razvoja kada se ne žele isključiti sve moguće opcije. U kasnijim faza razvoja, ako je problem preopćenito zadan, ne daje se dovoljan broj ili dovoljno precizne informacije kao izlazni parametri. To zatim nedovoljno definira sljedeći problem, pa sljedeći, i tako dalje. Također, ako je problem zadan sa premalo parametara, teško je donijeti promišljenu odluku.

U sljedećoj tablici [\[Tablica 1\]](#page-36-0) dani su odabrani problemi koji će biti detaljnije prikazani u nastavku ovoga rada. Kod zapisivanja problema, zbog raznovrsnosti, pokušalo se koristiti kombinacijom zapisivanja na općeniti način, poput "Osigurati pravilno namatanje kabla", ali i vrlo preciznog zapisa problema poput "Prijenos momenta sa rotacijskog člana na vratilo".
Problemi su grupirani prema sklopu u kojemu se nalaze, te su numerirani radi lakšeg snalaženja. Posljednji stupac "Osoba" označava osobu koja je donijela tu odluku ili je zadužena za donošenje te odluke. Zbog zaštite identiteta, ime osobe nije napisano, već samo nasumično odabrano slovo koje označava tu osobu, te nije povezano sa stvarnim imenom tih osoba.

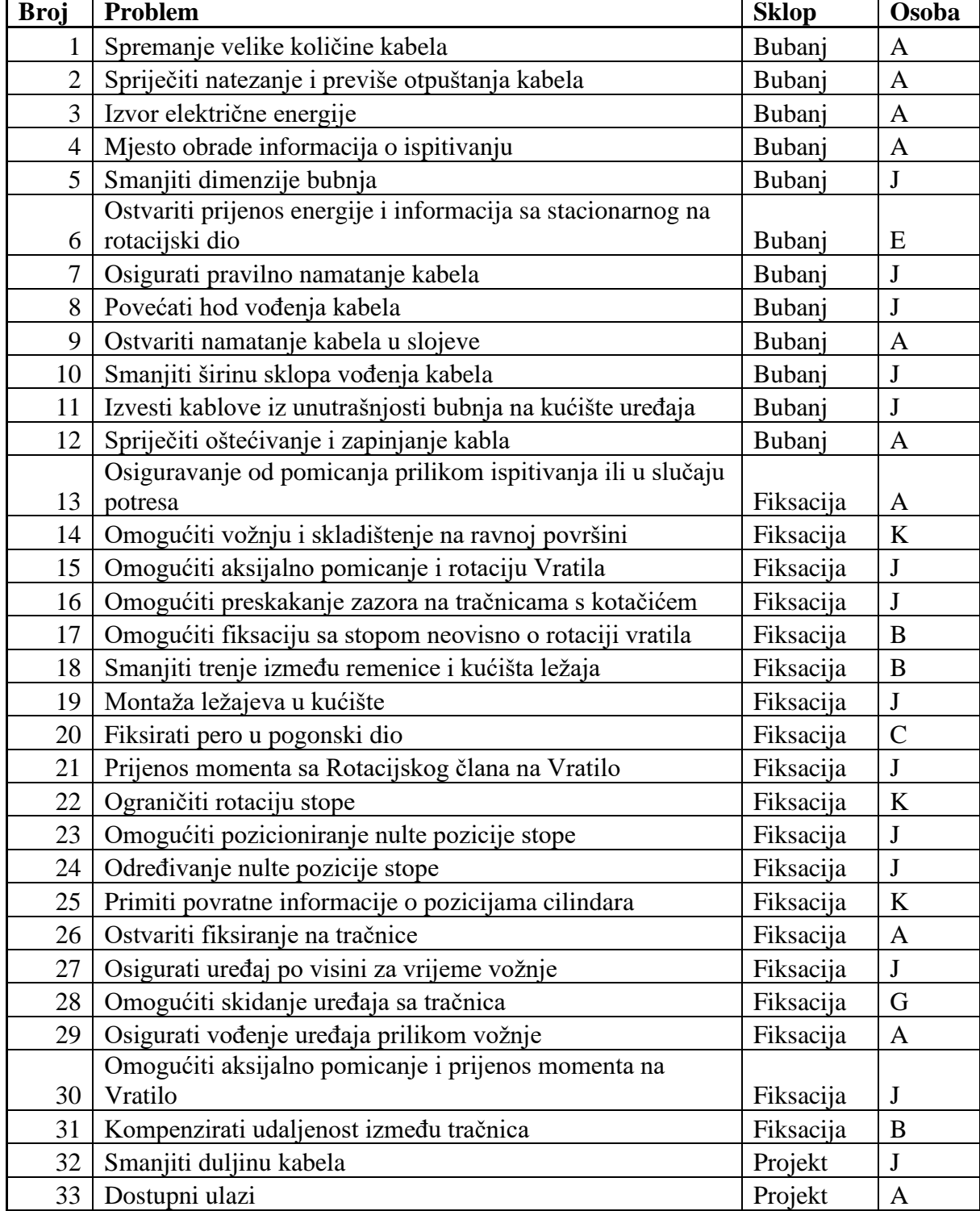

#### **Tablica 1. Definirani problemi**

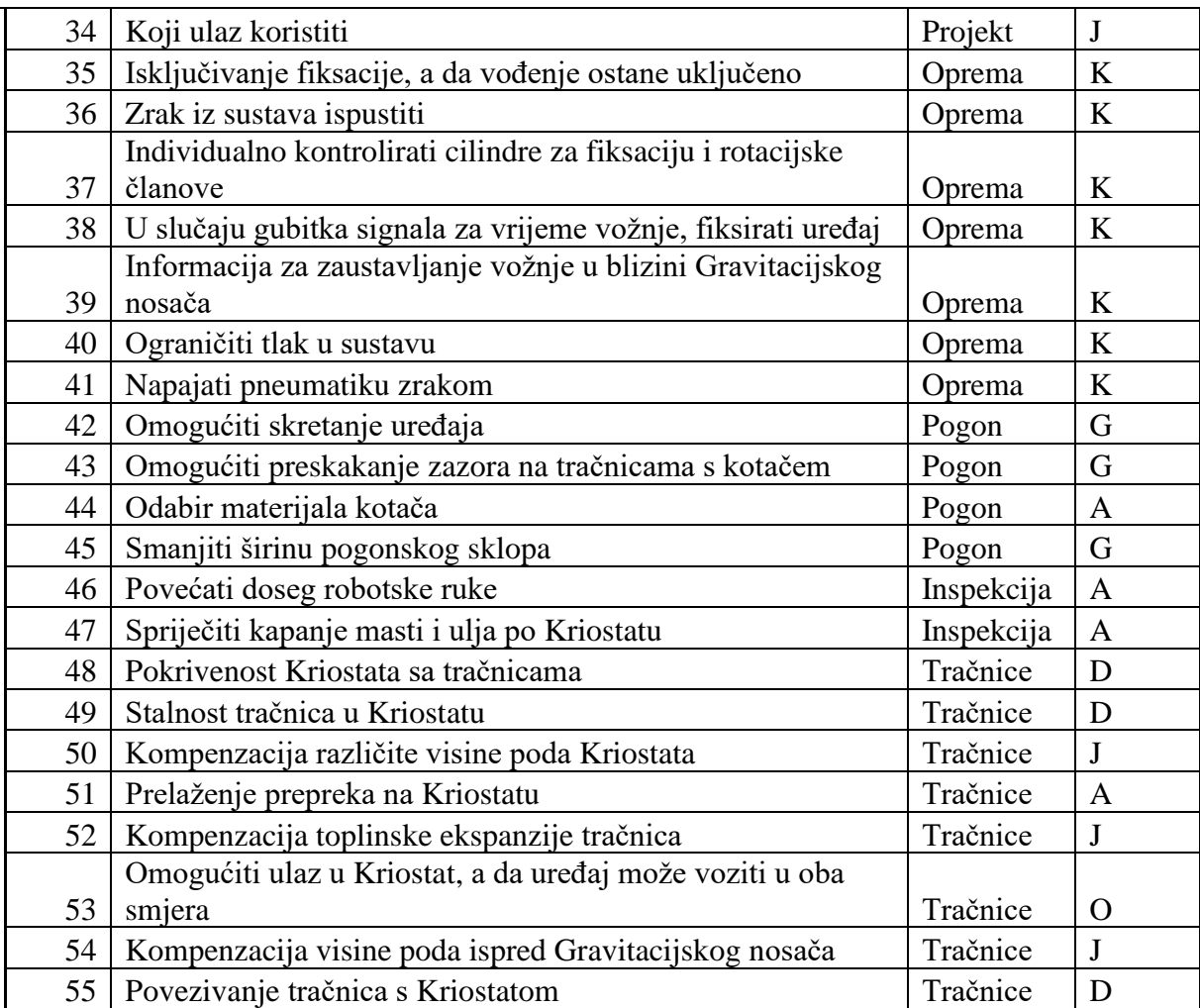

# <span id="page-38-2"></span>**7. NAČIN STRUKTURIRANJA I POVEZIVANJA DIJAGRAMA**

Prema problemima navedenim u prethodnom poglavlju, logični način strukturiranja dijagrama je u tri razine. Na prvoj razini nalazi se cijeli uređaj koji je podijeljen na sklopove. Na drugoj razini se promatraju se veze unutar pojedinog sklopa, odnosno kako pojedini problem utječe na ostale probleme unutar tog sklopa i kako ostali problemi utječu na njega. Na posljednjoj razini nalazi se dijagram problema koji je rađen prema uobičajenoj praksi zapisivanja IBIS dijagrama. Shematski prikaz tri razine strukture dijagrama prikazan je na [Slici](#page-38-0) 7-1.

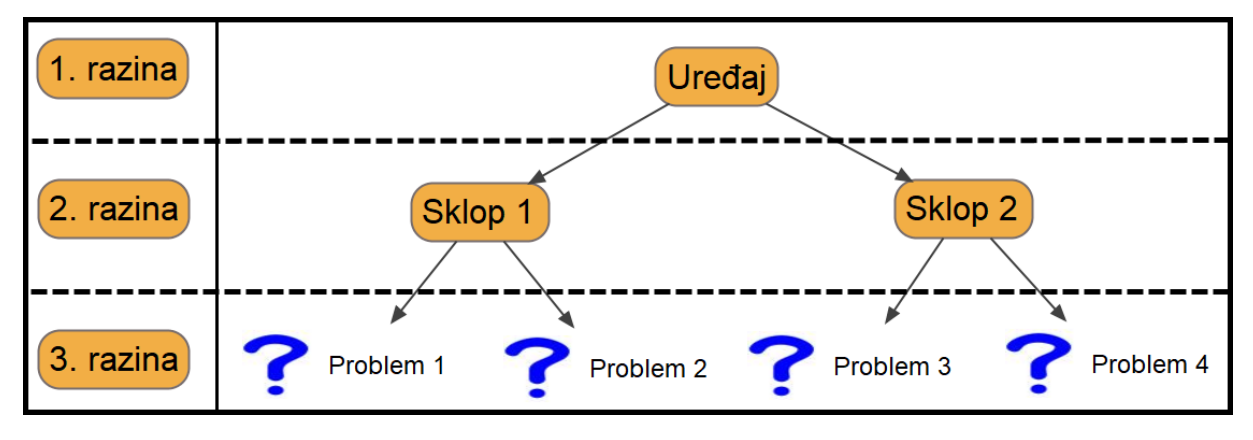

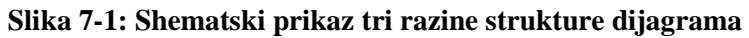

<span id="page-38-0"></span>Prema gornjoj podjeli, uređaj je na najvišoj razini te se on dijeli na sklopove: bubanj, fiksacija, inspekcija, oprema, pogon, projekt, tračnice. [Slika 7-2](#page-38-1) prikazuje dijagram Uređaja. Svaki od sklopova (npr. Bubanj) unutar dijagrama Uređaja povezan je poveznicom (eng. *link*) s dijagramom tog sklopa (npr. Dijagram Bubnja). Pritiskom na kućicu jednog od sklopova (npr. Bubanj) program automatski otvara dijagram tog sklopa (npr. Dijagram Bubnja).

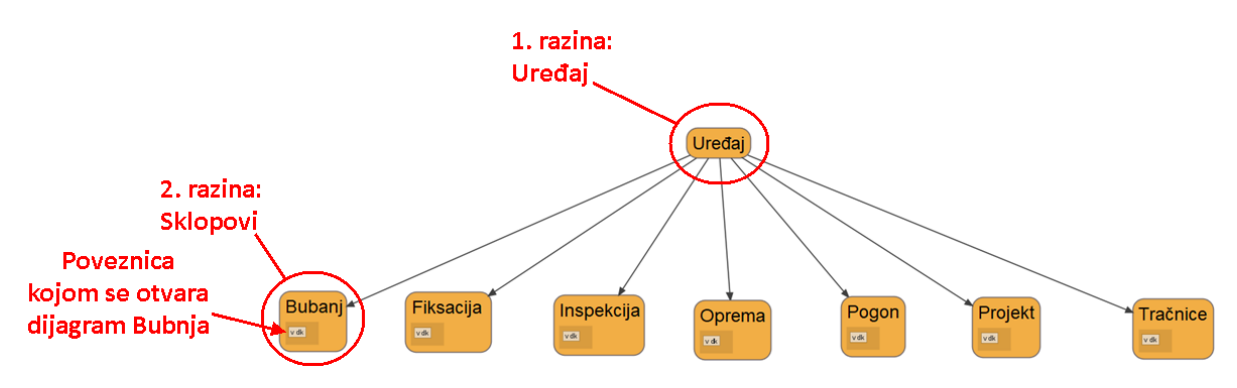

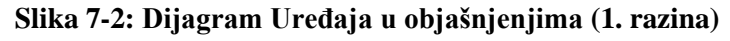

<span id="page-38-1"></span>Na [Slici](#page-39-0) 7-3 prikazan je dijagram Bubnja. Na gornjem dijelu ekrana prikazan je naslov sklopa koji je trenutno otvoren, u ovom slučaju "Bubanj". Za povratak na dijagram Uređaja potrebno je pritisnuti na kućicu "Uređaj" u gornjem desnom kutu ekrana. Ispod oznake Bubanj, nalaze se problemi vezani za taj sklop. Problemi su međusobno povezani vezama, tako da početak strelice označava problem "koji utječe na", a kraj strelice označava problem "na koji se utječe". Na [Slici](#page-39-0) 7-3 "Spremanje velike količine kabela" utječe na "Spriječiti natezanje i previše otpuštanja kabela". S desne strane, ispod kućice Uređaja, nalaze se problemi vezani za ostatak uređaja, tj. koji nisu dio trenutnog sklopa, ali imaju utjecaj na neki od problema u trenutnom sklopu. Na donjem primjeru može se primijetiti da "Pokrivenost Kriostata s tračnicama" nije dio sklopa Bubnja, ali utječe na "Spremanje velike količine kabela", stoga su oni povezani odgovarajućom vezom. Kućica problema sadrži poveznicu na dijagram tog problema, koja se pritiskom na nju otvara u programu.

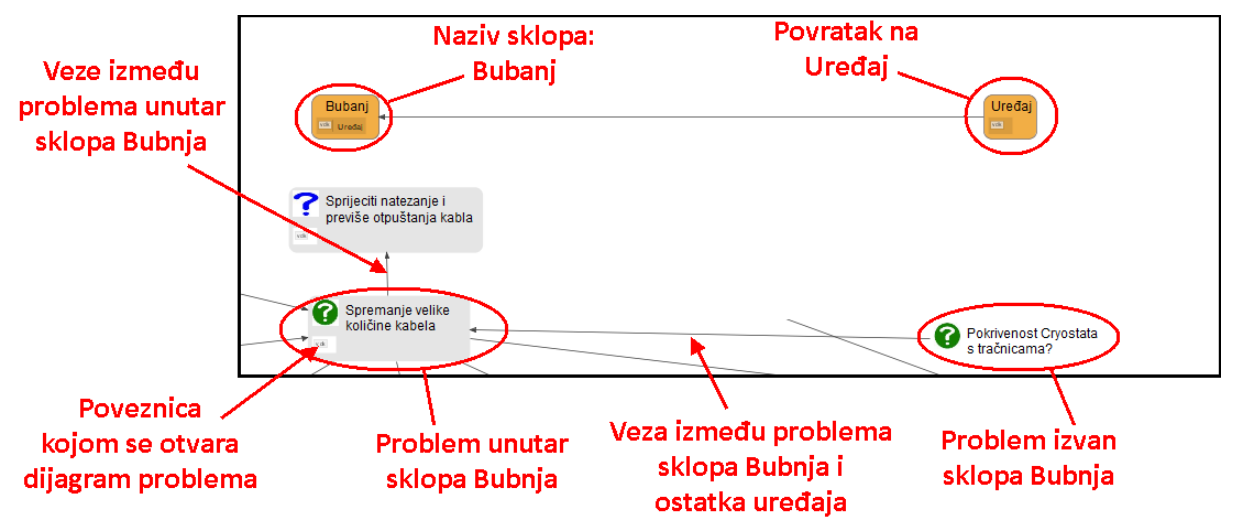

**Slika 7-3: Detalj dijagrama Bubnja s objašnjenjima (2. razina)**

<span id="page-39-0"></span>Dijagrami problema rađeni su poštujući uobičajenu IBIS notaciju objašnjenu u poglavlju [3](#page-17-0) i prikazanu na [Slici](#page-17-1) 3-1. Također, korištene su posebne mogućnosti programa *designVUE*, s naglaskom na dodatno definiranje statusa čvora, te njegovo preciznije opisivanje kao što je objašnjeno u poglavlju [4](#page-22-0) i prikazano na [Slici](#page-22-1) 4-1.

Na [Slici](#page-40-0) 7-4 prikazan je primjer dijagrama problema. Osim uobičajenog načina zapisivanja problem-rješenje-argument, u dijagramima ovog rada dodane su ulazne i izlazne informacije. Ulazne informacije su najčešće problemi "koji utječu na" problem koji promatramo. Izlazne informacije su najčešće problemi "na koje utječe" problem koji promatramo. Zbog bolje preglednosti, sve ulazne informacije su poredane po gornjem rubu dijagrama. Naziv sklopa kojemu pripada promatrani problem je također uključen u ulazne informacije. Izlazne informacije su poredane po donjem rubu ako se odnose na cijeli problem, tj. sva moguća rješenja problema. Ako se izlazne informacije odnose na samo jedno rješenje problema ili na samo jedan argument, onda su poredane po desnom rubu. Svi ulazni i izlazni problemi povezani su poveznicom. Pritiskom na kućicu nekog problema otvara se dijagram tog problema. Na taj

način može se pratiti cijeli tijek razvoja, od problema do problema, bez potrebe za povratkom na početni dijagram Uređaja. Među ulaznim informacijama nalazi se i naziv sklopa u kojemu se promatrani problem nalazi, u ovom slučaju Bubanj. Pritiskom na njega, otvara se prikaz dijagrama cijelog sklopa Bubnja kao što je prikazano na prethodnoj slici [\(Slika 7-3\)](#page-39-0).

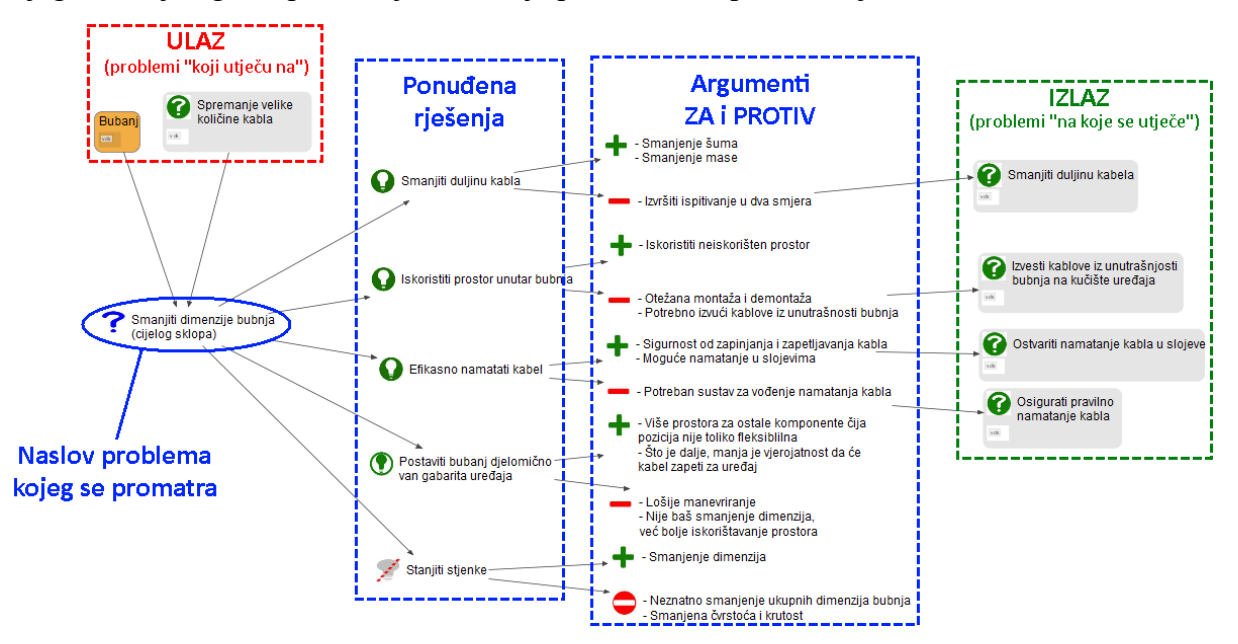

<span id="page-40-0"></span>**Slika 7-4: Primjer dijagrama problema (3. razina)**

# **8. PRIMJERI DIJAGRAMA PROBLEMA**

U ovom poglavlju biti će prikazana i objašnjena nekolicina dijagrama. Ovi, ali i svi ostali dijagrami problema koji su rađeni za potrebe ovog rada nalaze se u prilogu *IBIS Dijagrami*.

#### **8.1. Mapa dijagrama**

Na [Slici](#page-42-0) 8-1 prikazana je mapa dijagrama. Ona je uobičajeni način zapisivanja skupa IBIS dijagrama, tj. ona sadrži sve dijagrame problema vezane za uređaj. Dijagrami koji ovise jedan o drugome povezani su vezama koji su na mapi prikazani strelicama. Praćenjem strelica, od problema do problema, moguće je pratiti tijek odlučivanja za vrijeme projekta. Promatranjem povezanosti između problema posebno dolazi do izražaja kompleksnost ovakvog uređaja, a time i složenost razvoja proizvoda. Na većinu problema utječe više od jednog prethodnog rješenja, stoga se često moraju modificirati prethodna rješenja kako bi se budući problemi mogli riješiti. Slično tome, većina problema utječe na više od jedne buduće odluke, stoga često donesene odluke su kompromisi između nekoliko mogućih rješenja. Ovakav zapis problema i međusobnih veza pospješuje detaljnu analizu problema jer se na vizualan način mogu pratiti uzroci i posljedice svih odluka.

Ako detaljnije promatramo mapu, moguće je primijetiti nekolicinu problema koji su povezani s velikim brojem drugih problema. Na [Slici](#page-42-0) 8-1 oni su zaokruženi crvenom bojom radi bolje uočljivosti. Ukoliko bi odabrali neko rješenje, te s njime išli u razradu drugih rješenja, dobili bi određene rezultate. Kada bi tada, iz nekog razloga, odlučili promijeniti rješenje zaokruženog problema, možemo vidjeti koliko bi on utjecaj imao na rješenja ostalih problema jer je njihov ulazni parametar. Možemo zaključiti da je kod tih problema važno donijeti dobru odluku "iz prve", jer sve daljnje promjene odluke uzrokovale bi lančanu reakciju koja bi zahvatila mnoge probleme. Ponekad, jedna od mogućih opcija nije odabir najboljeg rješenja, već onog koji je najprilagodljiviji, odnosno za čiju je promjenu potrebno napraviti najmanje preinaka na ostalim rješenjima.

Ovakav način zapisivanja odluka pokazao se korisnim, te mnogo lakšim za praćenje nego što bi to bilo kod tekstualnog zapisa. Unatoč tome, postoje i veliki nedostaci ovakvog zapisa. Na navedenoj mapi dijagrama uklonjene su poveznice na dijagrame problema. Razlog tome je sporost otvaranja, uređivanja i spremanja mape zbog velikog broj poveznica, kao i povećana mogućnost "rušenja" programa. Zbog toga nije moguće direktno otvoriti dijagram problema, već je za to potrebno vratiti se na dijagram "Uređaj" te tamo potražiti željeni dijagram problema. Zbog velikog broja problema, veoma je teško pronaći traženi problem, pogotovo ako netko nije

upoznat s radom i komponentama uređaja. Zbog velike skale mape, strelice su veoma malih dimenzija te je ponekad teško uočiti u kojem je smjeru strelica usmjerena, tj. koji problem utječe na koji. Naravno, pojavljuje se i veliki broj veza koje se međusobno isprepliću. Posebno je važno ukloniti sve veze koje prelaze preko drugih problema jer se tada veze "sakriju" iza problema, te ponekad izgleda da je veza spojena s pogrešnim problemom. Ukupno gledajući, ovakav način zapisivanja je bolji od tekstualnog, ali i dalje sadrži velike nedostatke, pogotovo kod velikog broja dijagrama i dijagrama velike kompleksnosti. Upravo zato, u nastavku ovoga rada koristit će se opisivanje uređaja po sklopovima kao što je objašnjeno u prethodnom poglavlju [\(7\)](#page-38-2).

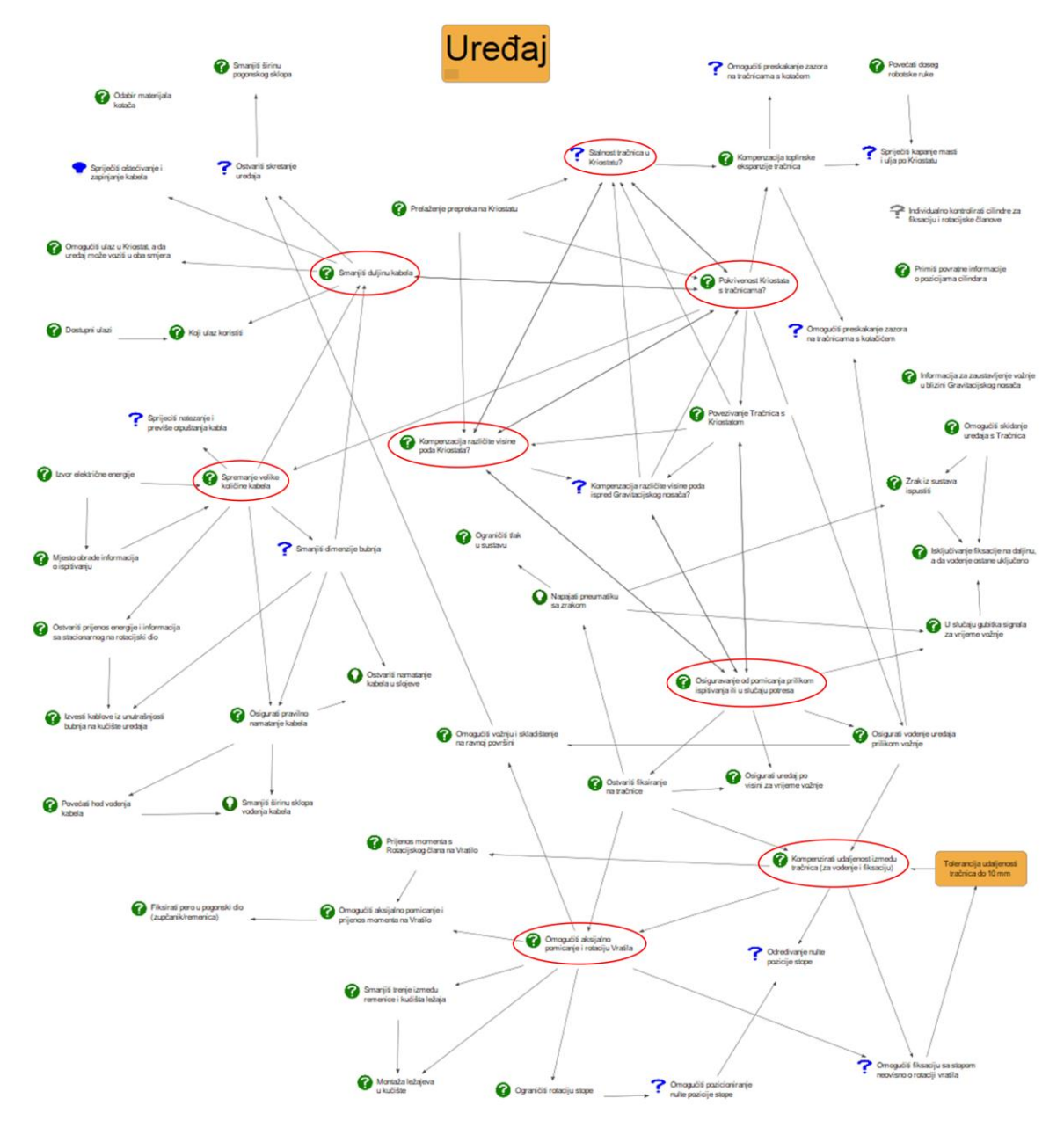

<span id="page-42-0"></span>**Slika 8-1: Mapa dijagrama**

#### **8.2. Početni problem**

Početni problem je onaj problem koji među ulaznim informacijama ne sadrži probleme. U primjeru n[a Slici](#page-43-0) 8-2 javio se problem prelaženja prepreka na Kriostatu. Kao ulazna informacija zadana je samo visina prepreka od 170 mm. Ponuđena su tri rješenja: tračnice, kotači i gusjenice. Kotači i gusjenice imaju dominantan argument protiv, mogućnost oštećivanja komponenti na podu Kriostata za vrijeme vožnje po njima, zato su ta dva rješenja manje vjerojatna. Jedinom preostalom rješenju, tračnicama po kojima uređaj vozi, dodijeljena je oznaka odabranog rješenja.

Iz njegovog argumenta protiv: "Potrebna montaža tračnica", postavlja se pitanje "hoće li tračnice biti samo na dijelovima Kriostata gdje su prepreke ili će tračnice biti postavljene po cijelom promjeru Kriostata", to je prikazano problemom "Pokrivenost Kriostata s tračnicama". Iz istog argumenta postavlja se pitanje "hoće li se tračnice postavljati samo za inspekciju ovim uređajem, te će se zatim uklanjati, ili će se one stalno nalaziti u Kriostatu. To pitanje predstavlja problem "Stalnost tračnica u Kriostatu". Iz posljednjeg argumenta protiv, vezanog za različitu visinu poda Kriostata, proizlazi problem "Kompenzacija različite visine poda Kriostata".

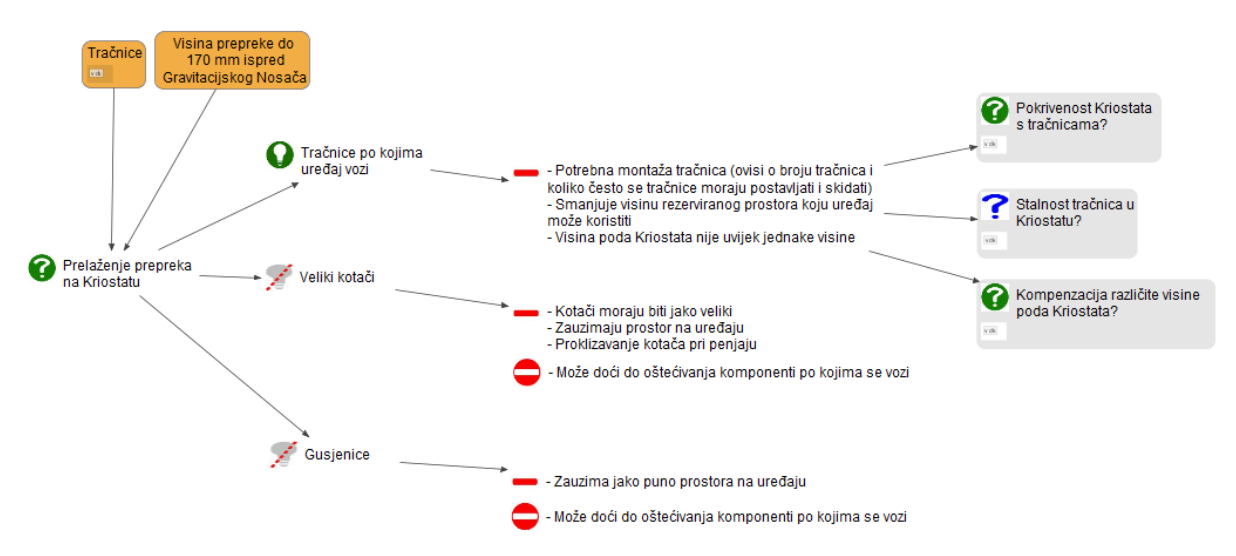

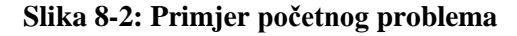

<span id="page-43-0"></span>Na [Slici](#page-44-0) 8-3 prikazano je grananje iz početnog problema. Početni problem zaokružen je crvenom bojom, a tri prethodno spomenuta izlazna problema zaokružena su plavom bojom. Na njih se nadovezuju njihovi izlazni problemi, zaokruženi zelenom bojom. Prema toj slici, očito da je početni problem od kritične važnosti za razvoj cijelog sustava. Dapače, cijeli sustav ne bi ni postojao da je odabrano bilo koje drugo rješenje sa [Slike](#page-43-0) 8-2.

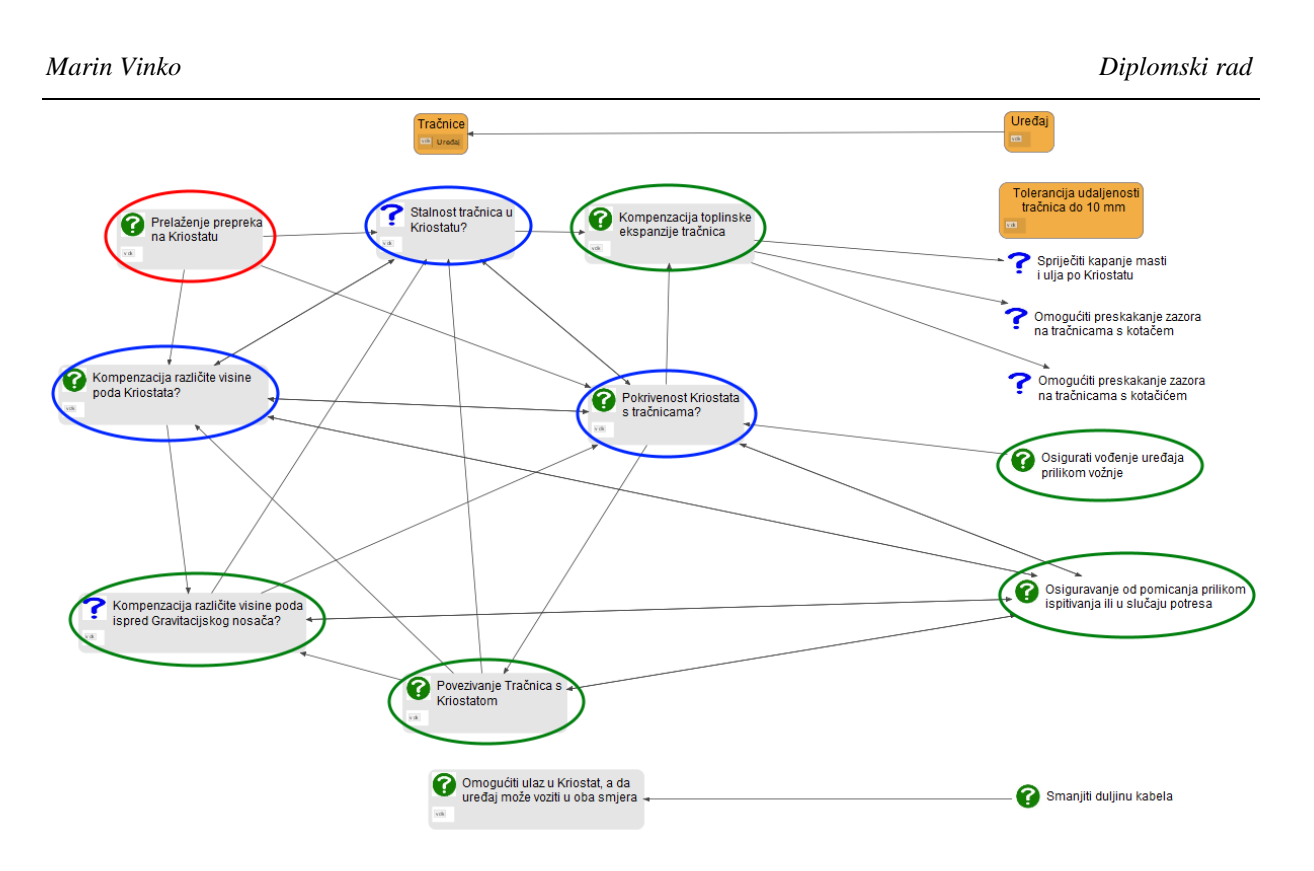

**Slika 8-3: Grananje iz početnog problema**

#### <span id="page-44-2"></span><span id="page-44-0"></span>**8.3. Spregnuti problemi**

Spregnuti problemi su problemi kod kojih je jedan problem ulazni parametar drugom problemu, a istovremeno drugi problem je ulazni parametar prvome. Drugim riječima, oni ovise jedan o drugome, te se moraju promatrati zajedno. Na [Slici](#page-44-1) 8-4, prikazan je primjer spregnutih problema. U ovom slučaju, radi se o tri povezana problema:

- Stalnost tračnica u Kriostatu;
- Pokrivenost Kriostata s tračnicama;
- Kompenzacija različite visine poda Kriostata.

<span id="page-44-1"></span>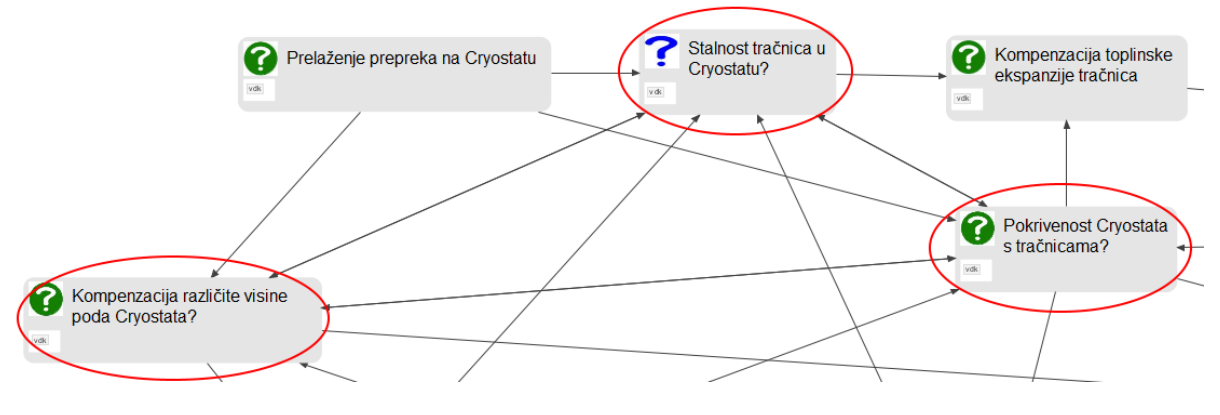

**Slika 8-4: Spregnuti problemi**

S obzirom na stalnost tračnica u Kriostatu tračnice mogu biti stalne ili privremene, kako je prikazano na [Slici](#page-45-0) 8-5. U ovom slučaju nema dominantnih argumenata protiv, stoga se rješenje mora odabrati prema ostalim argumentima. Među njima kao negativan argument pojavljuje se montaža koja je potrebna kod svakog ispitivanja, a koja je na slici zaokružena plavom bojom. Uz njega je napisano objašnjenje da utjecaj tog argumenta raste što je veći broj tračnica i što je kompliciranija montaža.

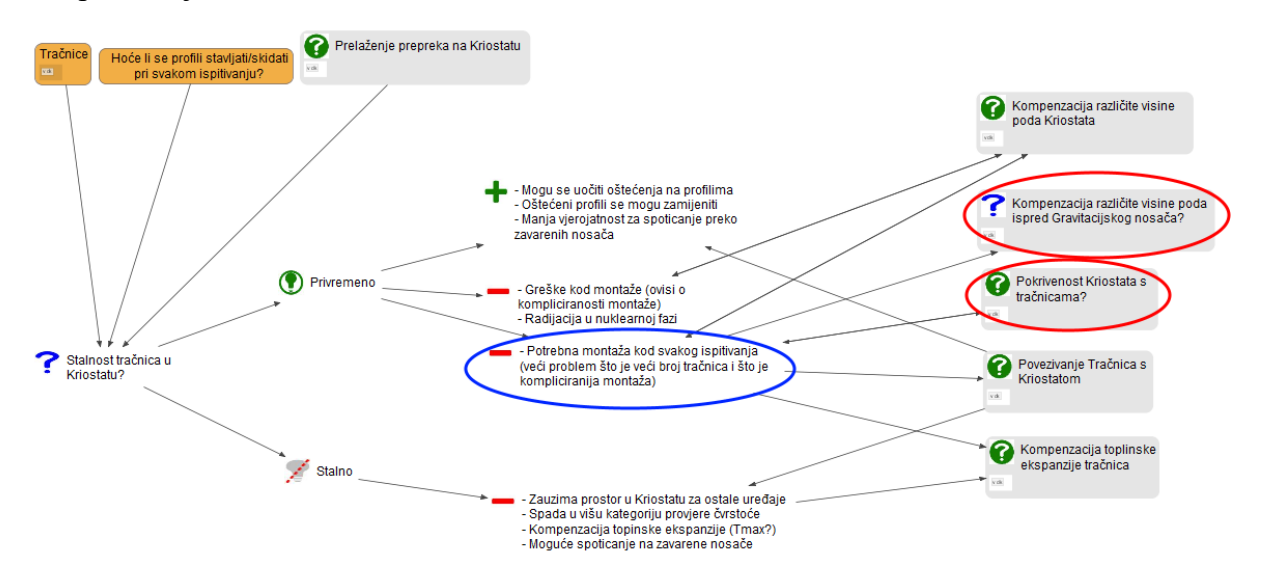

**Slika 8-5: Dijagram stalnosti tračnica u Kriostatu**

<span id="page-45-0"></span>Na [Slici](#page-45-1) 8-6 prikazan je dijagram pokrivenosti Kriostata s tračnicama. Kao moguća rješenja pojavljuju se neprekidne i isprekidane tračnice. Slično kao u prethodnom problemu, nema dominantnih argumenata te se pojavljuje montaža kao negativan argument. Ovoga puta, uz argument stoji objašnjenje da je veći utjecaj ukoliko je montaža česta ili ukoliko je ona komplicirana.

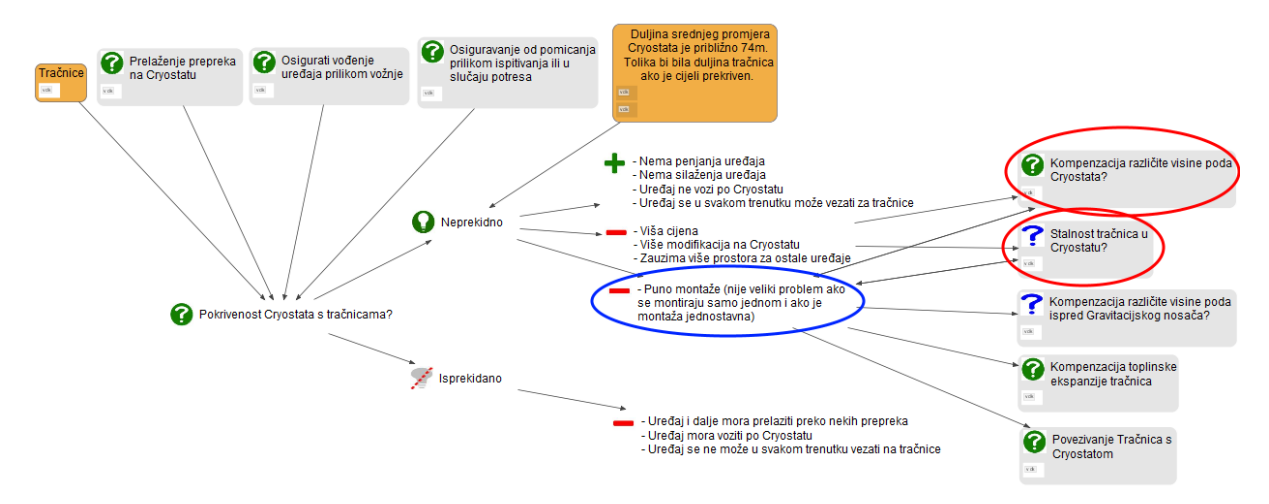

<span id="page-45-1"></span>**Slika 8-6: Dijagram pokrivenosti Kriostata s tračnicama**

Na trećem dijagramu problema, prikazanom na [Slici](#page-46-0) 8-7, kao moguća rješenja ponuđeni su profili različitih visina i profili jednakih visina s odstojnikom. Kao pozitivan argument jednog rješenja pojavljuje se jednostavnost montaže, odnosno kao negativan argument drugog rješenja pojavljuje se kompliciranost montaže. Kao i kod prethodnih problema, napisano je objašnjenje da utjecaj tog argumenta ovisi o broju tračnica i koliko često je potrebna montaža.

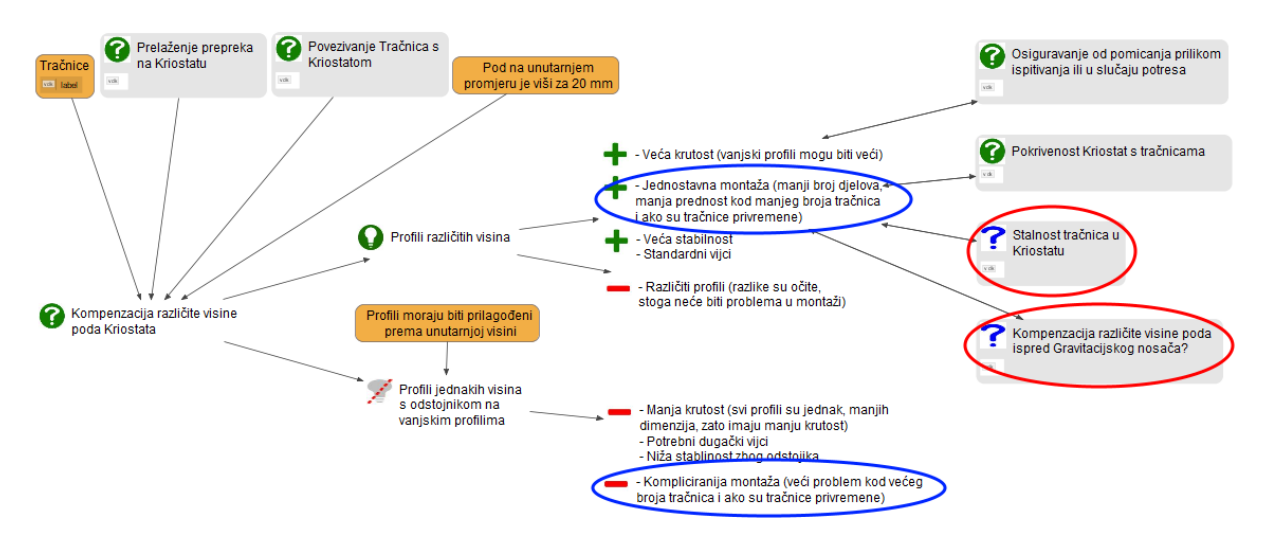

**Slika 8-7: Dijagram kompenzacije različitih visina poda Kriostata**

<span id="page-46-0"></span>Iz navedenih dijagrama moguće ja zaključiti da svaki od njih ovisi o druga dva rješenja. U prethodnim dijagramima crvenom bojom su zaokruženi međusobno ovisni problemi. Također je moguće primijetiti da su veze između tih problema obostrane, tj. strelice se nalaze na oba kraja veze. Ukoliko se odluka donese s obzirom na jedan dijagram, bez da drugi dijagrami budu uzeti u obzir, moguće je doći do pogrešnog zaključka.

Na primjer, ukoliko se prvo odaberu profili s odstojnikom, zbog kompliciranije montaže, montaža je postala dominantan argument u druga dva dijagrama problema. To uvjetuje da tračnice u Kriostatu budu stalne, te da Kriostat bude pokriven tračnicama samo na mjestima gdje je to prijeko potrebno. Takva odluka bi uzrokovala nekolicinu negativnih posljedica opisanih na dijagramima. Zato je važno prepoznati uvjetovane probleme, analizirati međusobne veze između njih, te donijeti odluku s obzirom na prednosti i nedostatke cijelog sustava, a ne samo jednog problema. Upravo kod takvih problema posebno dolazi do izražaja korištenje vizualnih metoda, te korištenje alata s mogućnostima poveznica poput *designVUE* alata.

#### **8.4. Nezavisni problem**

U ulaznim i izlaznim parametrima nezavisnog problema ne nalaze se poveznice s drugim problemima. Na dijagramu sklopa [\(Slika 8-8\)](#page-47-0) to je prikazano tako da iz tog problema ne izlaze, a ni ne ulaze strelice iz drugih problema.

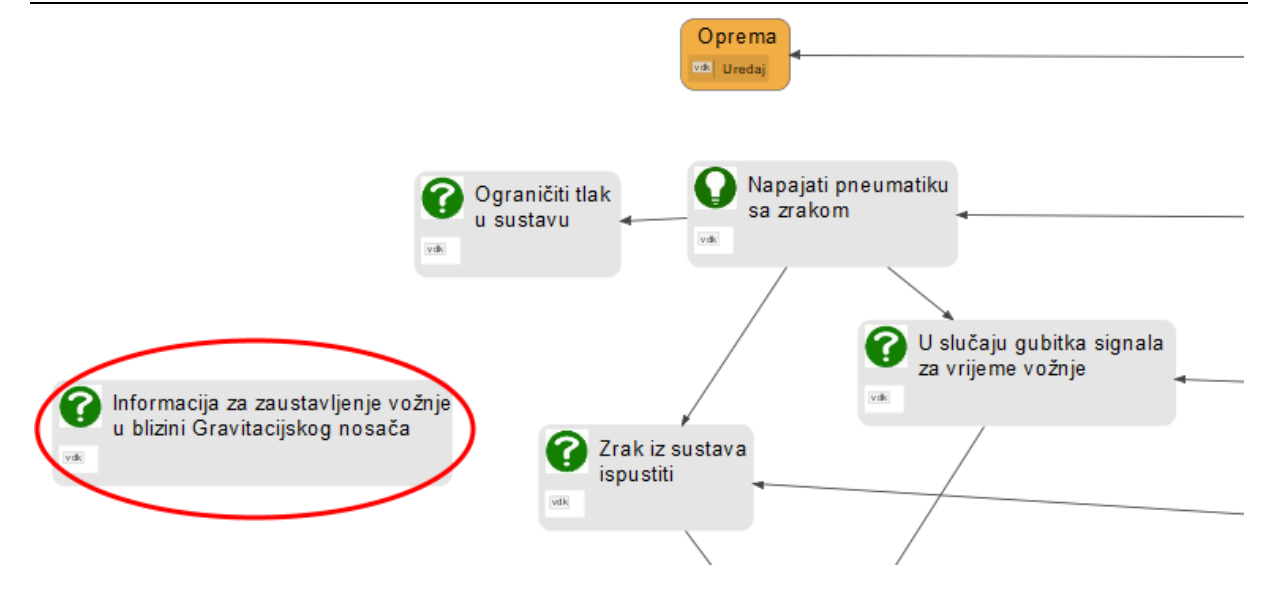

**Slika 8-8: Nezavisni problem u dijagramu sklopa**

<span id="page-47-0"></span>U dijagramu tog problema, prikazanog na [Slici](#page-47-1) 8-9, među ulaznim i izlaznim parametrima ne nalaze se drugi problemi. Kako je ranije objašnjeno, nezavisni problemi ne utječu na druge probleme, stoga njihovo rješenje nije nužno odabrati u počecima razvoja proizvoda. Unatoč tome, moguće je odabrati rješenje u ranim fazama razvoja, te ga kasnije promijeniti bez utjecaja na ostatak proizvoda.

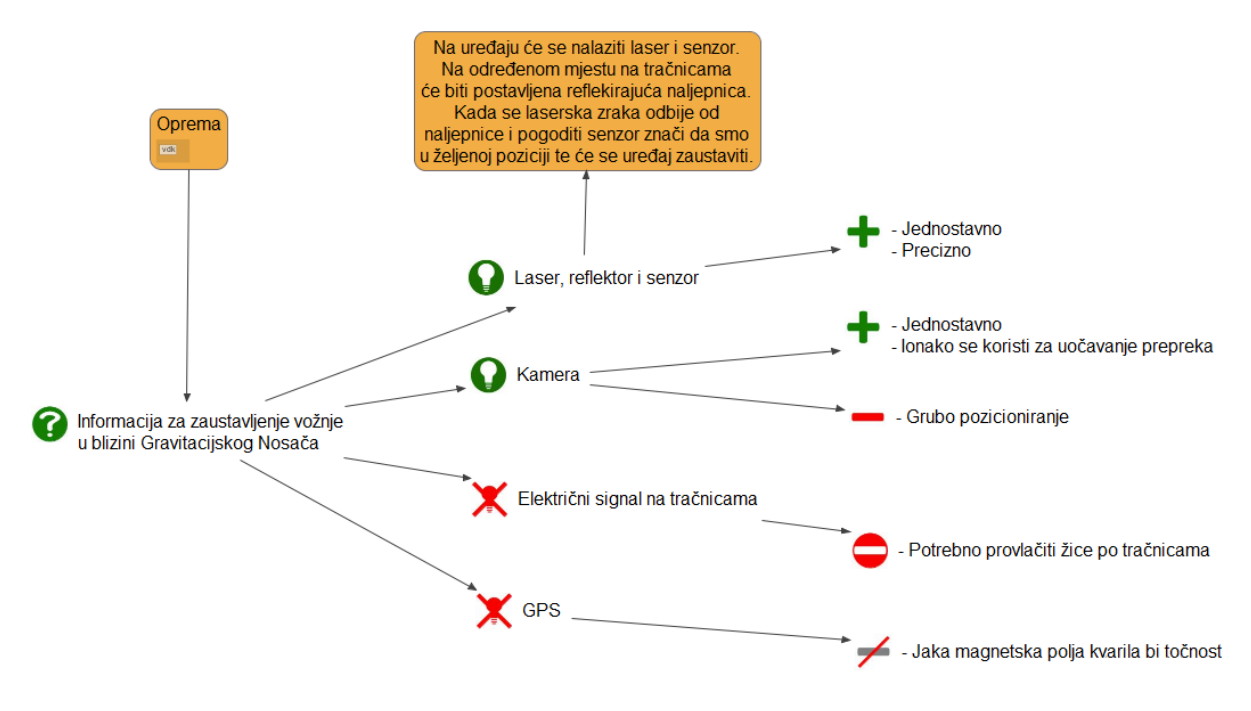

<span id="page-47-1"></span>**Slika 8-9: Dijagram nezavisnog problema**

#### **8.5. Problem interakcije**

Svaki problem smješten je u jedan od sklopova prema svojoj funkciji. Neki problemi osim sa problemima iz istog sklopa, imaju i veliki broj interakcija s problemima iz drugih sklopova. Unutar sklopa fiksacije, čiji je detalj prikazan na [Slici](#page-48-0) 8-10, problem "Osiguravanje od pomicanja prilikom ispitivanja ili u slučaju potresa" zaokružen je crvenom bojom. Na istoj slici može se primijetiti da on ima veliki broj veza sa sklopom tračnica, koji su zaokruženi plavom bojom.

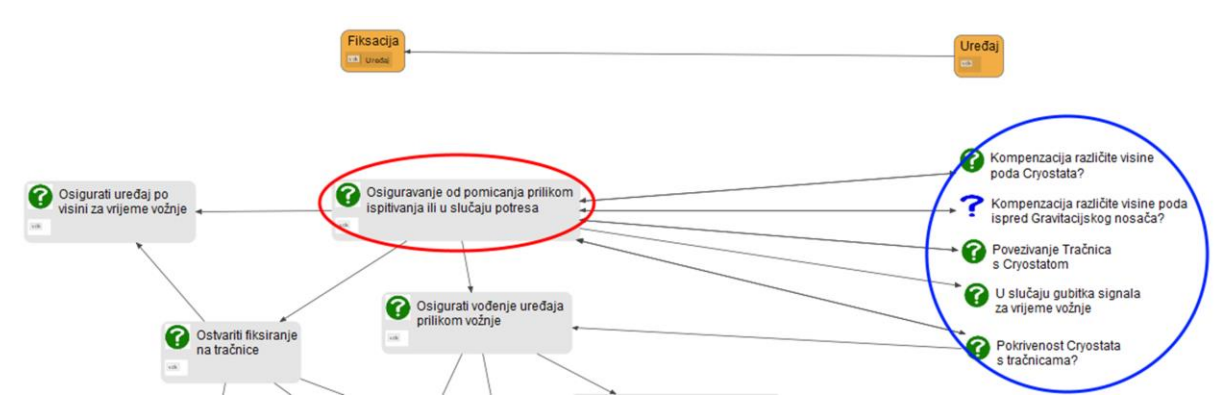

**Slika 8-10: Problem interakcije u dijagramu sklopa**

<span id="page-48-0"></span>Na [Slici](#page-48-1) 8-11 prikazan je dijagram problema. Među izlaznim parametrima nalaze se mnogi problemi, te su neki povezani s obostranim vezama kao što je objašnjeno u odlomku [8.3.](#page-44-2) Većina navedenih problema spadaju u druge sklopove uređaja.

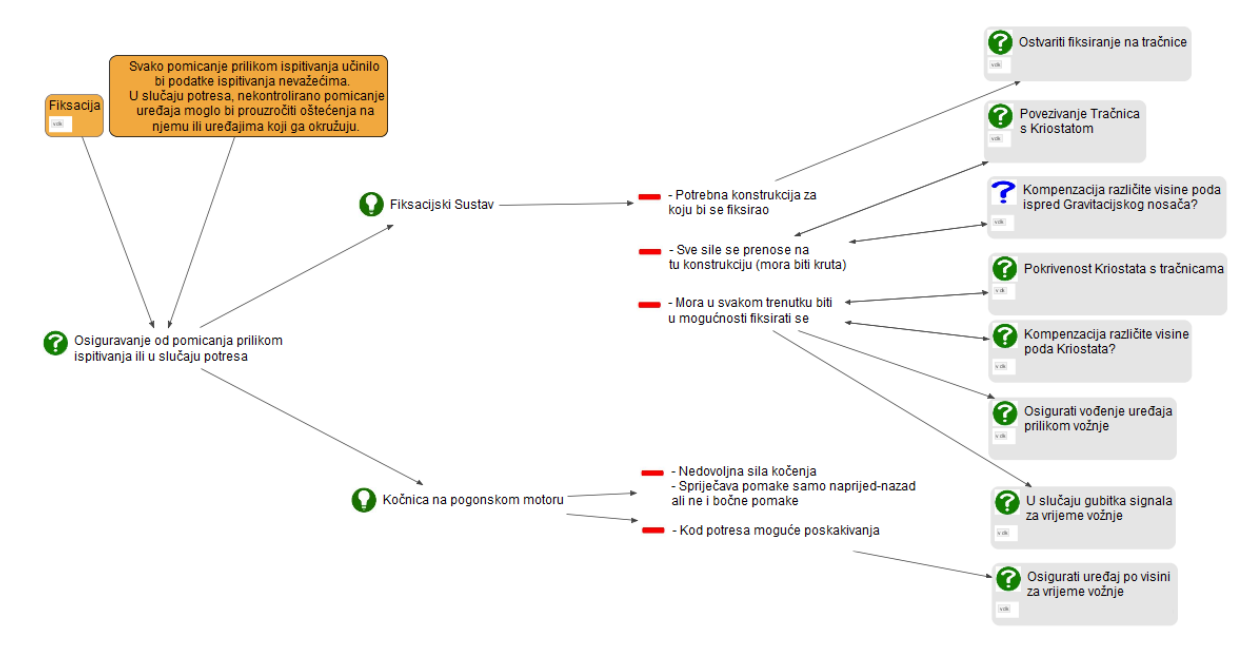

#### **Slika 8-11: Dijagram problema interakcije**

<span id="page-48-1"></span>*Fakultet strojarstva i brodogradnje 38* Može se zaključiti da sklop fiksacije ostvaruje svoje interakcije s drugim sklopovima, poput tračnica, upravo preko ovog problema, zato se taj problem naziva problem interakcije. Ukoliko bi se spomenuti problem promatrao samo kao dio sklopa fiksacije, izgubio bi se veliki broj veza i bila bi donesena pogrešna odluka. Kod problema interakcije vrlo je važno prepoznati s kojim sklopovima je promatrani sklop povezan i kako su oni međusobno povezani. Na taj način može se donijeti odgovarajuća odluka. Također, takvom analizom može se uočiti kako bi se daljnje promjene na jednom sklopu utjecale na drugi sklop, drugim riječima, određuje se fleksibilnost sklopa. Fleksibilnost je vrlo važna u kasnijim fazama razvoja i kod rađenja revizija proizvoda.

#### <span id="page-50-0"></span>**9. POVEZIVANJE S KONSTRUKCIJSKOM DOKUMENTACIJOM**

Kao što je to objašnjeno u poglavlju [4,](#page-22-0) program *designVUE* omogućava stvaranje jednosmjernih i dvosmjernih poveznica s ostalim čvorovima ili dijagramima. D*esignVUE* radi na principu kopiranja i lijepljenja lokacije datoteke koja se želi povezati. Ako je ta datoteka u *designVUE* formatu (VDK), klikom na poveznicu program će ju otvoriti u novoj kartici. Kod povezivanja datoteka drugih formata, treba imati na umu da se datoteka ne otvara u *designVUE* programu nego je potrebno imati program koji podržava tu vrstu datoteke. Na taj način moguće je povezati i otvoriti datoteke svih formata za koje imamo *instaliran* odgovarajući softver. Osim toga, *designVUE* omogućava i prikaz slikovnih datoteka (JPG, PNG) unutar samog dijagrama kao što je prikazano na [Slici](#page-24-0) 4-3, što uvelike olakšava razumijevanje samog dijagrama i povećava brzinu rada.

Kod povezivanja dijagrama dobro je znati da su *designVUE* poveznice relativne, a ne apsolutne. Drugim riječima, program promatra lokaciju datoteke koju želimo povezati ili otvoriti s obzirom na trenutno otvorenu datoteku, odnosno datoteku koja sadrži poveznicu. Na primjer, unutar jedne tvrtke odlučilo se uz postojeću dokumentaciju napraviti pripadajuće *designVUE* dijagrame. Nakon što su dijagrami napravljeni i povezani s dokumentacijom, radi organizacije unutar tvrtke odlučilo se da će se svi *designVUE* dijagrami premjestiti u zasebnu mapu. Iako je sva dokumentacija ostala u istoj mapi, na istoj lokaciji na računalu kao i u vrijeme njihovog povezivanja, sve poveznice su prekinute, tj. nijedan dijagram ne pokazuje na odgovarajuću dokumentaciju, jer se lokacija dijagrama promijenila, a poveznice nisu apsolutne. S druge strane, ukoliko se sa dijagramima premještaju i sve potrebne datoteke, poveznice će ostati sačuvane, jer je spremljena relativna lokacija. Naravno, ukoliko se mijenja lokacija mape u kojoj se nalaze i dokumentacija i dijagrami, poveznice će također ostati sačuvane. To je posebno korisno kod dijeljenja mape s drugim ljudima, ili prebacivanja mape na drugo računalo. Također, ovaj način povezivanja omogućava rad na serveru ukoliko se sve datoteke također nalaze na serveru.

Kako su sve veze u *designVUE* vezane lokacijom, a time i nazivom datoteke, bilo koja promjena naziva datoteke izvan programa uzrokovati će gubitak poveznice. Korisna značajka programa je da ukoliko je u programu otvoren dijagram kojemu želimo promijeniti naziv, te ga spremimo pod novim nazivom, svi povezani dijagrami povezati će se sa novim dijagramom. Na taj način je moguće spremiti dijagram na novu lokaciju bez da se izgube poveznice. Za veliki broj dijagrama, to može biti zamoran i dugotrajan posao, zato ukoliko je moguće, preporuča se premještanje cijele mape na novu lokaciju.

*DesignVUE* je napravljen s mogućnošću korištenja na serveru i sadrži nekoliko korisnih značajki. Prava je već ranije spomenuta, povezanost pomoću relativnih lokacija. Druga je zaključavanje i otključavanje datoteka.

Ukoliko je potrebno da više osoba u isto vrijeme radi na istom sustavu dijagrama može se koristiti opcija zaključavanja datoteka. U svakom trenutku, samo jedna osoba može raditi promjene na jednoj datoteci. Kada prva osoba otvori datoteku, program napravi novu datoteku s istim imenom u istoj mapi formata DLK, na kojoj je moguće izvoditi promjene. Tu datoteku može otvoriti i mijenjati samo jedna osoba, ona koja ju je i stvorila. Kada se datoteka zatvori u *designVUE* programu, program ju izbriše, a ukoliko se prije toga odabere spremanje datoteke, spremanje se vrši na početnoj datoteci, uobičajenog *designVUE* formata (VDK). Sve osobe mogu otvoriti datoteku VDK formata s mogućnostima čitanja, ali ne i izvođenja promjena na datoteci. Prozor s tim informacijama se prikaže kod otvaranja zaključanih datoteka, uz naziv korisnika koji trenutno izvodi promijene na datoteci. Također na gornjem dijelu programskog sučelja, umjesto uobičajenom crnom bojom, naziv datoteke je napisan crvenom bojom kako bi se dodatno označilo da je otvorena datoteka samo za čitanje. Ukoliko je za to vrijeme druga osoba napravila promjene i spremila noviju verziju datoteke, moguće je osvježiti datoteku na najnoviju verziju bez zatvaranja i ponovnog otvaranja datoteke. Datoteka formata DLK je zaključana, te nju može mijenjati samo osoba koja ju je stvorila, te se ona automatski obriše čim osoba zatvori datoteku. Datoteke je moguće i ručno zaključati ili otključati, te oteti prava za izvođenje promjena na datoteci, ali treba imati na umu da će u tom slučaju ostati sačuvane samo promjene koje su posljednje spremljene.

#### **9.1. Povezivanje dijagrama u tekstualnim alatima**

Iako se u novije doba industrija sve više okreće prema novim tehnologijama, poput novih računalnih alata i ostvarivanja kompatibilnosti između različitih računalnih formata, i dalje se većina izvještaja predaje u tekstualnom obliku s popratnim slikama. Na taj način je elektronički izvještaj moguće ispisati na pisaču, te koristiti u fizičkom obliku. Štoviše, ako su dijagrami isključivo u *designVUE* formatu, za pregledavanje dijagrama svaka osoba bi na računalu morala imati *instalirani designVUE* program. Kako bi se riješio taj problem, *designVUE* omogućava *eksportiranje* dijagrama u PDF format, što je puno rasprostranjeniji format koji omogućava pregledavanje dijagrama. Osim toga, u PDF formatu moguće je spojiti dijagrame u jednu cjelinu i spojiti sa ostalim tekstualnim dokumentima u istom formatu. Nasuprot tome, kod takvog načina zapisivanja dijagrama zapravo se gubi većina prednosti koje su nastale korištenjem *designVUE* dijagrama. Svi dijagrami su pretvoreni u slike, poredane jedna ispod druge, a sve poveznice između dijagrama i datoteka su se izgubile. Uz to, svaki dijagram može na logičan način biti povezan samo sa dva dijagrama, dijagramom na prethodnoj slici (koji na njega utječe), i dijagramom na sljedećoj slici (na kojega on utječe). Kao što je pokazano u cijelom radu, razvoj u realnim projektima nije isključivo linearan, već razgranata mreža s mnogo ulaznih i izlaznih parametara. Ukoliko dijagram ima više od dvije poveznice na druge dijagrame moguće rješenje bio bi organizirani popis svih dijagrama na početku ili na kraju dokumenta. Tada bi postupak traženja dijagrama bio:

- 1) Sa slike pročitati i zapamtiti naziv traženog dijagrama;
- 2) Otići na popis svih dijagrama (na početku ili kraju dokumenta);
- 3) Tražiti dijagram prema nazivu;
- 4) Otvoriti poveznicu s traženim dijagramom.

Navedeni postupak se ponavlja svaki put kada tražimo neki dijagram. Zbog traženja dijagrama prema nazivu, u tom slučaju bilo bi logično poredati dijagrame prema abecednom redoslijedu. Tada se zapravo gubi logičan slijed dijagrama prema funkcijama. Sveukupno, javlja se nekoliko negativnih posljedica kao:

- Ako se dijagrami poredaju prema abecednom redoslijedu naziva, gubi se logičan slijed dijagrama prema funkcijama. Ako se dijagrami poredaju prema funkcijama i/ili sklopovima, otežava se traženje dijagrama prema nazivu;
- Potrebno je zapamtiti naziv dijagrama koji može biti dugačak, kompliciran i/ili sličan nekom drugom dijagramu, pa može doći do zabune prilikom traženja dijagrama;
- Kod opširnih projekata potrebno je pronaći traženi dijagram među velikim brojem dijagrama što zahtjeva puno vremena;
- Za cijeli postupak potrebno je relativno puno vremena što smanjuje produktivnost, ali i osoba može izgubiti tok misli od jednog do drugog dijagrama;
- Vraćanje s jednog na drugi dijagram može biti zamorno, pogotovo ako je taj postupak potrebno napraviti više puta kako bi se dobila cijela slika problema.

Kao što je ranije spomenuto, izvješća napravljena u elektroničkom obliku nerijetko se ispisuju na pisaču i koriste u fizičkom obliku. Kao dodatni nedostatak traženja dijagrama u fizičkom obliku je nemogućnost korištenja poveznica na slike iz popisa slika, već se slike traže prema broju stranice. Dakle, osim listanja stranica do popisa slika, moraju se listati stranice i do slike dijagrama koji tražimo što dodatno otežava snalaženje među dijagramima i efikasnost u radu.

U nastavku rada dati će se moguće rješenje navedenih problema. Najčešće korišteni tekstualni alat je *Microsoft Word*. Iz tog razloga će se izrada izvještaja pokazati na primjeru tog alata, ali isto može biti primijenjeno na sličan način i u mnogo drugih tekstualnih alata.

*Microsoft Word* je elektronički tekstualni alat koji ima opciju poveznica unutar dokumenta, to se najčešće koristi za referenciranje slika, tablica ili poglavlja u tekstu. Ako bi se uz svaku sliku dijagrama, stavile poveznice na sve slike dijagrama koji se nalaze na toj slici, tada se prethodni postupak uvelike skraćuje. Prethodni postupak u elektroničkom obliku sada glasi:

- 1) Sa slike pročitati naziv traženog dijagrama;
- 2) Otvoriti odgovarajuću poveznicu koja se nalazi uz sliku.

Može se zaključiti da jednostavniji postupak pristupa dijagramima skraćuje i vrijeme potrebno za pristup dijagramu. Zbog toga raste produktivnost, održava se tok misli, a korištenjem poveznica u blizini slike smanjuje se mogućnost greške pri pronalaženju dijagrama. Osim toga, uz poveznicu može se staviti broj stranice na kojoj se navedeni dijagram nalazi. Ukoliko se izvještaj koristi u fizičkom obliku, preskače se postupak listanja do popisa slika i traženja slike po nazivu. Jedino što ostaje je listanje do stranice na kojoj se nalazi traženi dijagram. Osim toga, dijagrami mogu biti poredani prema funkciji, a ne prema abecednom redoslijedu. Tada, osim u iznimnim slučajevima, svaki dijagram koji je povezan s trenutnim, trebao bi se nalaziti u njegovoj blizini. To znači da bi se listanje stranica smanjilo na najmanju moguću mjeru.

Spomenute poveznice se mogu nalaziti iznad slike, ispod slike ili u samom nazivu slike. Prednosti i nedostaci za svaku od lokacija poveznica (iznad, ispod, u nazivu slike) neće biti istražene u ovom radu. Ova metoda korištenja dijagrama u tekstualnim alatima pokazat će se na primjeru dijagrama problema sklopa "Opreme". Ovi, ali i svi ostali dijagrami problema koji su rađeni za potrebe ovog rada nalaze se u prilogu *IBIS Dijagrami*. Poveznice su postavljene ispod slike, a ulazni i izlazni parametri su međusobno odvojeni radi bolje preglednosti. Ulazni parametri označeni su sa "Ulaz", a izlazni sa "Izlaz". Poveznice se u elektroničkom obliku otvaraju pritiskom na naziv poveznice ispod slike (*Control +* desna tipka miša ukoliko se koristi *Microsoft Word*). Uz svaku poveznicu, u zagradi je označen broj stranice na kojoj se dijagram nalazi, kako bi se olakšalo pretraživanje dijagrama u fizičkom obliku. Zvjezdicom (\*) su označeni dijagrami čije slike nisu uključene u ovaj primjer, kako primjer ne bi postao previše opsežan.

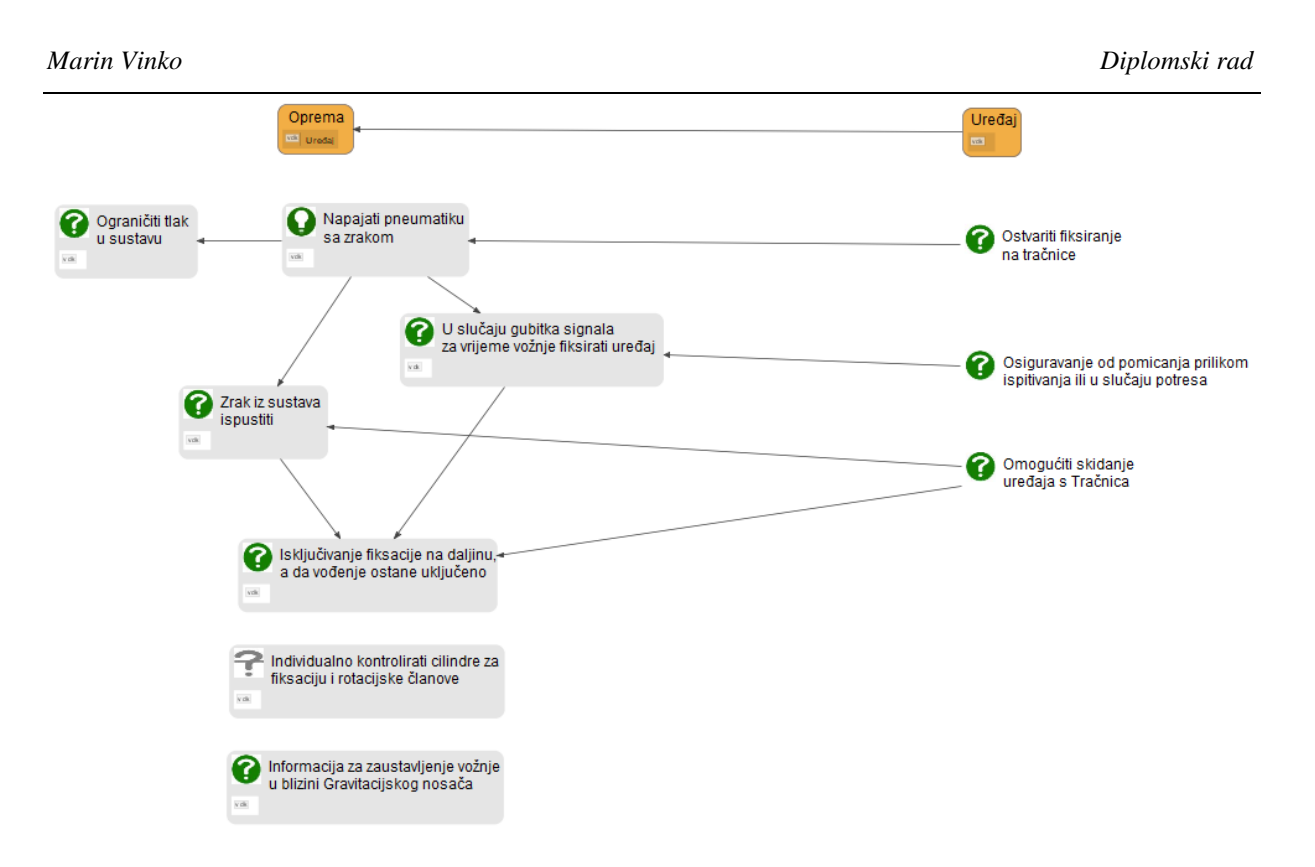

<span id="page-54-2"></span><span id="page-54-0"></span>**Slika 9-1: Oprema**

<span id="page-54-1"></span>Ulaz: Uređaj\*.

Izlaz: [Napajati pneumatiku zrakom](#page-55-0) [\(45\)](#page-55-1); [U slučaju gubitka signala za vrijeme vožnje](#page-56-0)  [fiksirati uređaj](#page-56-0) [\(46\)](#page-56-1); [Zrak iz sustava ispustiti](#page-56-2) [\(46\)](#page-56-3); [Isključivanje fiksacije na daljinu, a](#page-57-0)  [da vođenje ostane uključeno](#page-57-0) [\(47\)](#page-57-1); [Ograničiti tlak u sustavu](#page-55-2) [\(45\)](#page-55-3); Individualno kontrolirati cilindre za fiksaciju i rotacijske članove\*; Informacija za zaustavljanje vožnje u blizini Gravitacijskog Nosača\*.

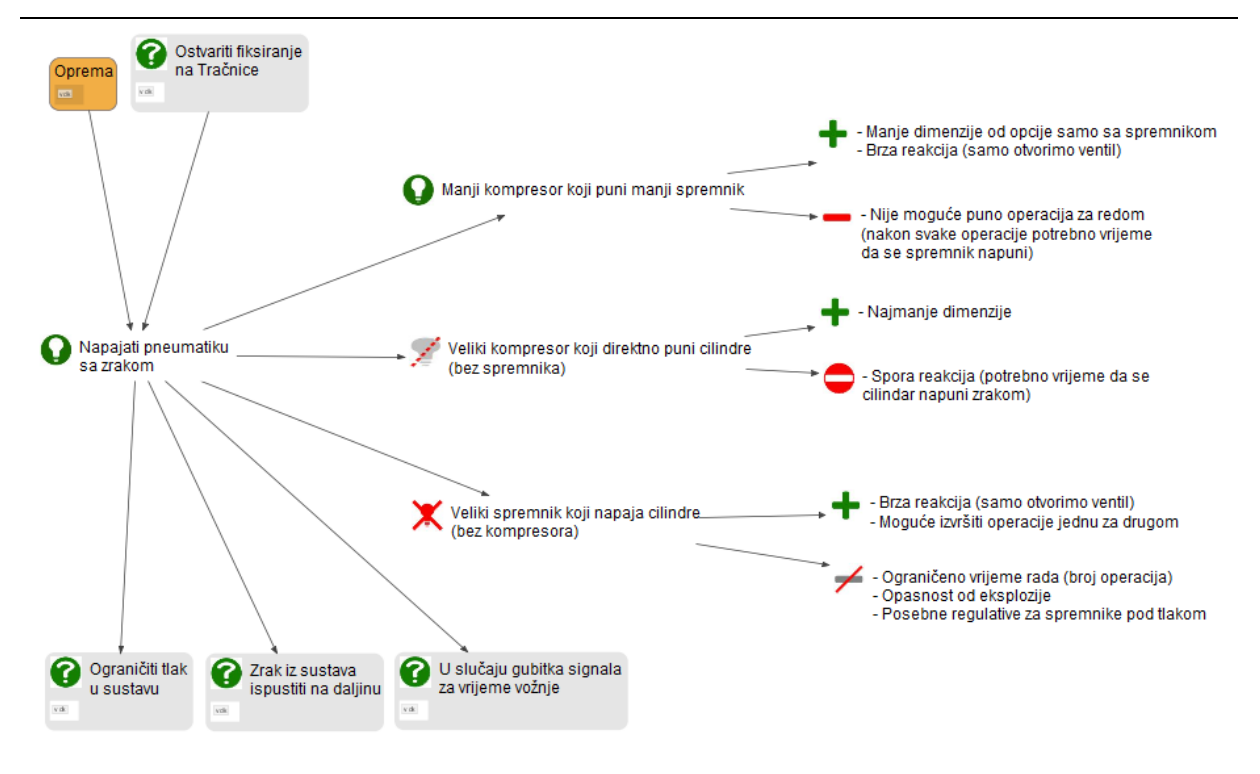

#### <span id="page-55-4"></span><span id="page-55-0"></span>**Slika 9-2: Napajati pneumatiku zrakom**

<span id="page-55-1"></span>Ulaz: [Oprema](#page-54-0) [\(44\)](#page-54-1); Ostvariti fiksiranje na tračnice\*.

Izlaz: [Ograničiti tlak u sustavu](#page-55-2) [\(45\)](#page-55-3); [Zrak iz sustava ispustiti](#page-56-2) [\(46\)](#page-56-3); U slučaju [gubitka signala za vrijeme vožnje fiksirati uređaj\\*](#page-56-0).

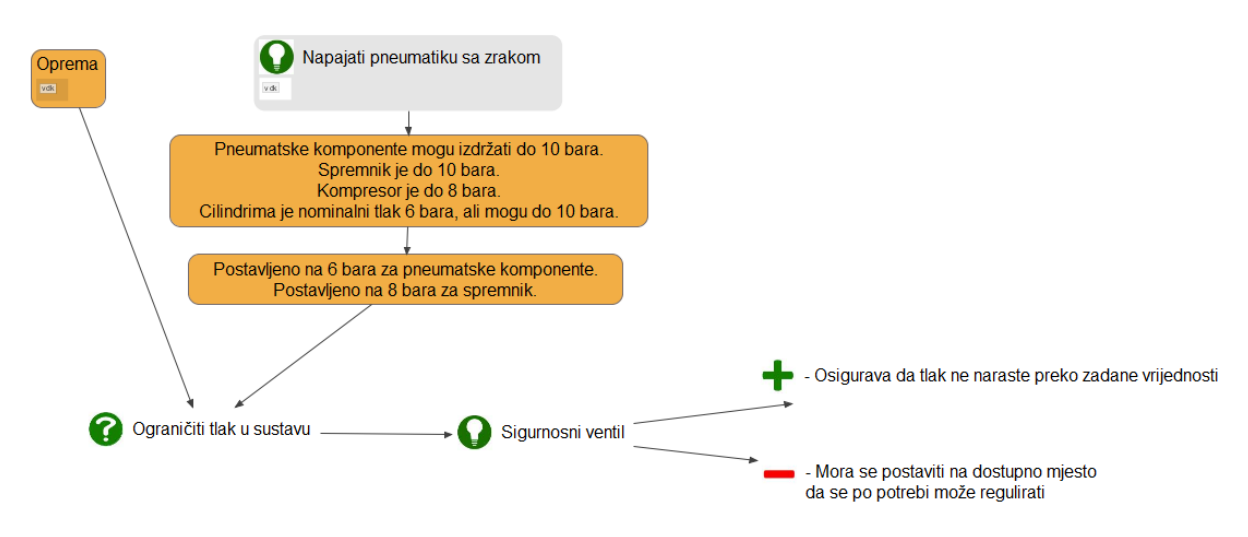

#### <span id="page-55-2"></span>**Slika 9-3: Ograničiti tlak u sustavu**

<span id="page-55-3"></span>Ulaz: [Oprema](#page-54-2) [\(44\)](#page-54-1); [Napajati pneumatiku zrakom](#page-55-0) [\(45\)](#page-55-1).

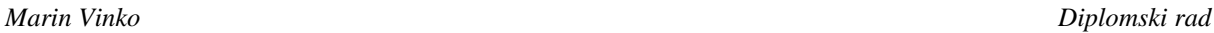

Isključivanje fiksacije na daljinu<br>a da vođenje ostane uključeno

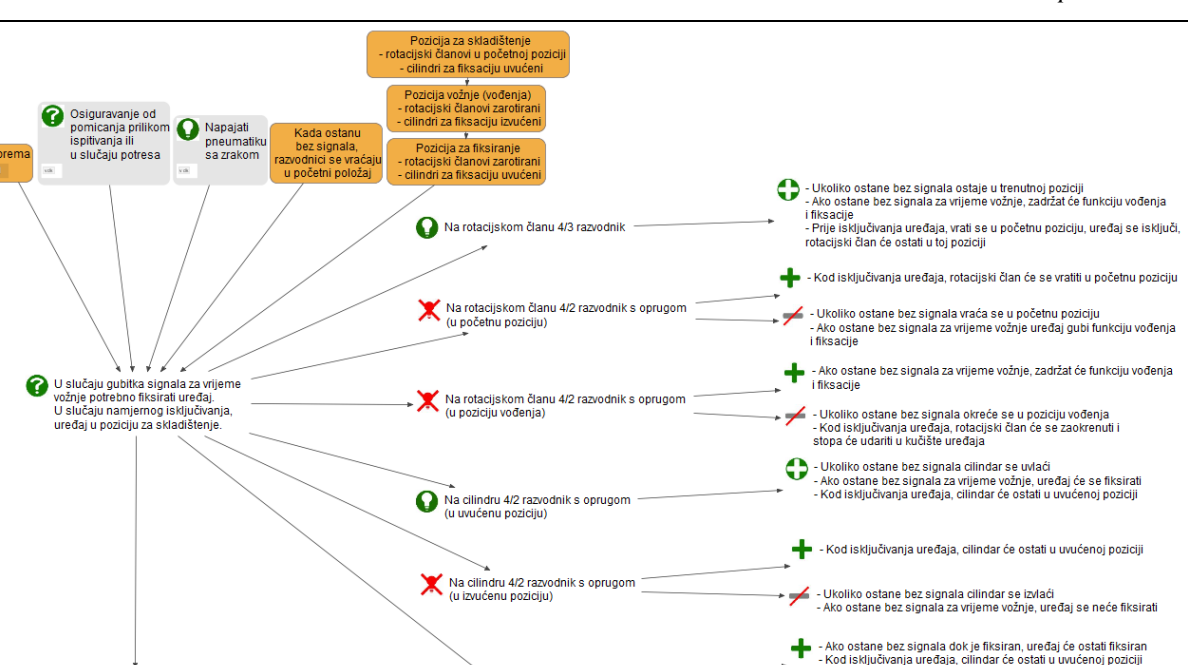

<span id="page-56-4"></span><span id="page-56-0"></span>**Slika 9-4: U slučaju gubitka signala za vrijeme vožnje fiksirati uređaj**

-<br>- Ukoliko ostane bez signala cilindar ostaje u trenutnoj poziciji<br>- Ako ostane bez signala za vrijeme vožnje, uređaj se neće fiksirati

<span id="page-56-1"></span>Ulaz: [Oprema](#page-54-0) [\(44\)](#page-54-1); [Napajati pneumatiku zrakom](#page-55-0) [\(45\)](#page-55-1); Osigurati od pomicanja prilikom ispitivanja\*.

Izlaz: [Isključivanje fiksacije na daljinu, a da vođenje ostane uključeno](#page-57-0) [\(47\)](#page-57-1).

Na cilindru 4/3 razvodnik

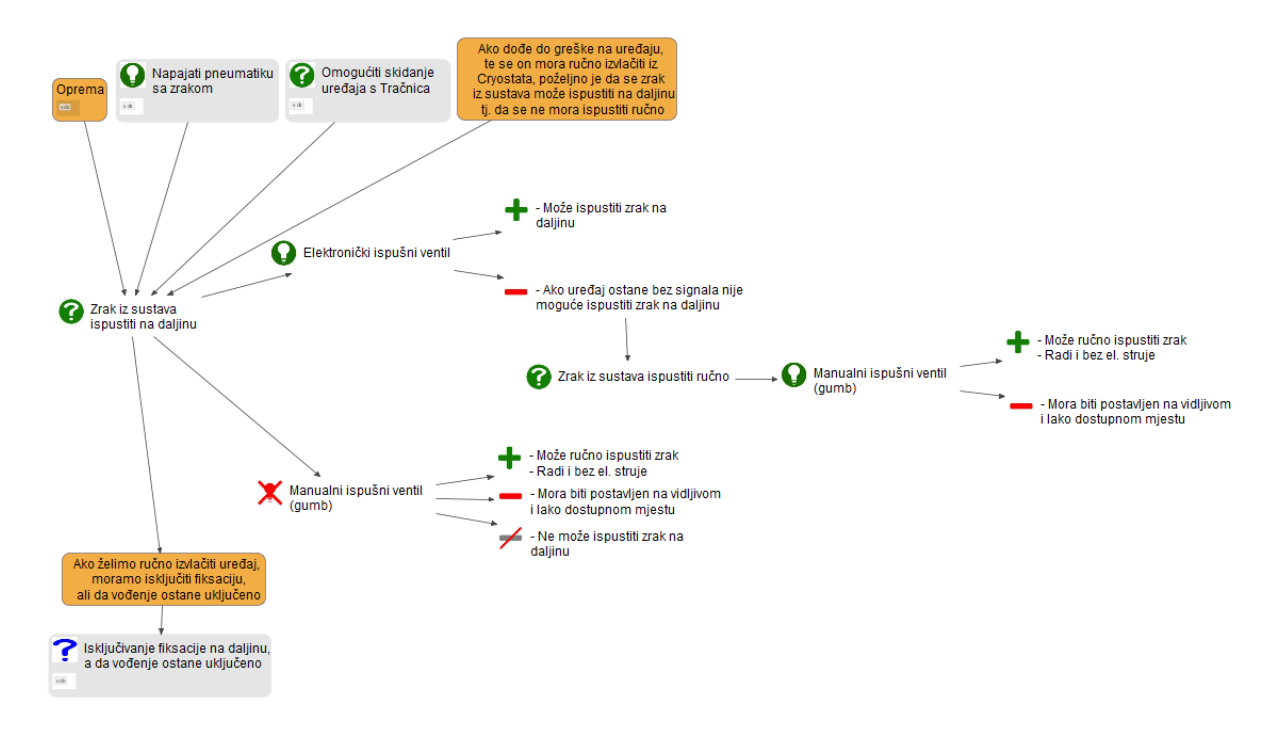

<span id="page-56-5"></span><span id="page-56-2"></span>**Slika 9-5: Zrak iz sustava ispustiti**

<span id="page-56-3"></span>Ulaz: [Oprema](#page-54-2) [\(44\)](#page-54-1); [Napajati pneumatiku zrakom](#page-55-4) [\(45\)](#page-55-1); Omogućiti skidanje uređaja s tračnica\*.

Izlaz: Isključivanje fiksacije na [daljinu, a da vođenje ostane uključeno](#page-57-2) [\(47\)](#page-57-1).

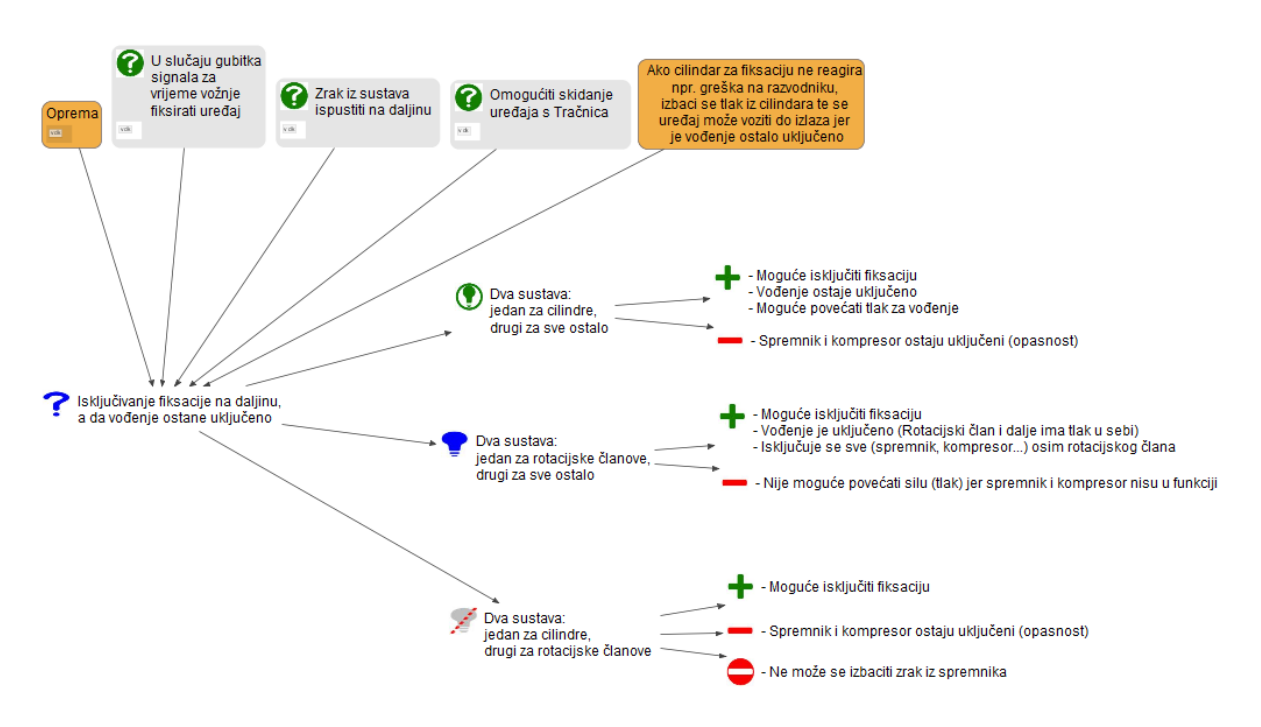

<span id="page-57-2"></span><span id="page-57-0"></span>**Slika 9-6: Isključivanje fiksacije na daljinu, a da vođenje ostane uključeno**

<span id="page-57-1"></span>Ulaz: [Oprema](#page-54-2) [\(44\)](#page-54-1); [U slučaju gubitka signala za vrijeme vožnje fiksirati uređaj](#page-56-4) [\(46\)](#page-56-1); [Zrak iz](#page-56-5)  [sustava ispustiti](#page-56-5) [\(46\)](#page-56-3); Omogućiti skidanje uređaja sa tračnica\*.

Osim prethodnih prednosti, moguće je datoteku formata DOC ili DOCX, *eksportirati* u PDF format, a da se zadrže poveznice na slike, jer su dodane u tekstualnom obliku ispod slike, a ne na slikama *designVUE* dijagrama. Na taj način moguće je koristiti *designVUE* dijagrame s poveznicama u PDF formatu.

#### **10. DALJNJA POHRANA PODATAKA**

Razlozi zapisivanja znanja i odluka objašnjeni su kroz cijeli rad, ali ovdje će se još jednom spomenuti neke važnije prednosti. Razvoj proizvoda je iterativni proces s mnogo pokušaja i promašaja dok se ne dobije najbolje rješenje. Nužno je redovito zapisivati karakteristike i dobivena svojstva proizvoda kako bi se, ukoliko je potrebno, što lakše referencirali na neku prijašnju verziju proizvoda. *Design rationale* uključuje praćenje donesenih odluka za vrijeme razvoja na formalan i strukturiran način. U počecima razvoja korisno je poznavanje osnovnih pretpostavki, kao što su očekivani uvjeti okoliša i željeno ponašanje proizvoda, jer poboljšava razvoj novih ideja, jasno definira ograničenja, pokazuje ovisnost između dijelova ili sustava i usmjerava razvoj. Zapisivanje odluka se koristi i u kasnijim fazama razvoja proizvoda jer pokazuje u kojoj mjeri su realizirane željene specifikacije, ograničenja i zahtjevi postavljeni na proizvod, drugim riječima, potvrđuje se ili opovrgava dizajn. Nakon završetka razvoja, zapisivanje odluka olakšava održavanje proizvoda, kontrolu grešaka i izvođenje promjena na proizvodu. Osim toga, prikaz procesa razvoja od početka do kraja uvelike ubrzava razvoj drugih proizvoda na kojima se mogu iskoristiti ista ili slična rješenja.

Projekt koji se promatra nalazi se u konceptualnoj fazi u trenutku pisanja ovoga rada, stoga se većina navedenih prednosti zapisivanja znanja i odluka može u potpunosti primijeniti na ovom projektu.

Kao što je navedeno u poglavlju [5.4,](#page-33-0) na projektu surađuje mnogo organizacija, od tvrtki (INETEC i dobavljači), ustanova (Fakultet strojarstva i brodogradnje) i same ITER organizacije koja uključuje 35 država članica. Uključivanje svih strana u zapisivanje znanja i odluka bilo bi gotovo nemoguće izvesti, što zbog velikog broja ljudi i odluka, tako i zbog zaštite znanja i informacija. Zato će se u nastavku poglavlja daljnja pohrana podataka promatrati iz perspektive tvrtke INETEC. Na konstrukcijskim rješenjima uređaja rade četiri osobe, dok još dvije osobe nadgledaju projekt i upravljaju njime. U projekt je još povremeno uključena nekolicina osoba zadužena za razvoj sondi i sustava za obradu informacija o ispitivanju.

Za vrijeme razvoja, male odluke (npr. odabir vijaka) se donose u gotovo svakom trenutku, a one malo važnije svakodnevno (npr. odabir elektromotora). Spomenute odluke najčešće donosi jedna osoba ili eventualno nekolicina osoba. Također, takve odluke većinom utječu samo na daljnje odluke te osobe, odnosno tih osoba. Smatra se da bi konstantno zapisivanje svih odluka pretjerano prekidalo tok rada inženjera, a vrijeme utrošeno na zapisivanje sve do najmanjih odluka imalo veći utjecaj u negativnom smislu nego donošenje odluke u pozitivnom. Unatoč tome, predlaže se da osoba koja donosi odluku i zapisuje odluku kako se ne bi izostavili neki bitni dijelovi odluke. Zato se predlaže zapisivanje odluka na tjednoj bazi, te zapisivanje samo nekolicine važnih odluka, kako se ne bi smanjila preglednost donesenih odluka i utrošilo previše vremena.

Velike odluke (npr. odabir tehnologije ispitivanja) se donose jednom tjedno te utječu na više ljudi, zato u donošenju takvih odluka najčešće i sudjeluje više osoba. Također, velike odluke utječu na veliki broj drugih odluka, zato se nerijetko nekoliko povezanih odluka donese u isto vrijeme. Iz navedenih razloga, u ovom projektu se predlaže sastanak jednom tjedno.

Prije sastanka, svaka osoba bi zapisala nedavno donesene odluke koje bi mogle imati utjecaj na odluke drugih ljudi. Uz to, osoba bi pripremila kratki opis napretka na projektu kako bi svi bili upućeni na trenutno stanje projekta. Osim toga, kroz zapisivanje odluka osoba bi se prisjetila nedavnih nedoumica u odlučivanju, te bi imala pripremljene argumente "za" i "protiv" kako bi se na sastanku donijela promišljena odluka. Nakon sastanka, zapisale bi se sve relevantne informacije i odluke donesene na sastanku kako bi sve informacije bile aktualne i dostupne svima. U zapis odluka uključili bi se i postojeći izvještaji o sastanku.

U daljnjem razvoju proizvoda posebno treba istaknuti testiranje prototipova. Prvi prototipovi se rade kako bi se dokazala izvedivost neke funkcije, dok se kasniji prototipovi koriste za demonstraciju cijelog uređaja. Za vrijeme svih testiranja potrebno je promatrati ponašanje sklopa ili cijelog uređaja i uspoređivati ga sa željenim ponašanjem. Zapisivanje znanja od početka projekta daje uvid u tražena ograničenja i zahtjeve, a kasnije pokazuje jesu li oni ostvareni. U sklopu završne predaje projekta ITER-u, također se zahtjeva potvrđivanje funkcionalnosti uređaja, te demonstracija njegovog rada. Ukoliko funkcionalnost nije besprijekorna, zapisivanje znanja i odluka daje razloge zašto neko od ograničenja nije ispoštovano, odnosno zašto zahtjev nije ostvaren, te rješenje kako ga ostvariti.

S obzirom da je u zapisu znanja i odluka aktivno uključen veći broj ljudi, potrebno je napraviti skup pravila o načinu zapisivanja znanja. Također, kako bi sve funkcioniralo potrebno je da su sve osobe upućene u način zapisivanja i čitanja dijagrama. Neka predložena pravila spomenuta su u prethodnim poglavljima: [6. Definiranje problema za koje se zapisuje znanje,](#page-35-0) [7. Način](#page-38-2)  [strukturiranja i povezivanja dijagrama,](#page-38-2) [9. Povezivanje s konstrukcijskom dokumentacijom.](#page-50-0) Nepostojanje ili nepridržavanje pravilima otežalo bi pronalaženje željenih informacija, smanjilo bi brzinu donošenja odluka i povećalo bi mogućnost pogreške zbog pogrešnog tumačenja.

Ranije je spomenuto da je zapisivanje informacija korisno tijekom cijelog životnog ciklusa proizvoda, a ne samo za vrijeme razvoja. Iz tog razloga u daljnje zapisivanje uključila bi se i

korisnička podrška, koja bi zapisivala sve primljene pritužbe na postojeće uređaje. Dok se za vrijeme razvoja proizvede svega nekoliko prototipova na kojima se testiraju određene funkcije uređaja, broj prodanih primjeraka uređaja je višestruko veći. Time je i dobivena baza podataka puno veća, te su raznovrsnije situacije u kojima su se uređaju našli. Neki načini korištenja uređaja su teško predvidivi. Štoviše, neke situacije su previše opasne da se testiraju, pa se rade slična testiranja u manje opasnim situacijama kako bi se donio odgovarajući zaključak.

Sa zapisom znanja i odluka, postojeći PLM (eng. *Product Lifecycle Managment* – Upravljanje životnim ciklusom proizvoda) dobio bi mogućnost obrnutog inženjerstva (eng. *Reverse engineering*). Drugim riječima, promatrale bi se stvarne situacije i problemi s kojima su se korisnici susreli, a prema tome bi se određivali razlozi takovog ponašanja uređaja. Tako bi se zapisano znanje moglo koristiti za dijagnostiku popravaka na proizvedenim uređajima, ali i za razvoj novih verzija uređaja ili u potpunosti novih uređaja.

## **11. ZAKLJUČAK**

Već dugo godina globalni je trend generirati veliki broj informacija, ali korištenje tih informacija započelo je tek unazad nekoliko godina. Kako se u današnje doba većina informacija generira pomoću računala, poželjno je da se i zapisivanje događa na računalu. Kako se s vremenom razvijao PDM, tako su se razvile metode *design rationale*-a, te IBIS dijagrama. IBIS dijagrami na vrlo jasan i jednostavan način prikazuju probleme, rješenja i argumente. Kao najveću prednost ističe se vizualni način dokumentiranja odnosa između problema, rješenja i argumenata, što bi zapisano u tekstualnom obliku uvelike smanjilo preglednost i brzinu pronalaženja informacija. Osim toga, kod mnogih osoba, vizualne metode pospješuju razmišljanje i pomažu u razvijanju novih rješenja.

Povezivanjem više dijagrama problema moguće je stvoriti mapu problema. Analizom mapa problema dobiva se vizualni prikaz utjecaja jednog rješenja na druge, odnosno koje probleme stvaraju odabrana rješenja. Također je moguće pratiti kakve promjene za sobom povlači promjena nekog rješenja. Implementacijom baze podataka PDM-a, moguće je uspoređivati dostupne podatke prethodnih verzija uređaja ili sustava, i odabrati najbolju konfiguraciju.

Iako postoji relativno veliki broj teorijskih i znanstvenih članaka na tu temu, korištenje ove metode u realnom sektoru još je uvijek ograničeno, pogotovo u Hrvatskoj. Jedan od pokazatelja su dostupni programi specijalizirani za izradu takvih dijagrama. Dok se CAD, PDM i PLM alati razvijaju od strane najvećih inženjerskih softverskih tvrtki, alati za izradu IBIS dijagrama najčešće su razvijeni od strane malih *developera* ili fakultetskih ustanova, nerijetko besplatnog i *open source* tipa. Samim time, mogućnosti takvih alata su veoma ograničene, njihovo korištenje je komplicirano, a korisnička podrška je praktički nepostojeća. Velike softverske tvrtke imale bi mogućnosti IBIS dijagrame ukomponirati u postojeću ponudu CAD, PDM i PLM alata.

Kao zasad nedovoljno istraženo područje spomenuto je uključivanje IBIS dijagrama u postojeću projektnu dokumentaciju. U ovom radu, dani su problemi koji se mogu pojaviti kod integracije dijagrama s poveznicama u tekstualnim dokumentima, te prijedlozi mogućih rješenja. Osim problema, spominju se i pravila koja se koriste u svim dijagramima napravljenima u ovom radu. Veliki korak prema prihvaćanju IBIS dijagrama u industriji bila bi jasno definirana pravila, koja bi se koristila na razini tvrtke, projekta, ali i šire u sklopu ISO, DIN ili sličnih normi.

Kao početni korak, bilo bi uključiti izradu IBIS dijagrama u fakultetske obaveze. Osim kroz laboratorijske vježbe, mogli bi se zahtijevati i pri izradi programskih zadataka. Kroz IBIS

dijagrame studenti razvijaju složeno inženjersko razmišljanje. Kao primjer takvog razmišljanja može se spomenuti: otkrivanje i prepoznavanje problema, generiranje mogućih rješenja, argumentacija prednosti i nedostataka, logično strukturiranje navedenih elemenata, donošenje odluka, te predviđanje utjecaja na ostale komponente ili sustave. Osim toga, izrada IBIS dijagrama na projektima poučavala bi studente profesionalnoj komunikaciji i radu u timu. Realne situacije s kojima bi se studenti susreli bilo bi postavljanje tehničkih pitanja, odnosno odgovaranje na njih, te argumentiranje, objašnjavanje i prezentiranje rješenja.

Posljednjih nekoliko godina sve je veća inicijativa uključivanja IBIS dijagrama i sličnih metoda u uobičajenu inženjersku praksu. Iako se prednosti mogu pokazati od samog početka primjene, puni potencijal može se ostvariti tek nakon što se implementira u ostale alate, kao što su to alati za CAD, PDM i PLM. S velikim brojem podataka o uređaju za vrijeme razvoja i korištenja, može se ubrzati dijagnostika kvarova na postojećim uređajima, pronalaženje potencijalnih poboljšanja, razvoj novih verzija postojećih uređaja, ali i znatno brži razvoj novih uređaja korištenjem gotovih rješenja.

## **LITERATURA**

- [1] McMahon, C.: Design informatics: Supporting engineering design information technology, Journal of the Indian Institute of Science, Siječanj 2016.
- [2] Subrahmanian, E., Rachuri, S., Special Issue on Engineering Informatics, Journal of Computing and Information Science in Engineering, Ožujak 2008.
- [3] Horvath, I.: A Contemporary Survey of Scientific Research into Engineering Design, Proceedings of the International Conference on Engineering Design, ICED. Vol. 1, 2001.
- [4] Shah, J. J., et al, ED2030: Strategic Plan for Engineering Design, Final Report NSF Workshop on Engineering Design in Year 2030, SAD, 2004.
- [5] Gero, J. S.: Design Prototypes: a Knowlege Representation Schema for Design, AI Magazine, 1990.
- [6] Weber, C., Deubel, T.: New Theory-based Concepts for PDM and PLM, DS 31: Proceedings of ICED 03, the 14th International Conference on Engineering Design, Stockholm, Design Society, 2003.
- [7] Gruber, T. R., Russell, D. M.: Generative Design Rationale: Beyond the Record and Replay Paradigm, Stanford University, SAD, 1993.
- [8] Aurisicchio, M.: designVUE Presentation, Imperial Collage London, Velika Britanija, 2020.
- [9] "INETEC", (Pristupljeno: 05.04.2020.),<https://www.inetec.hr/en>
- [10] "ITER", (Pristupljeno: 05.04.2020.),<https://www.iter.org/>
- [11] ITER Gravity Support", (Pristupljeno: 22.04.2020.) [https://www.ifpilm.pl/images/stories/news/ITER\\_Vacuum\\_Vessel\\_Gravity\\_Support.jpg](https://www.ifpilm.pl/images/stories/news/ITER_Vacuum_Vessel_Gravity_Support.jpg)

# **PRILOZI**

- I. CD-R disc
- II. IBIS dijagrami

SVEUČILIŠTE U ZAGREBU FAKULTET STROJARSTVA I BRODOGRADNJE

# **DIPLOMSKI RAD PRILOG IBIS dijagrami**

**Marin Vinko**

Zagreb, 2020

# <span id="page-66-0"></span>**SADRŽAJ**

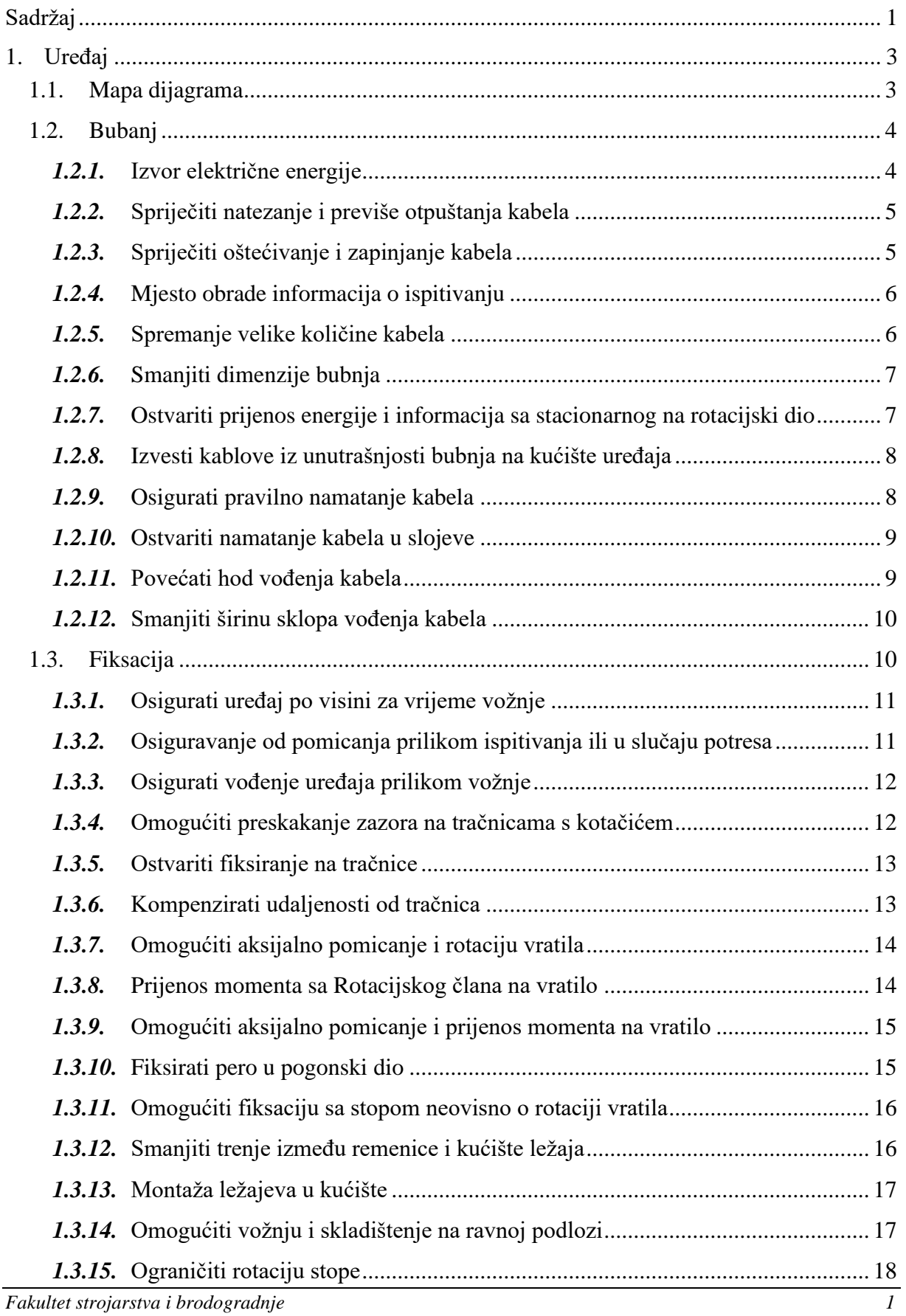

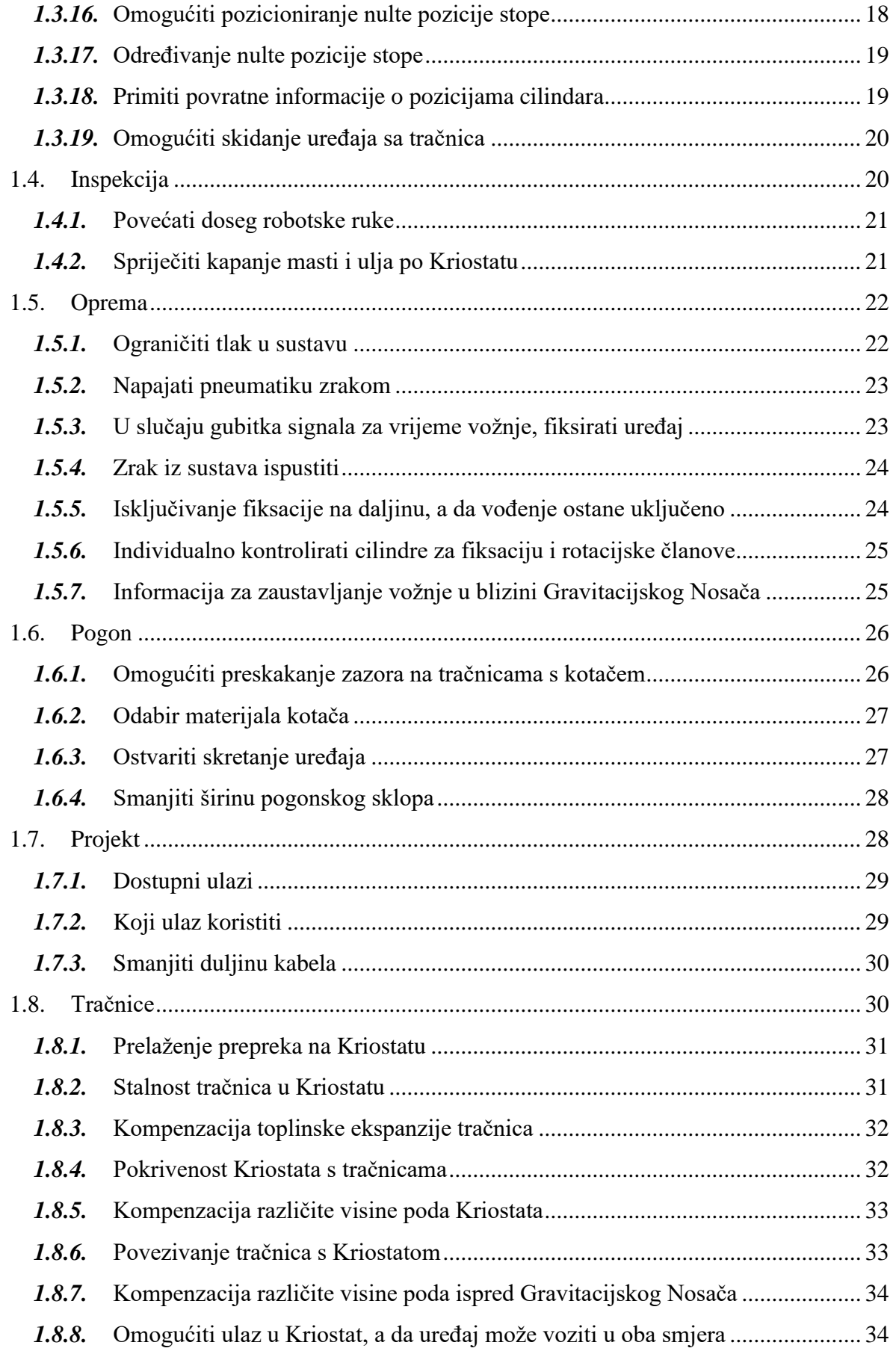

<span id="page-68-0"></span>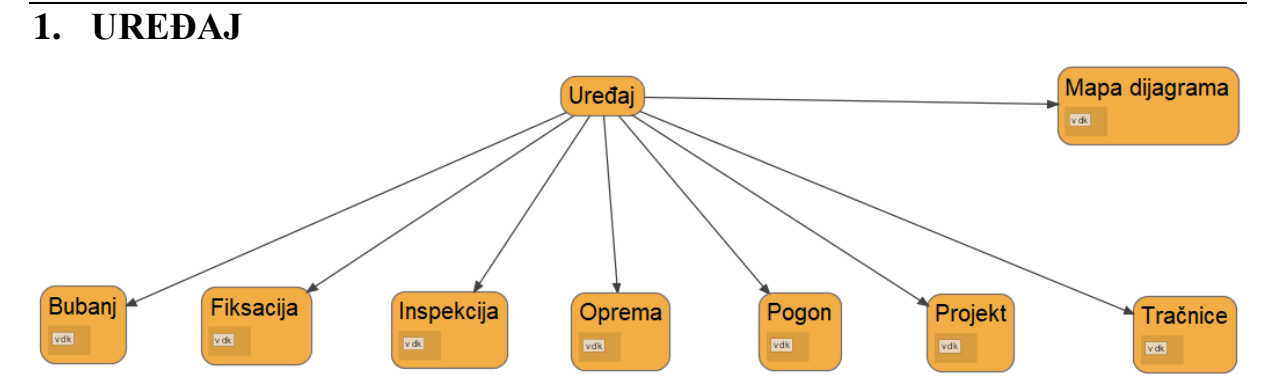

<span id="page-68-1"></span>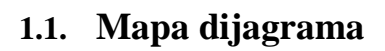

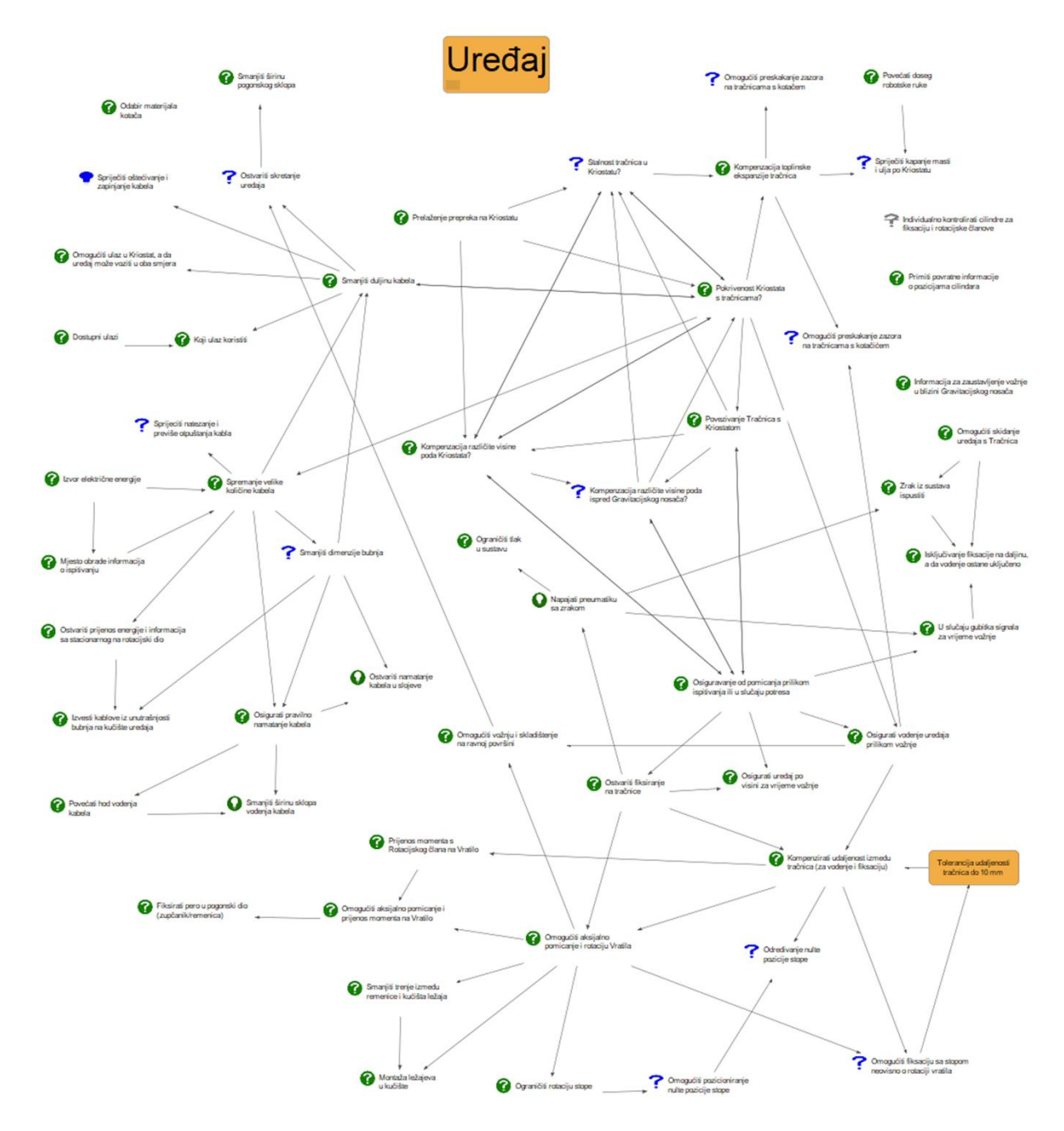

#### <span id="page-69-0"></span>**1.2. Bubanj**

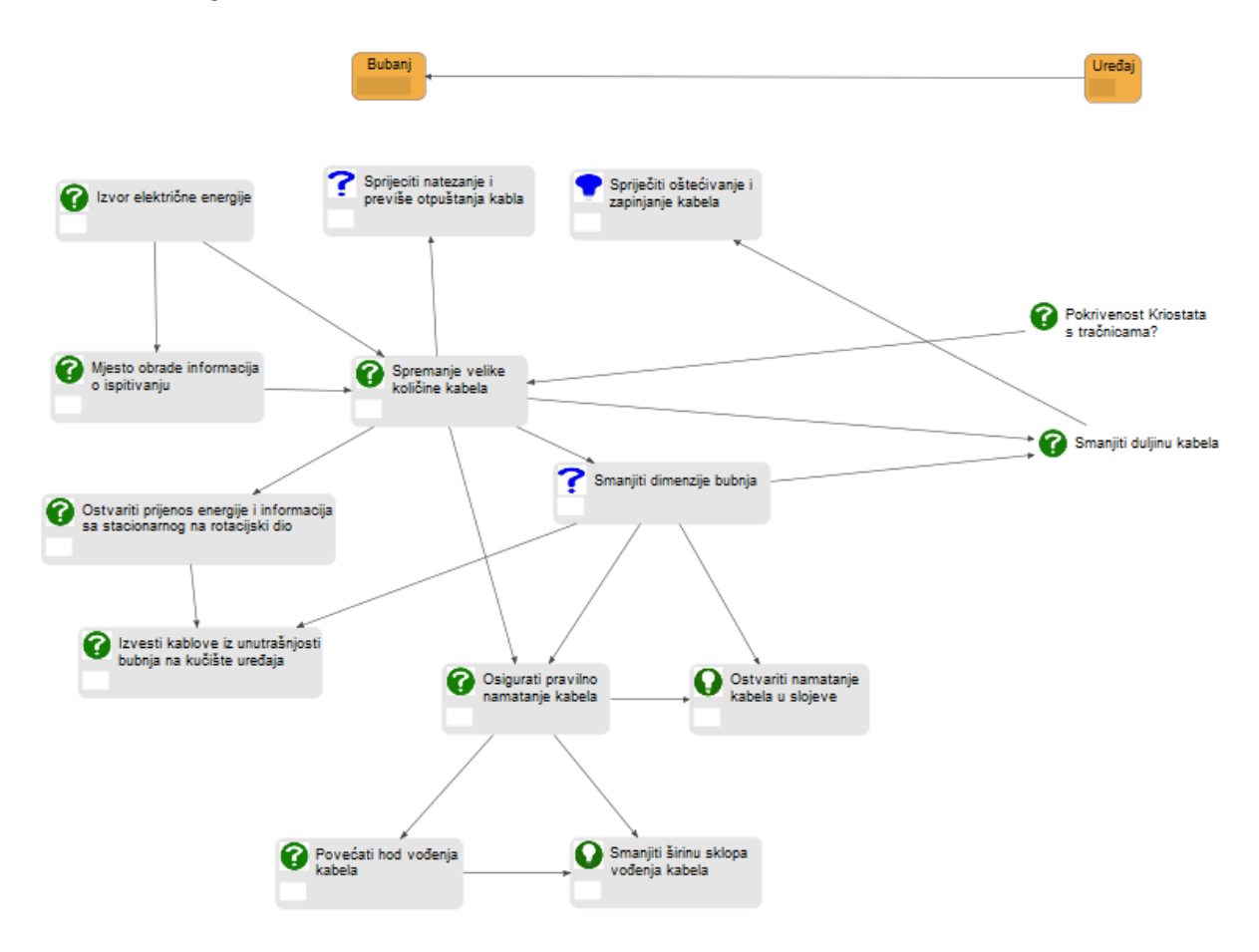

# <span id="page-69-1"></span>*1.2.1.* Izvor električne energije

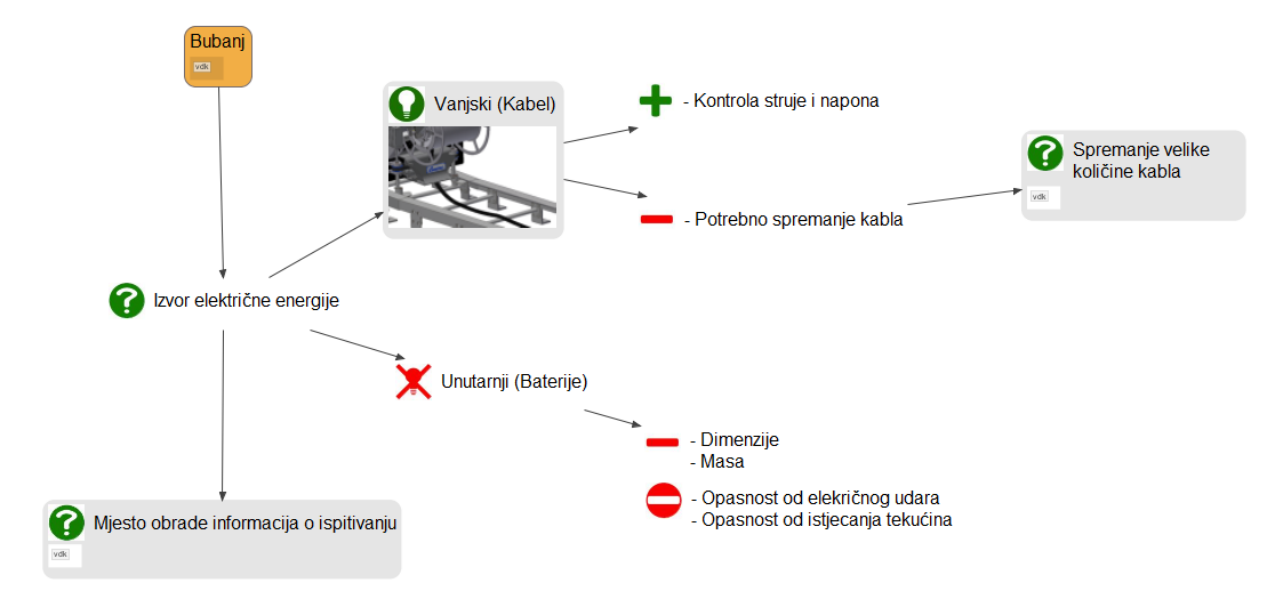

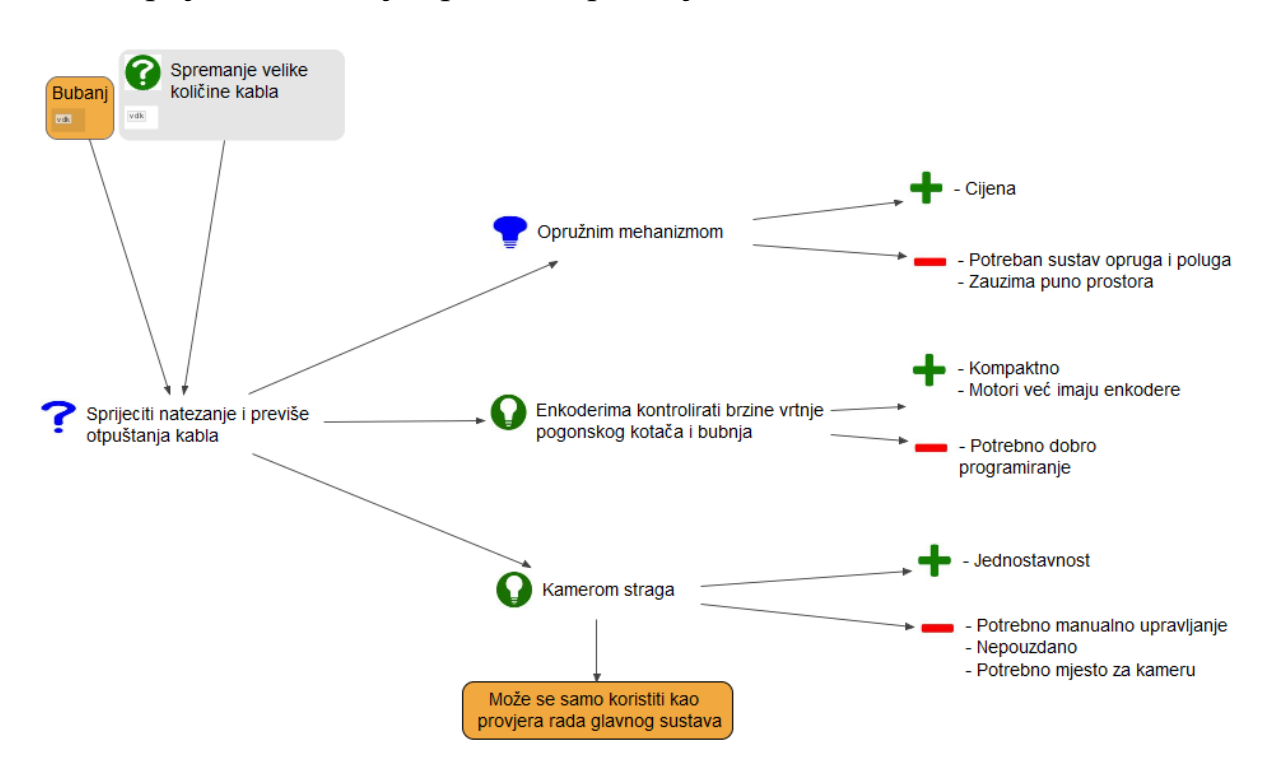

# <span id="page-70-0"></span>*1.2.2.* Spriječiti natezanje i previše otpuštanja kabela

# <span id="page-70-1"></span>*1.2.3.* Spriječiti oštećivanje i zapinjanje kabela

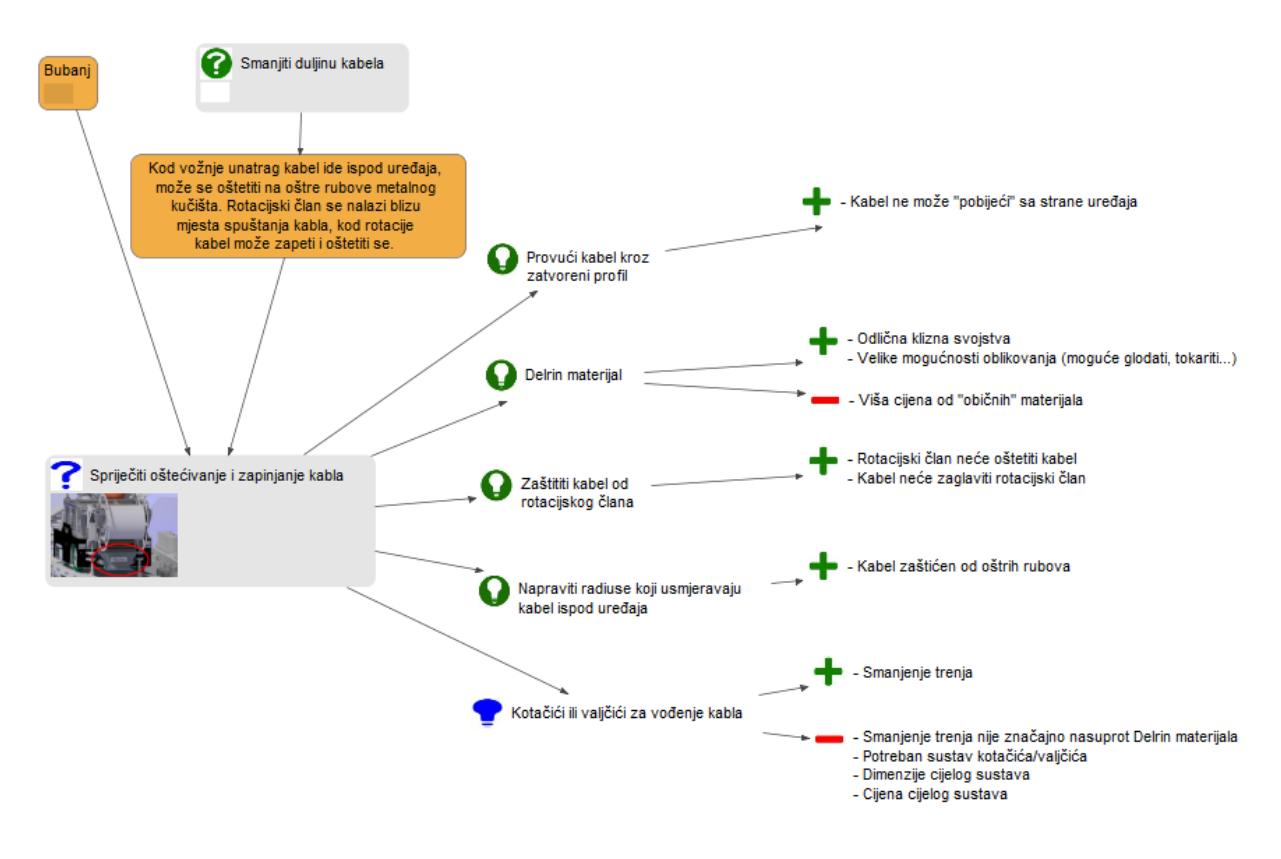

# <span id="page-71-0"></span>*1.2.4.* Mjesto obrade informacija o ispitivanju

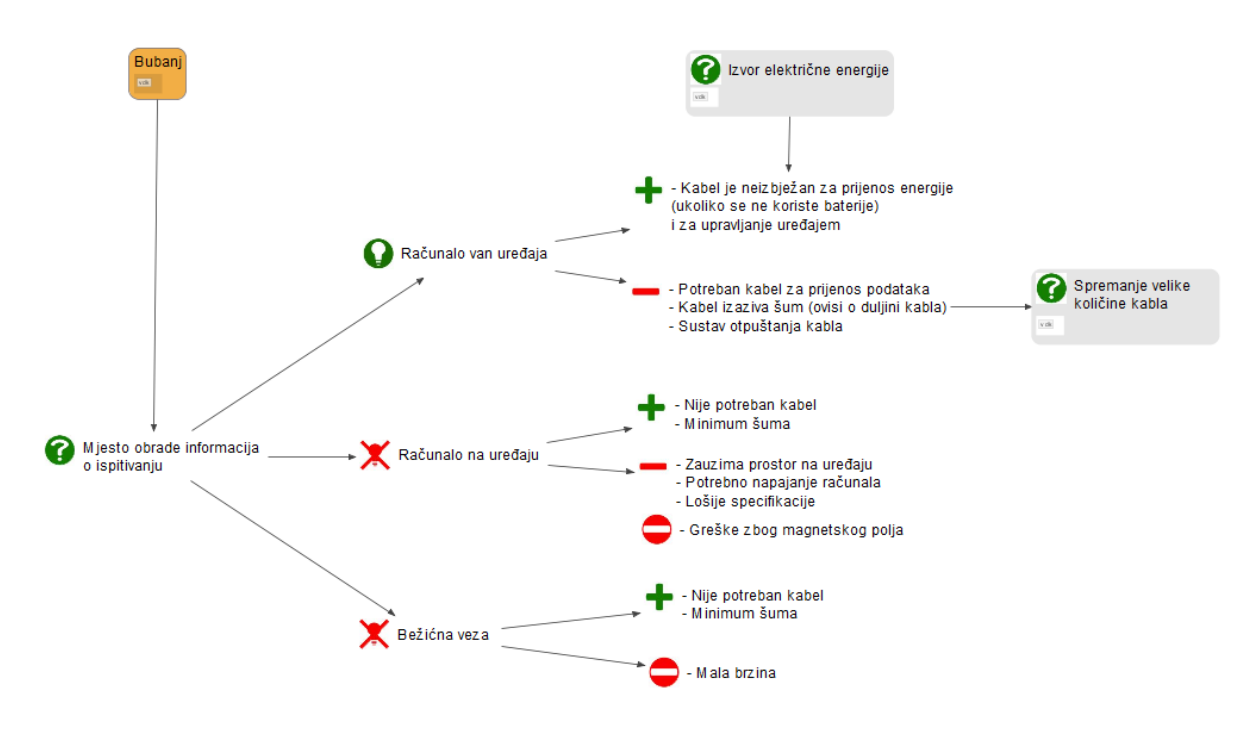

<span id="page-71-1"></span>*1.2.5.* Spremanje velike količine kabela

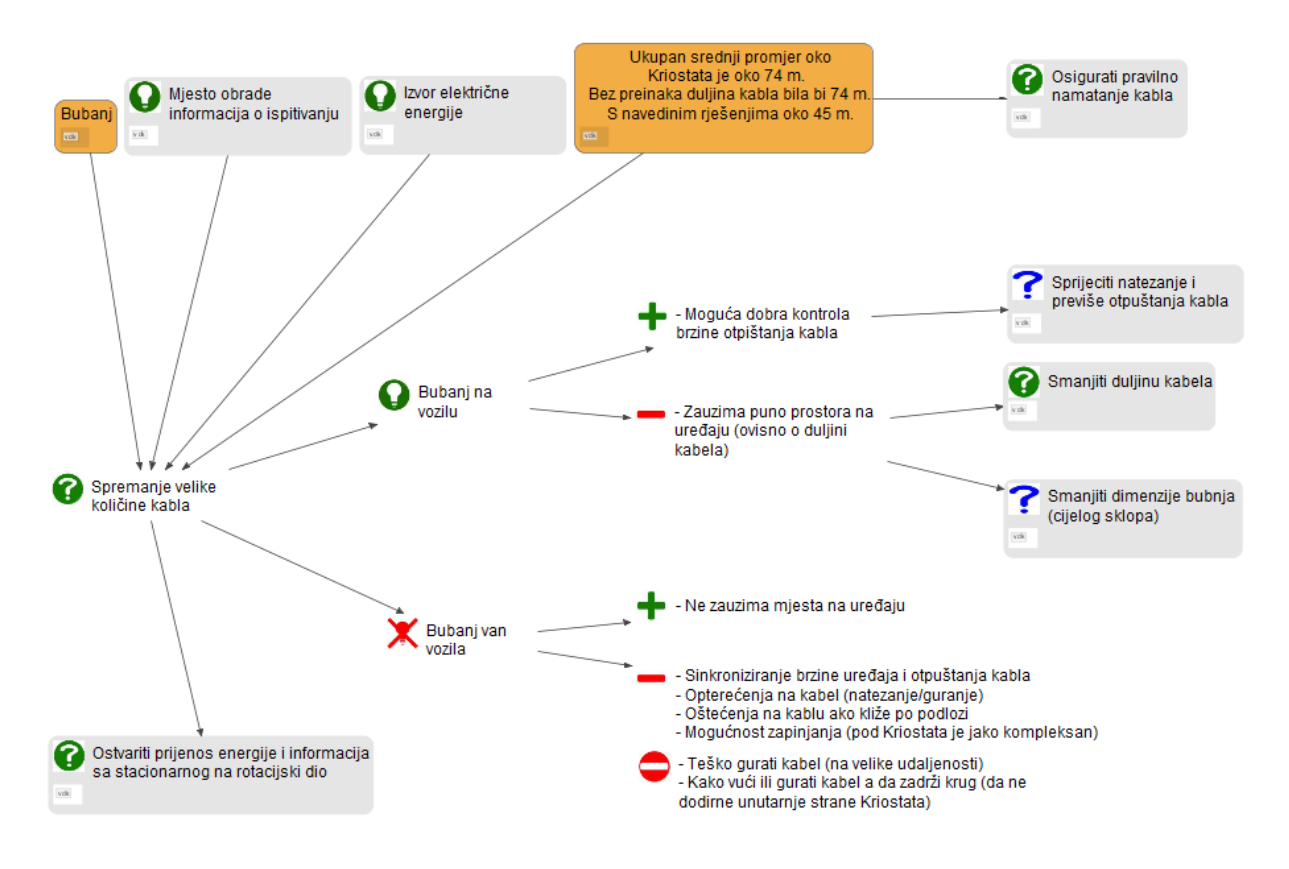
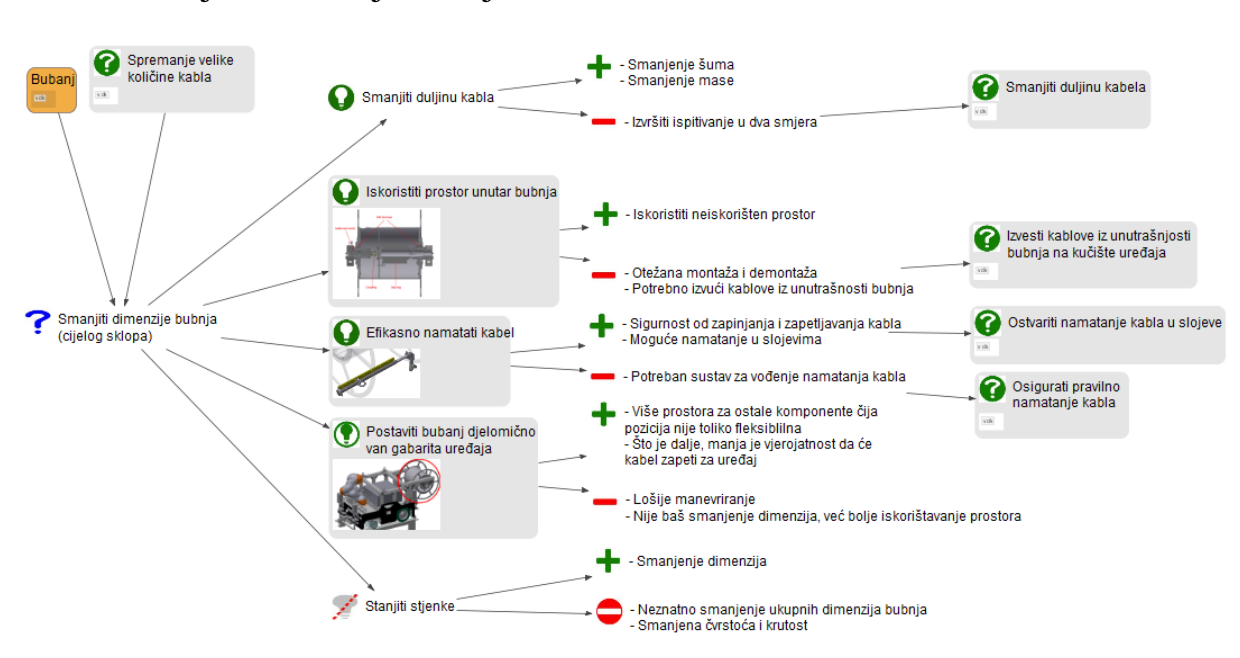

### *1.2.6.* Smanjiti dimenzije bubnja

*1.2.7.* Ostvariti prijenos energije i informacija sa stacionarnog na rotacijski dio

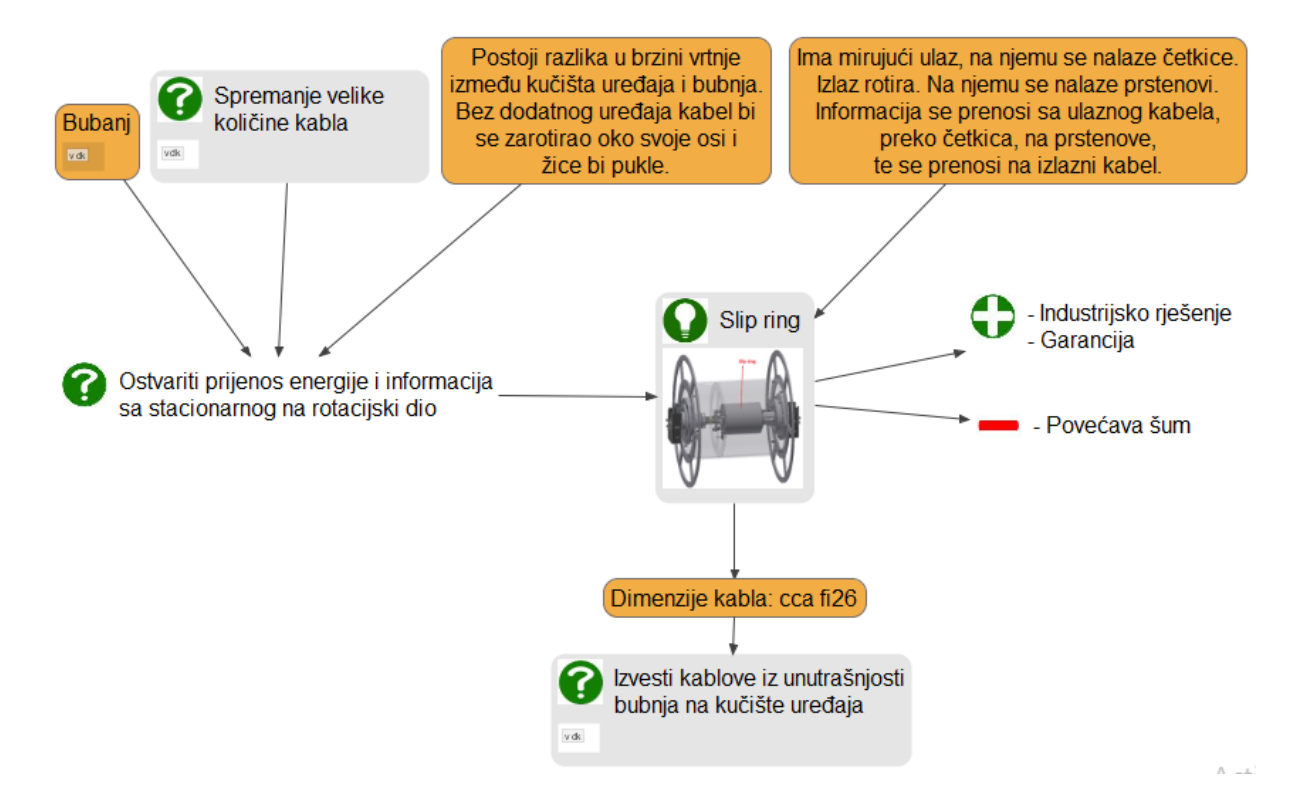

## *1.2.8.* Izvesti kablove iz unutrašnjosti bubnja na kućište uređaja

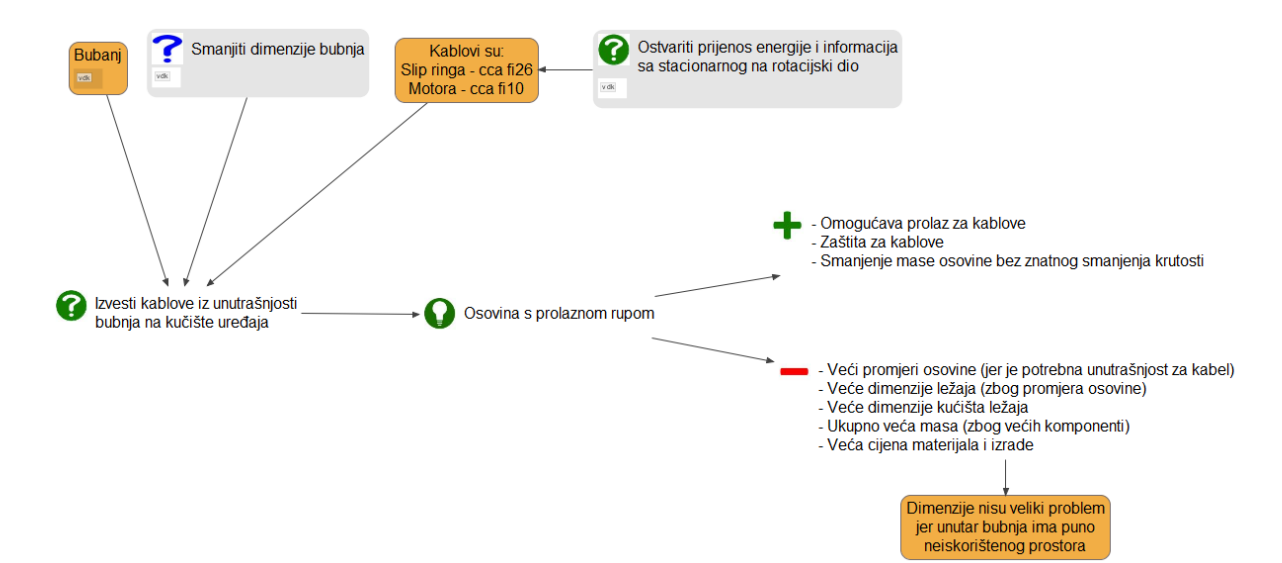

## *1.2.9.* Osigurati pravilno namatanje kabela

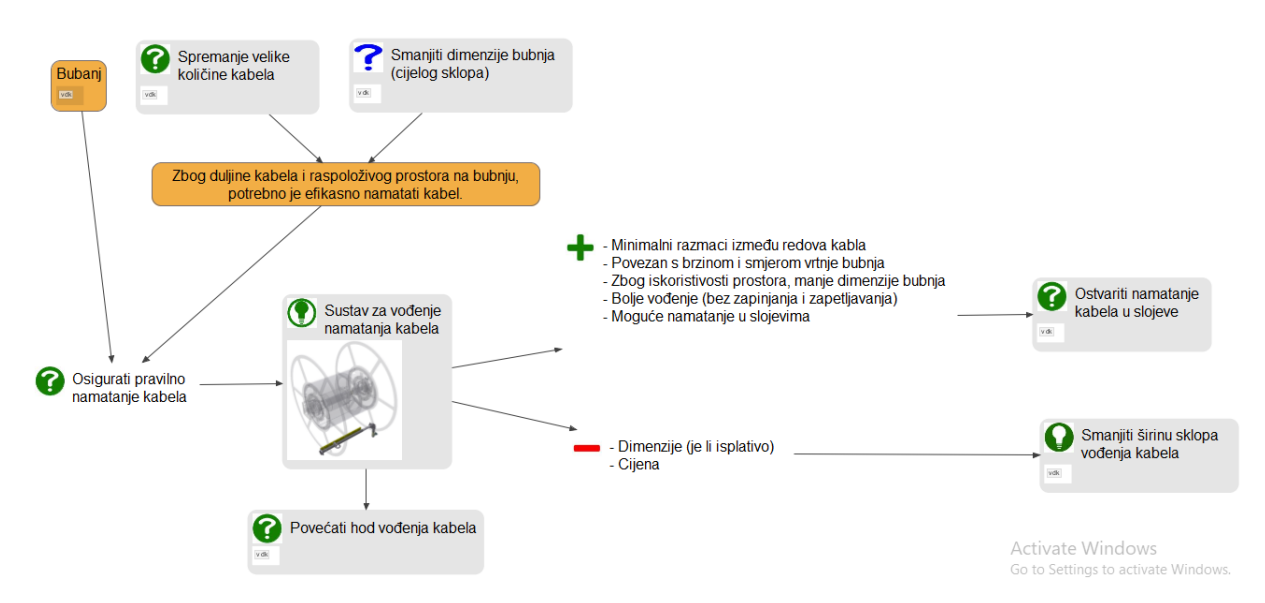

## *1.2.10.* Ostvariti namatanje kabela u slojeve

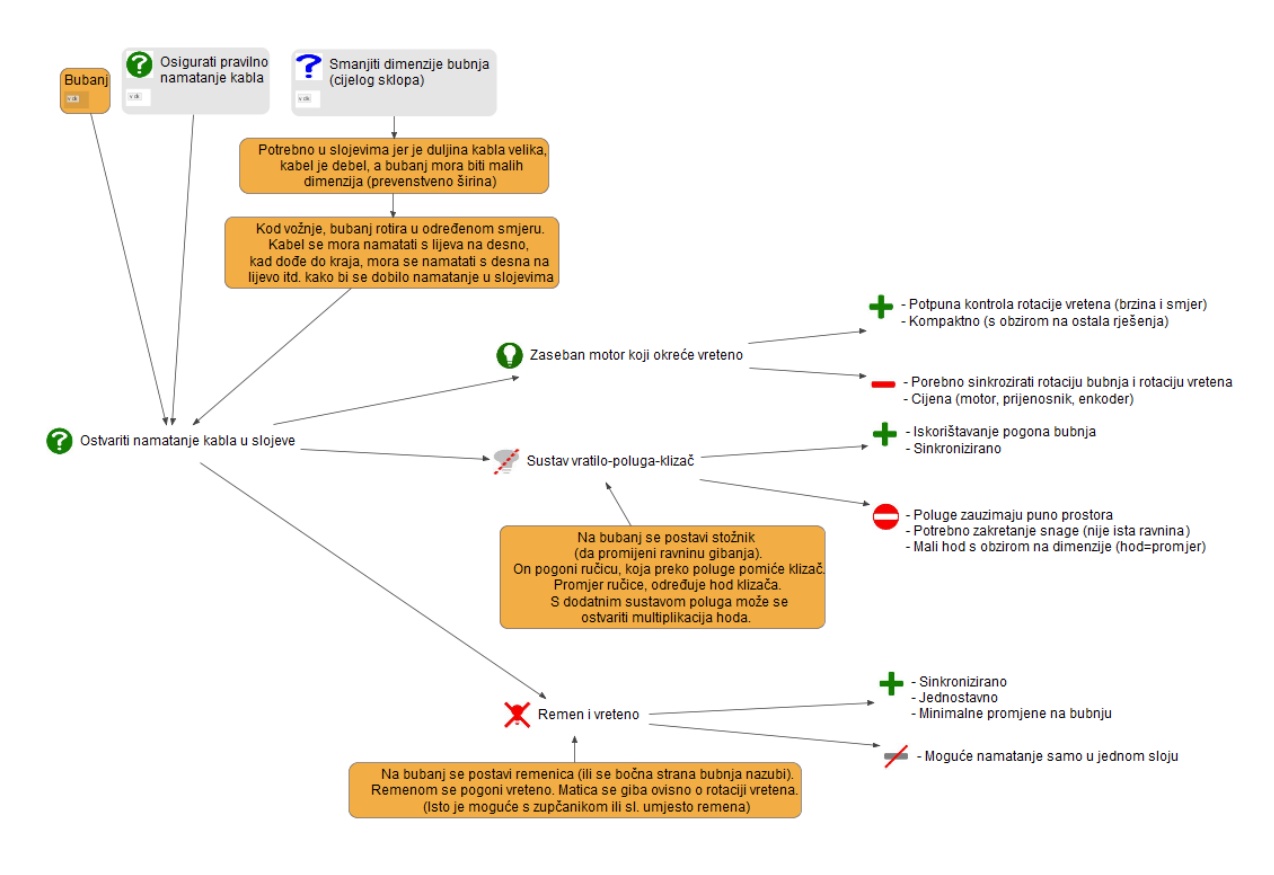

## *1.2.11.* Povećati hod vođenja kabela

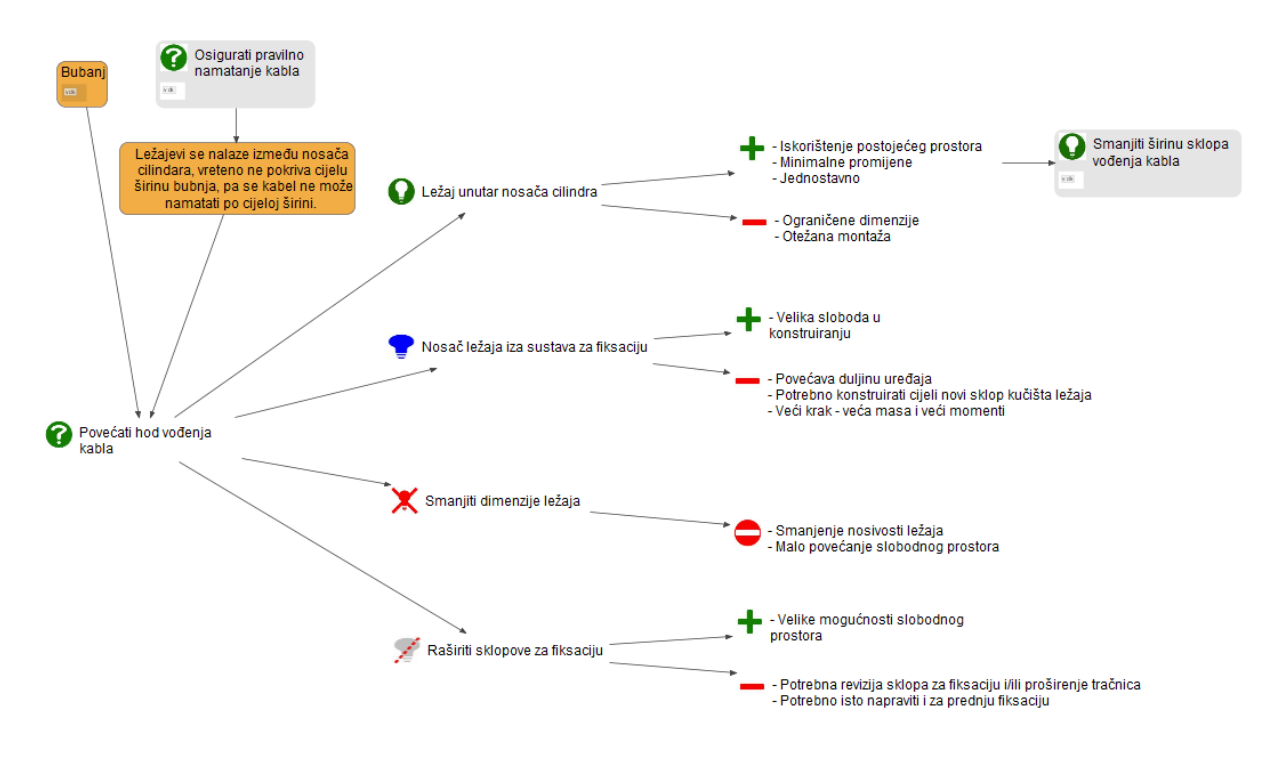

## *1.2.12.* Smanjiti širinu sklopa vođenja kabela

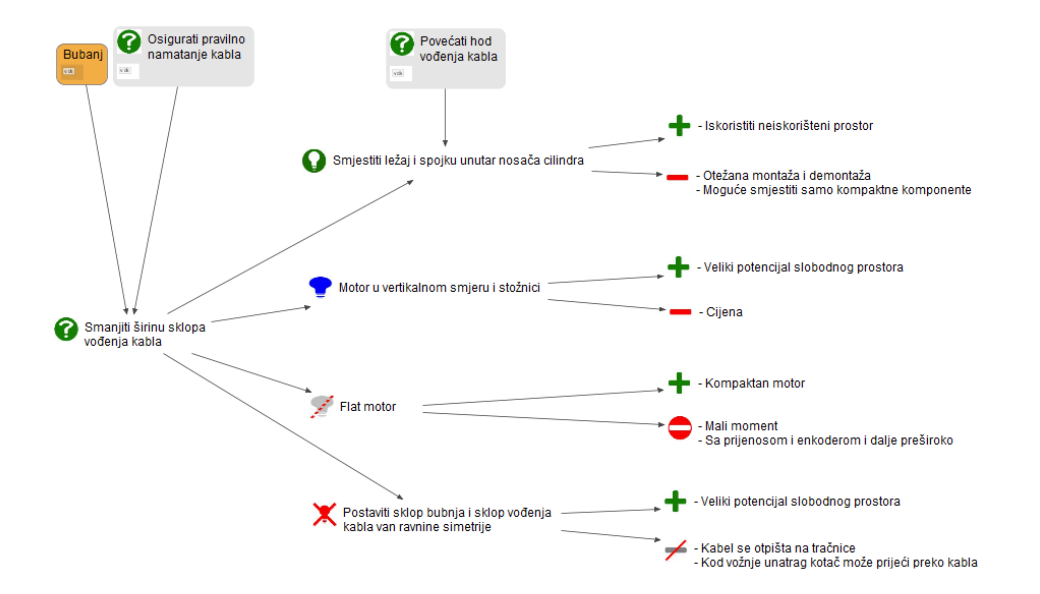

### **1.3. Fiksacija**

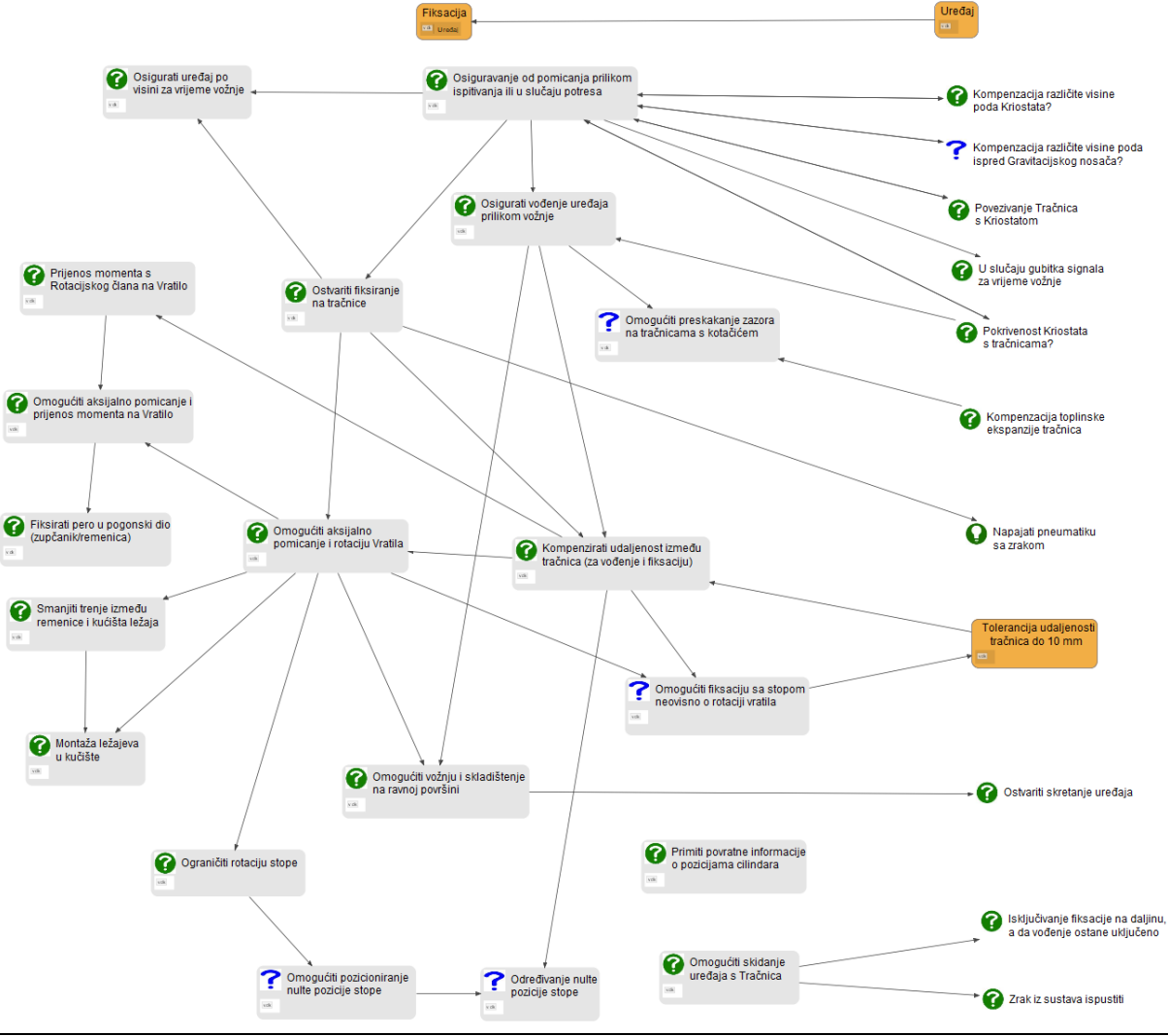

*Fakultet strojarstva i brodogradnje 10*

## *1.3.1.* Osigurati uređaj po visini za vrijeme vožnje

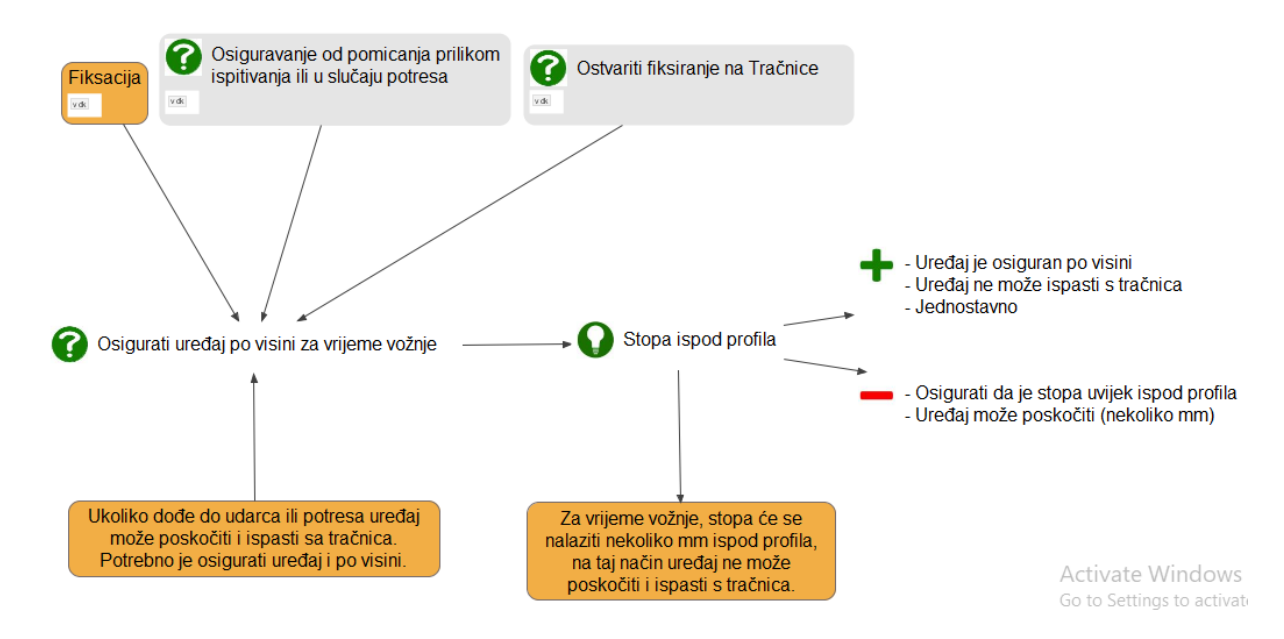

### *1.3.2.* Osiguravanje od pomicanja prilikom ispitivanja ili u slučaju potresa

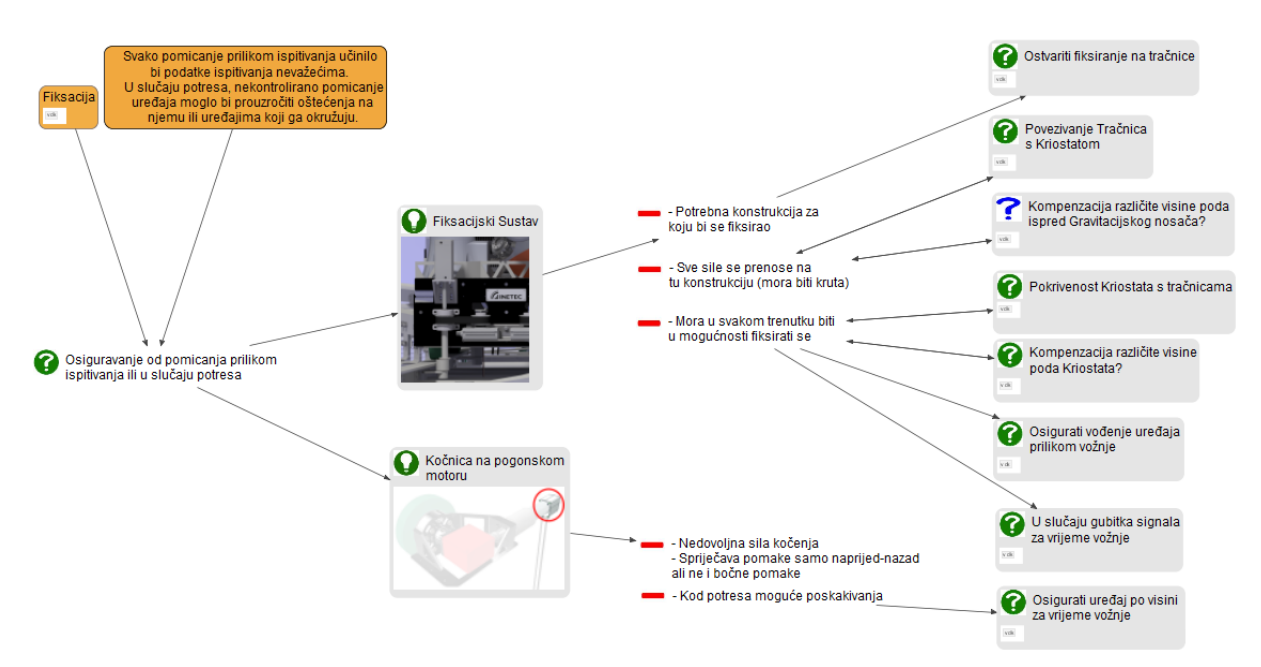

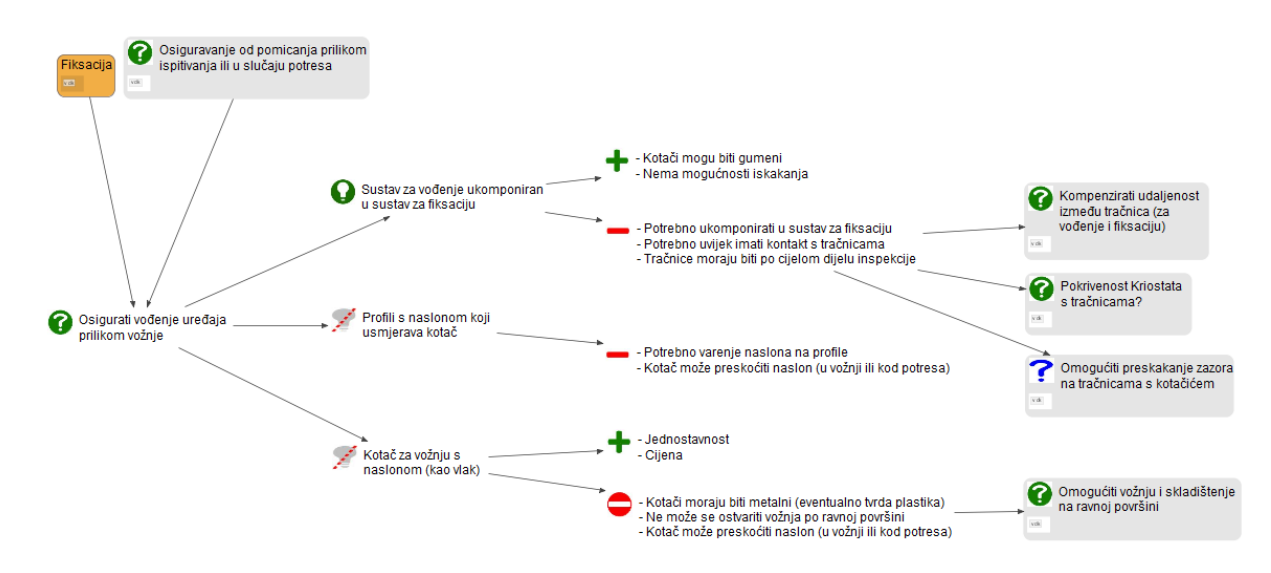

## *1.3.3.* Osigurati vođenje uređaja prilikom vožnje

*1.3.4.* Omogućiti preskakanje zazora na tračnicama s kotačićem

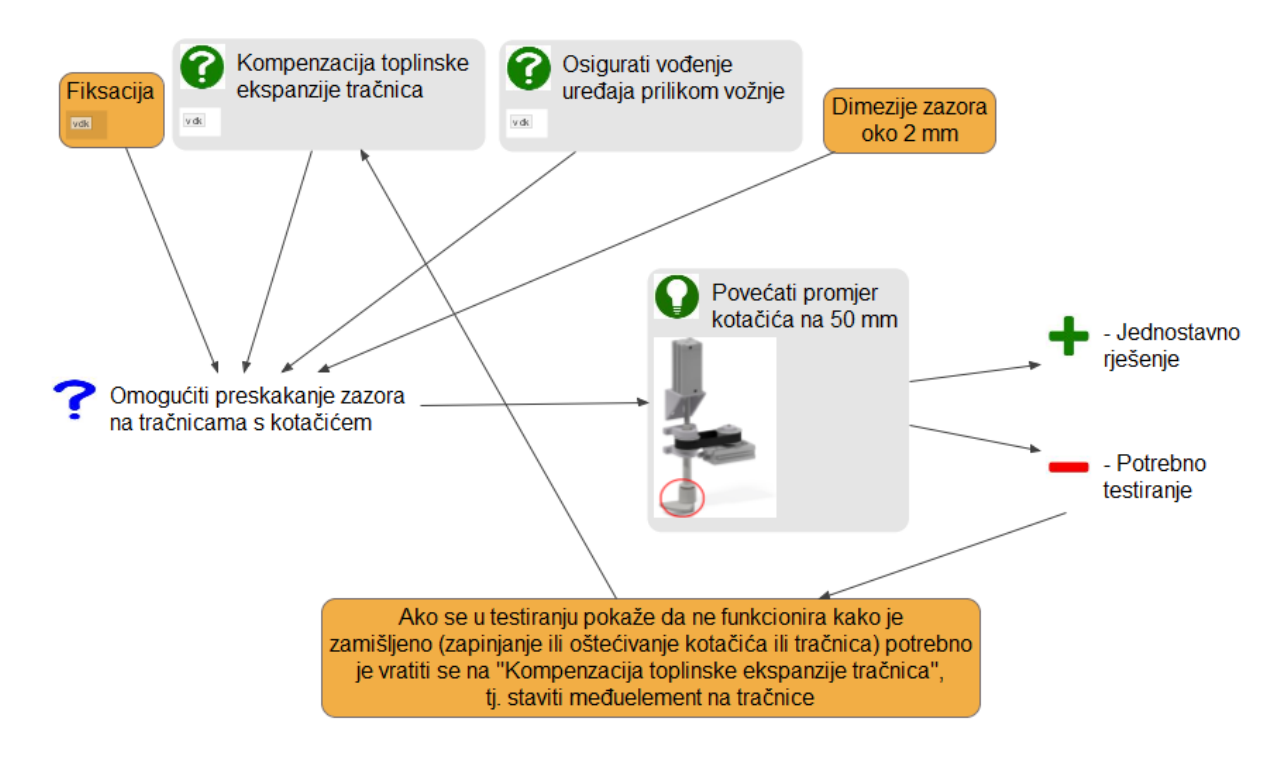

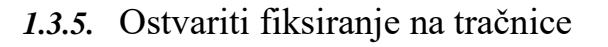

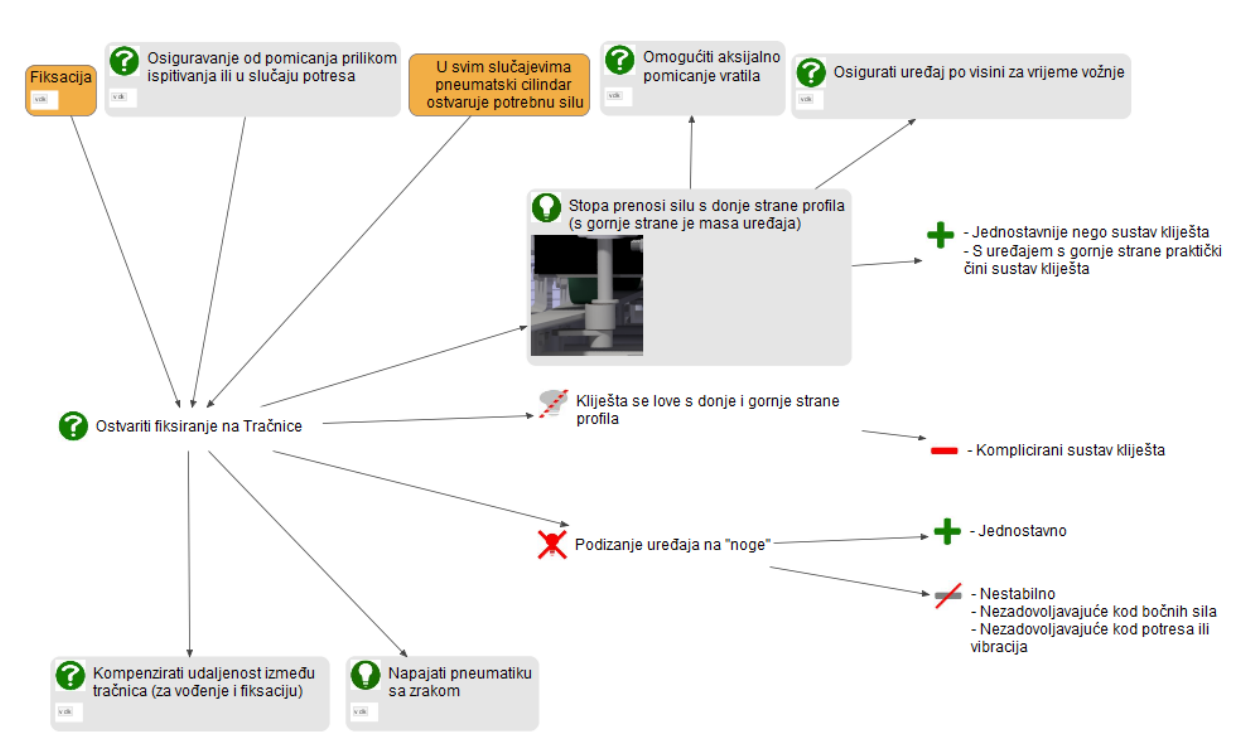

## *1.3.6.* Kompenzirati udaljenosti od tračnica

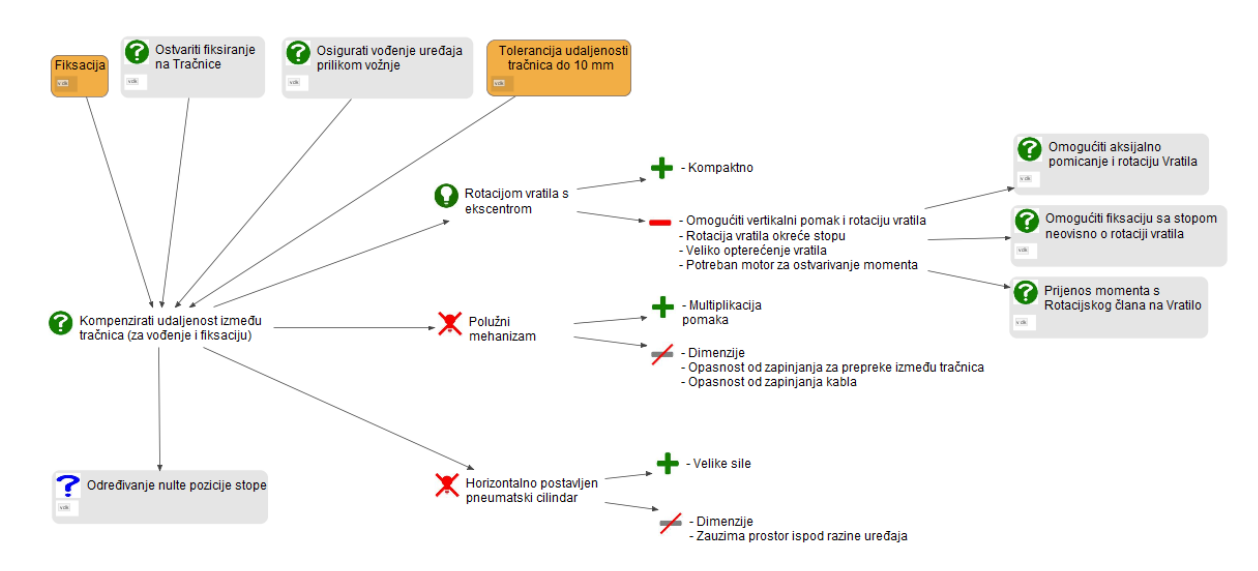

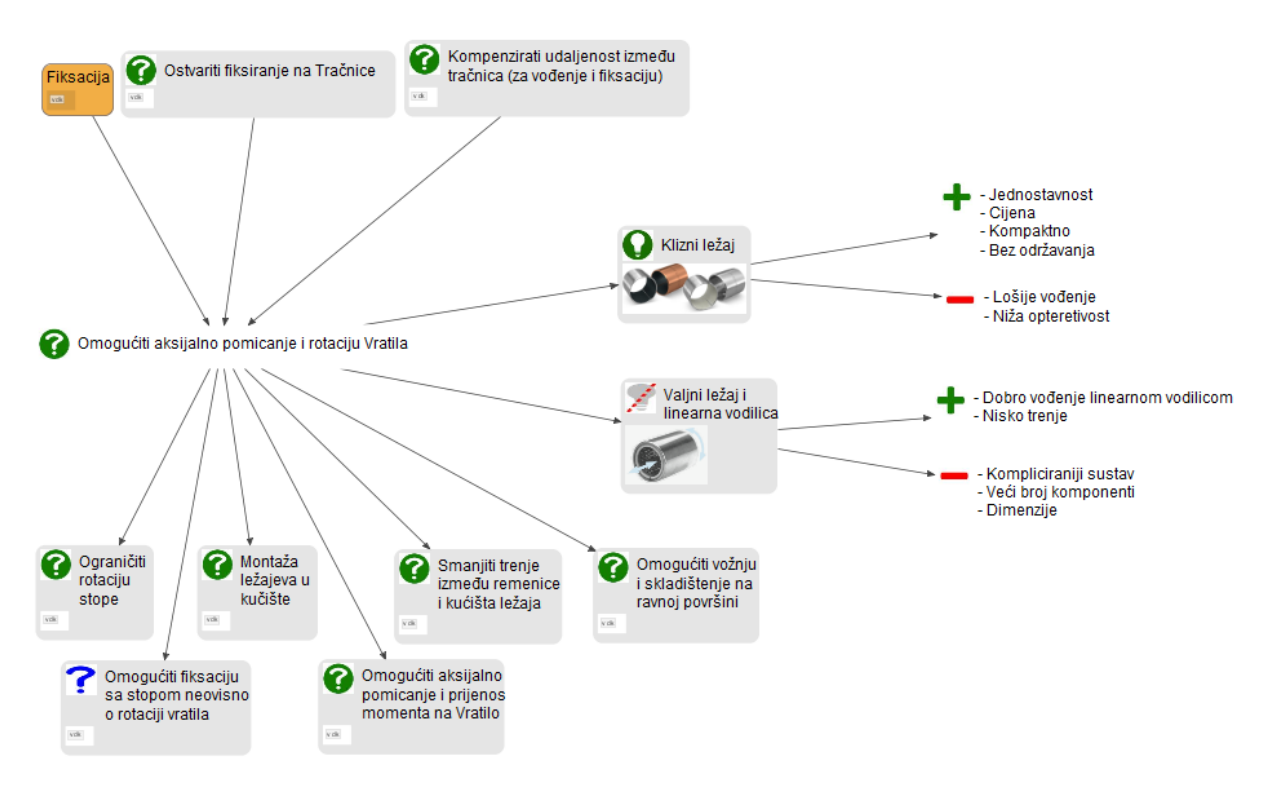

## *1.3.7.* Omogućiti aksijalno pomicanje i rotaciju vratila

### *1.3.8.* Prijenos momenta sa Rotacijskog člana na vratilo

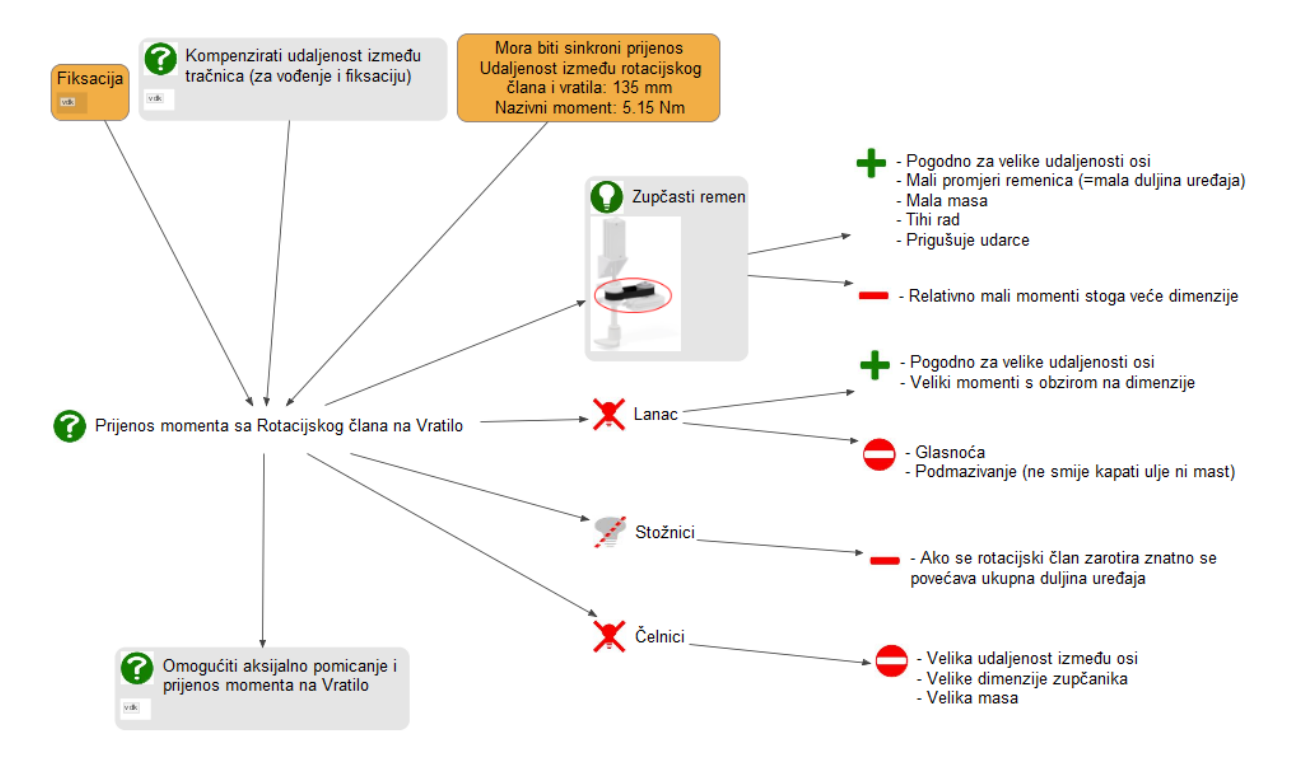

## *1.3.9.* Omogućiti aksijalno pomicanje i prijenos momenta na vratilo

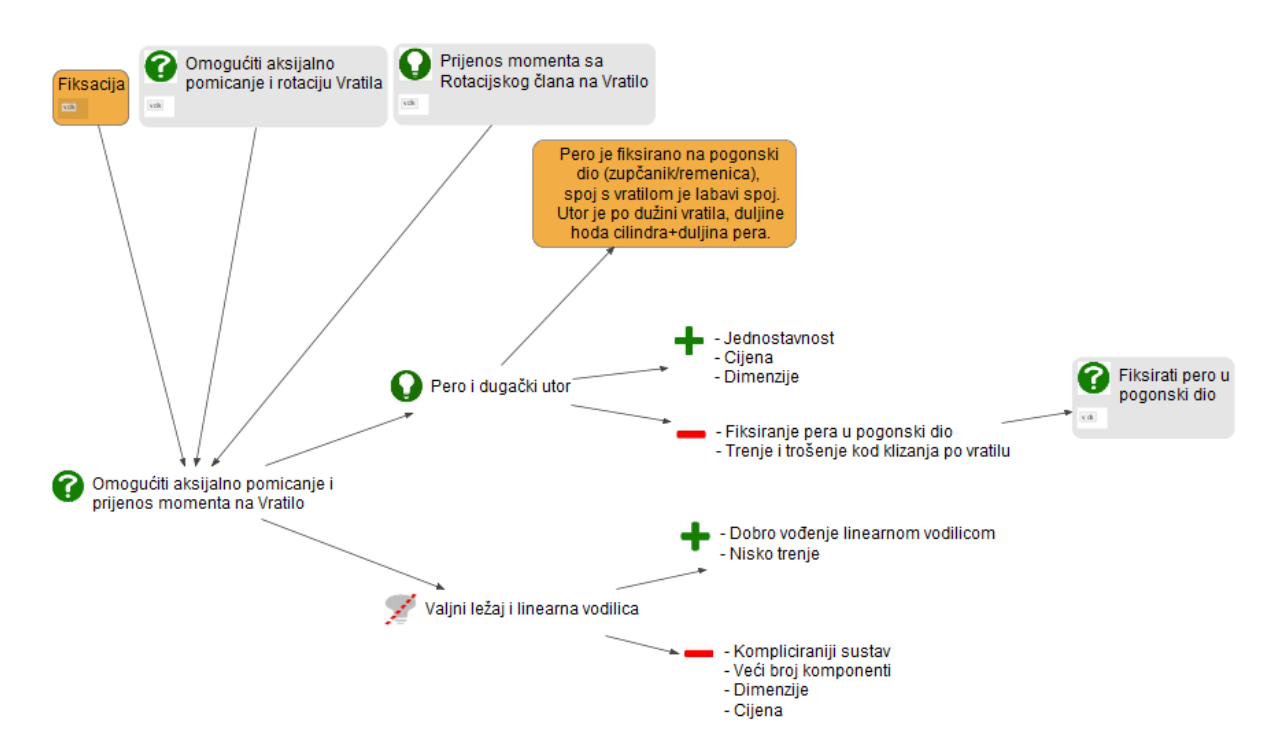

### *1.3.10.* Fiksirati pero u pogonski dio

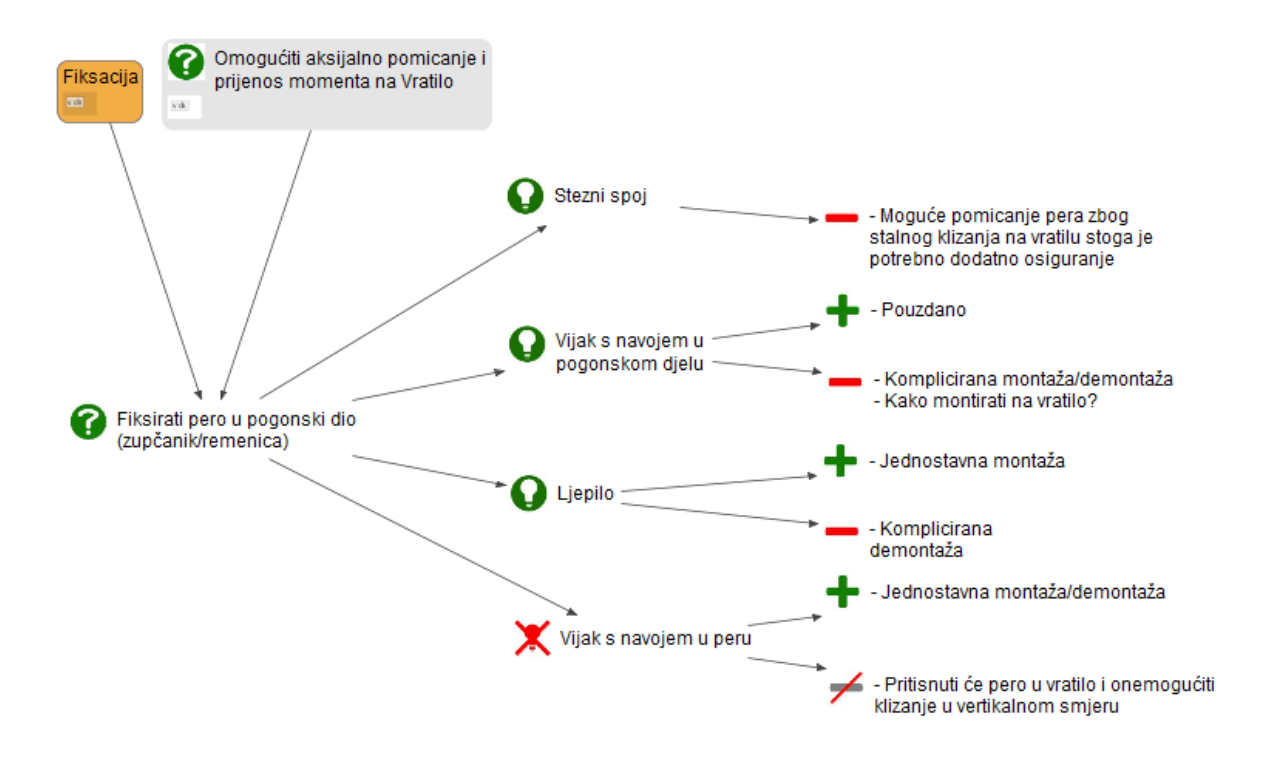

## *1.3.11.* Omogućiti fiksaciju sa stopom neovisno o rotaciji vratila

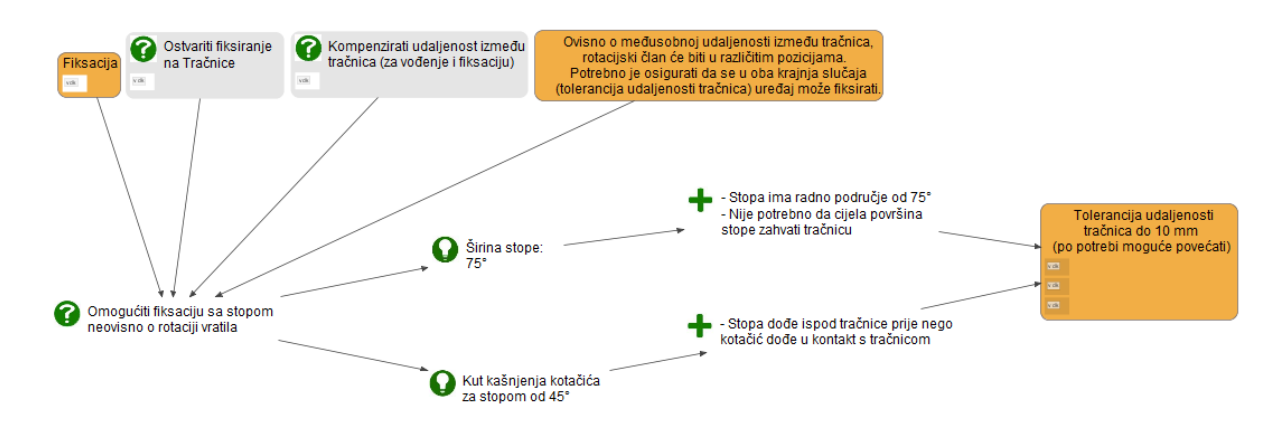

### *1.3.12.* Smanjiti trenje između remenice i kućište ležaja

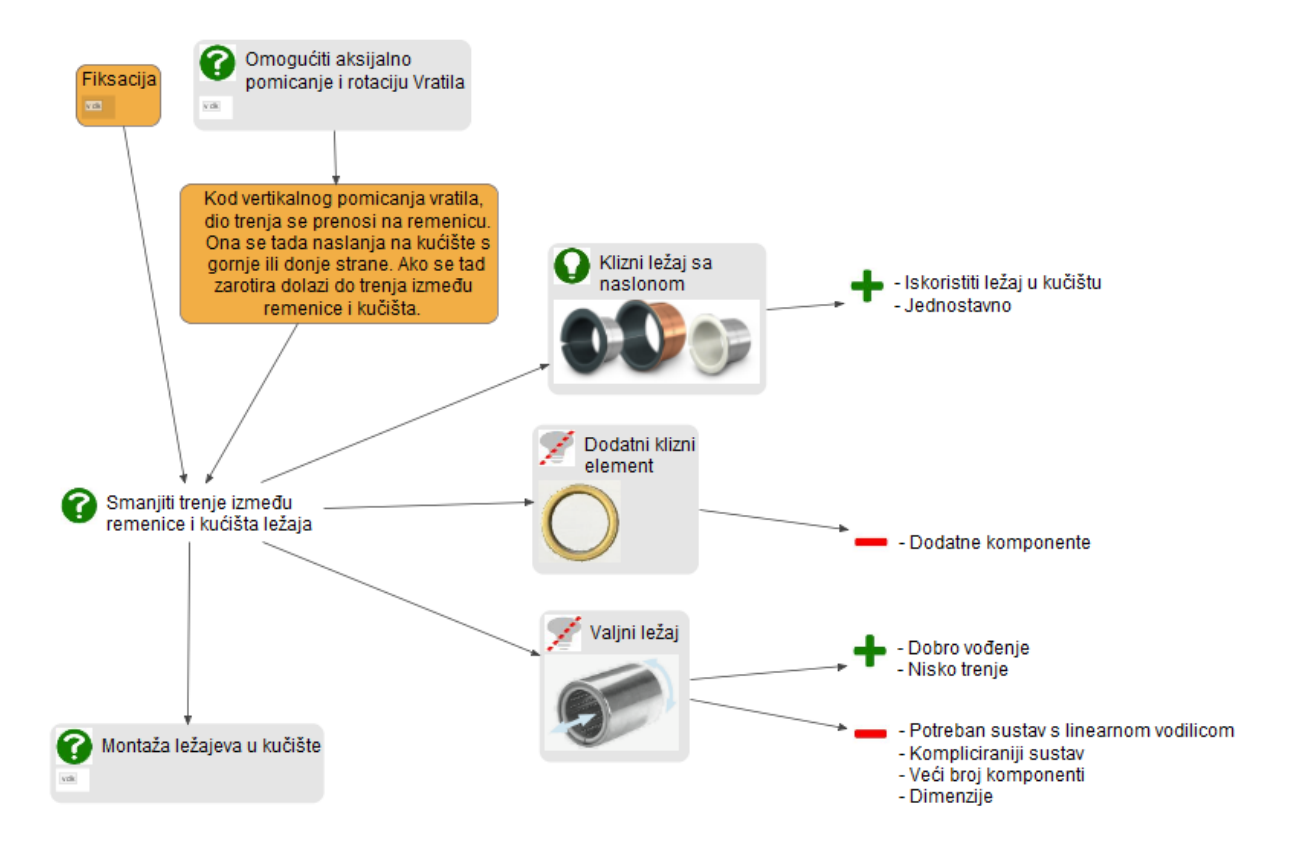

## *1.3.13.* Montaža ležajeva u kućište

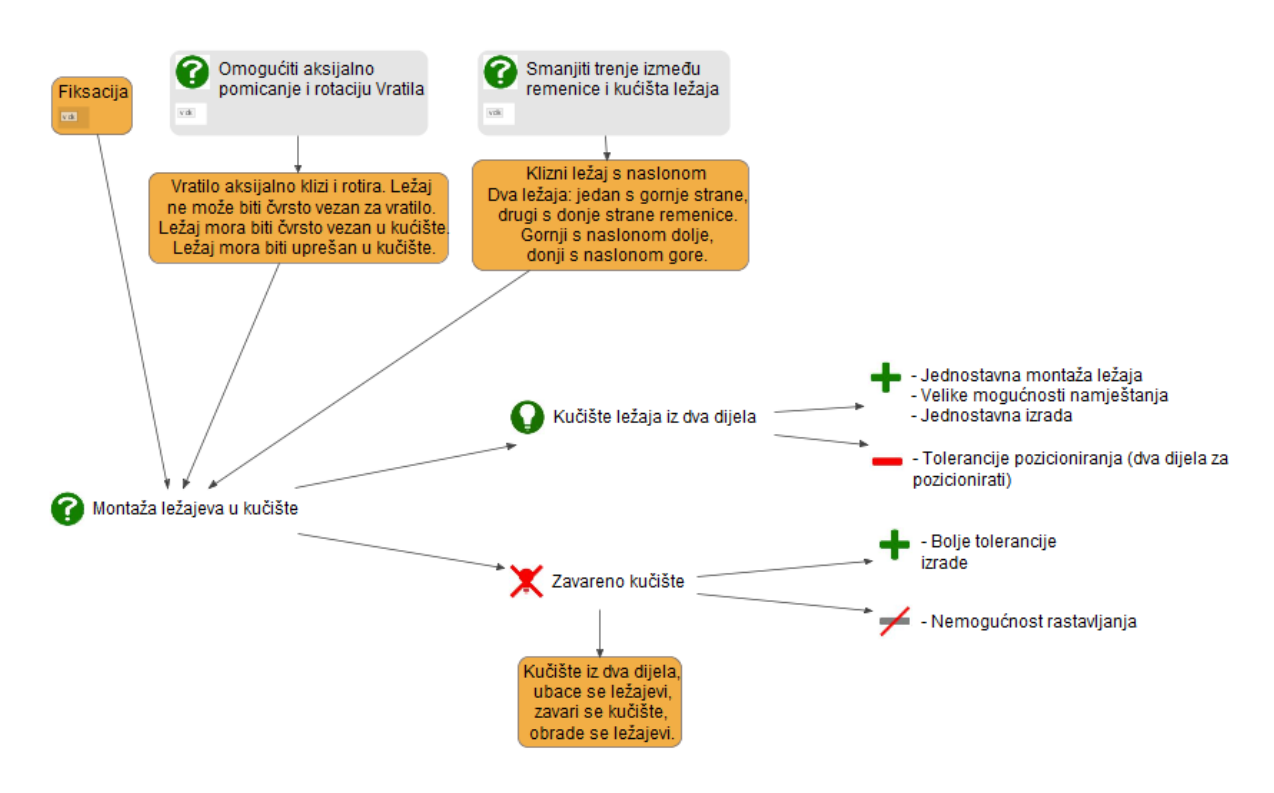

*1.3.14.* Omogućiti vožnju i skladištenje na ravnoj podlozi

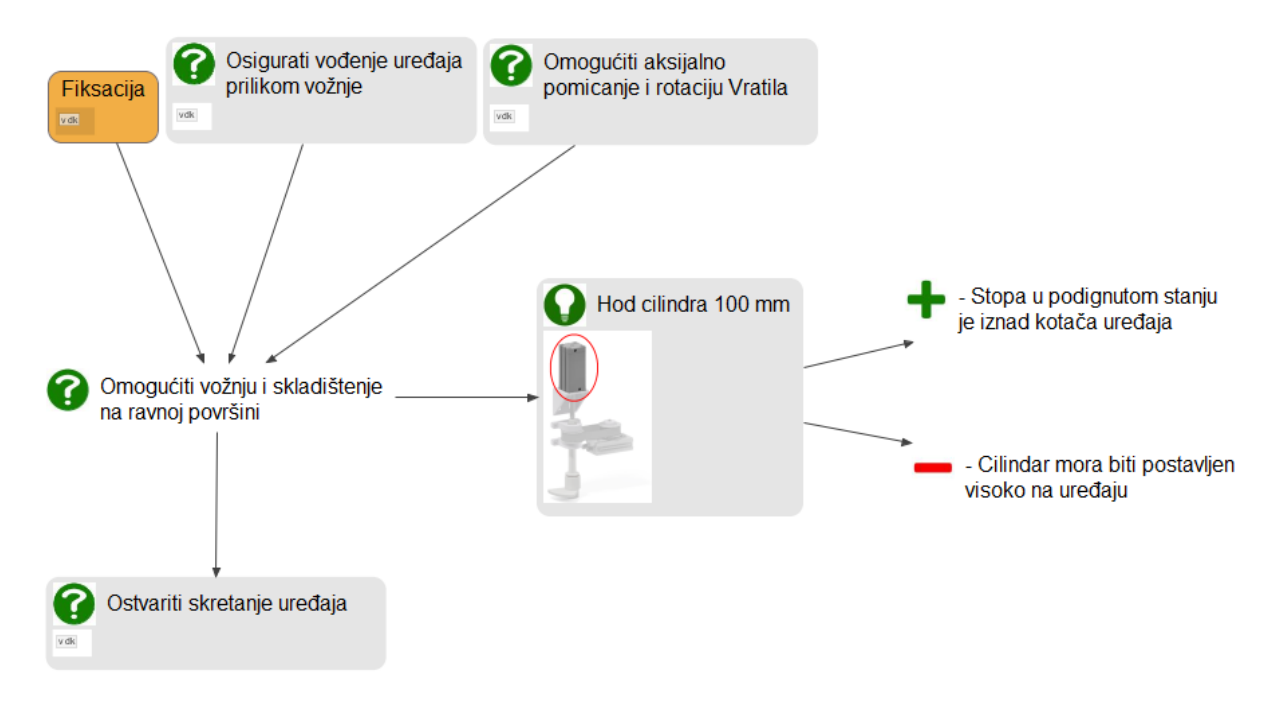

## *1.3.15.* Ograničiti rotaciju stope

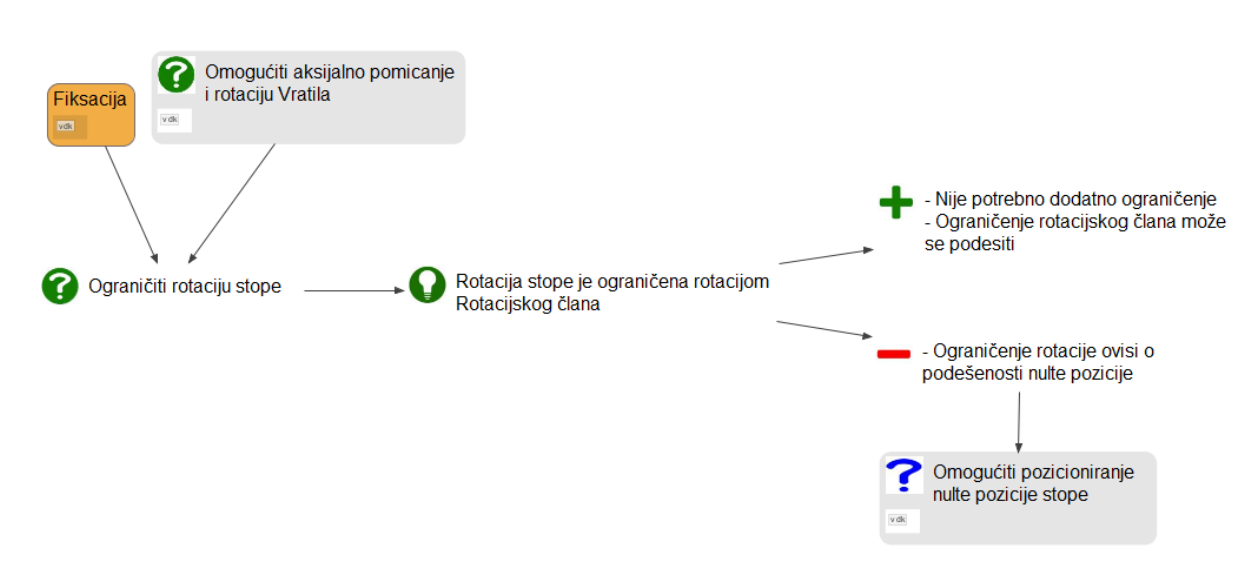

## *1.3.16.* Omogućiti pozicioniranje nulte pozicije stope

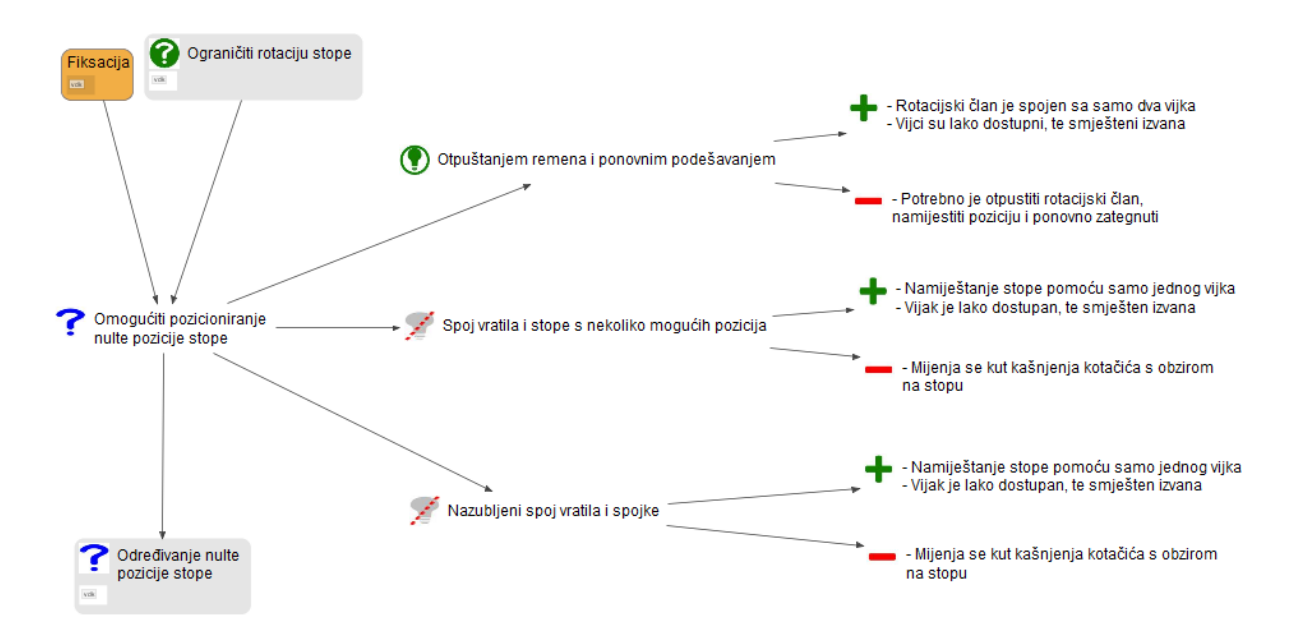

## *1.3.17.* Određivanje nulte pozicije stope

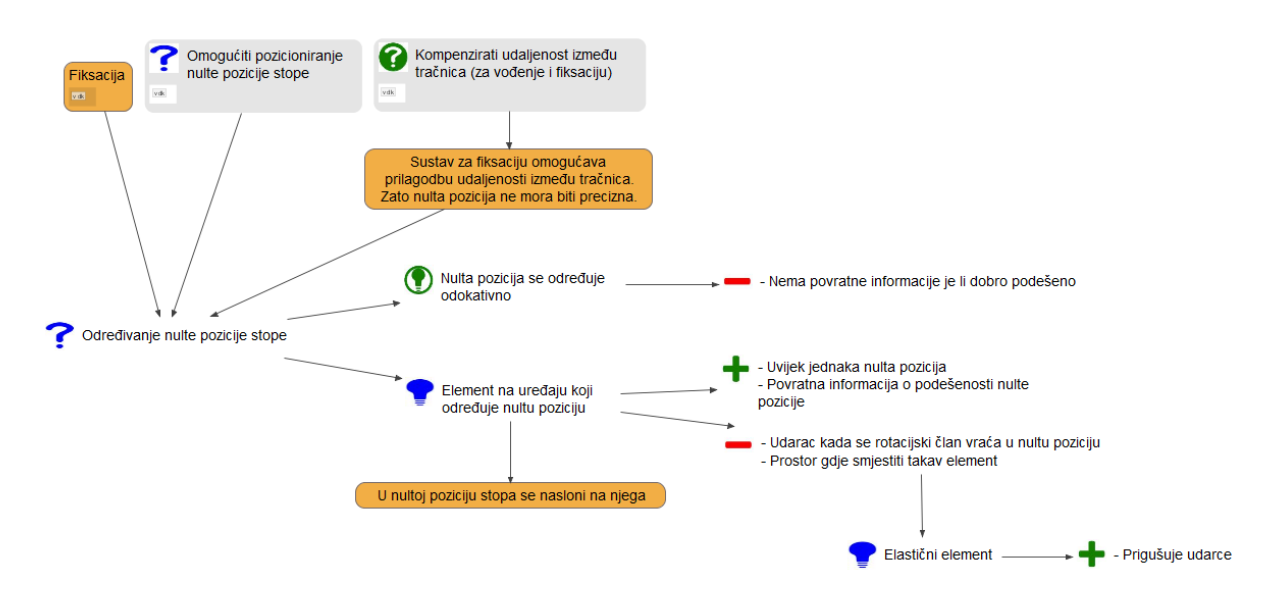

## *1.3.18.* Primiti povratne informacije o pozicijama cilindara

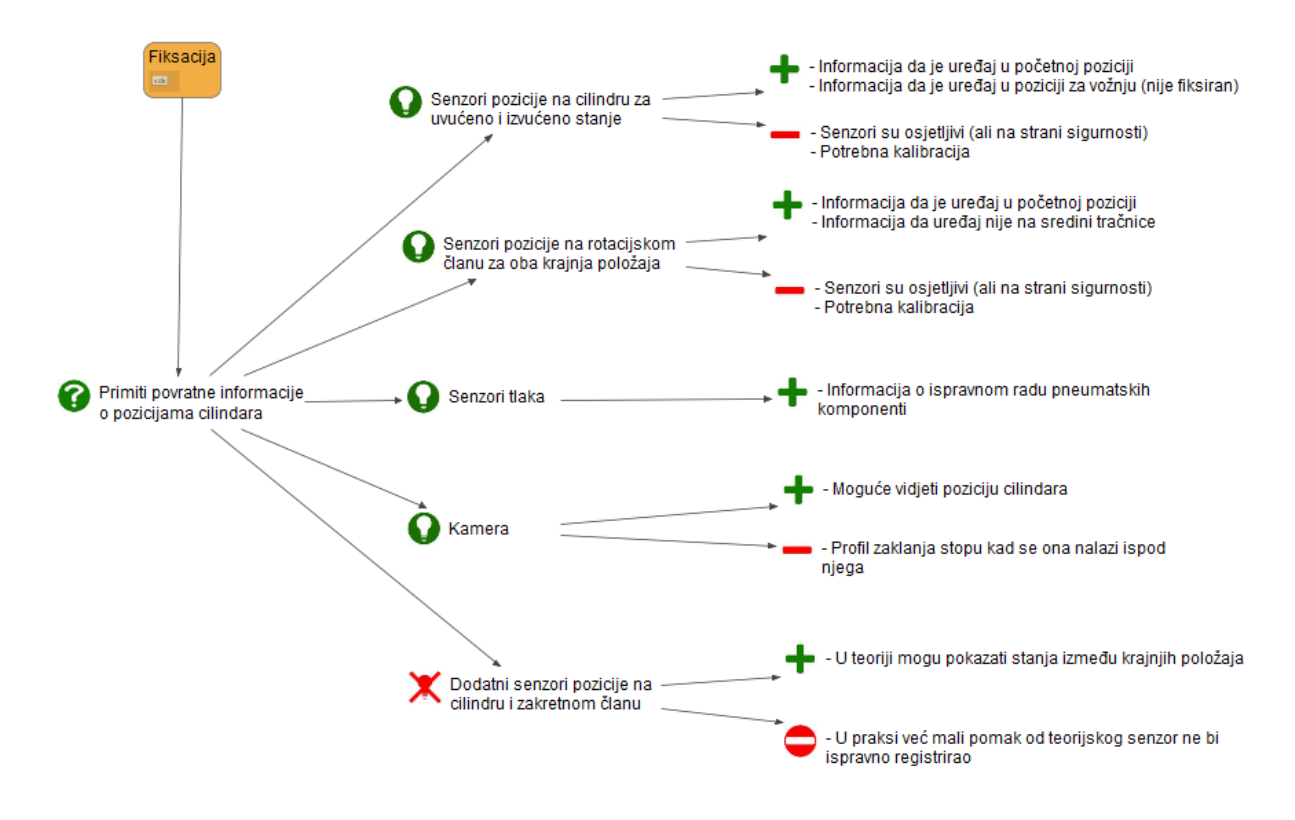

## *1.3.19.* Omogućiti skidanje uređaja sa tračnica

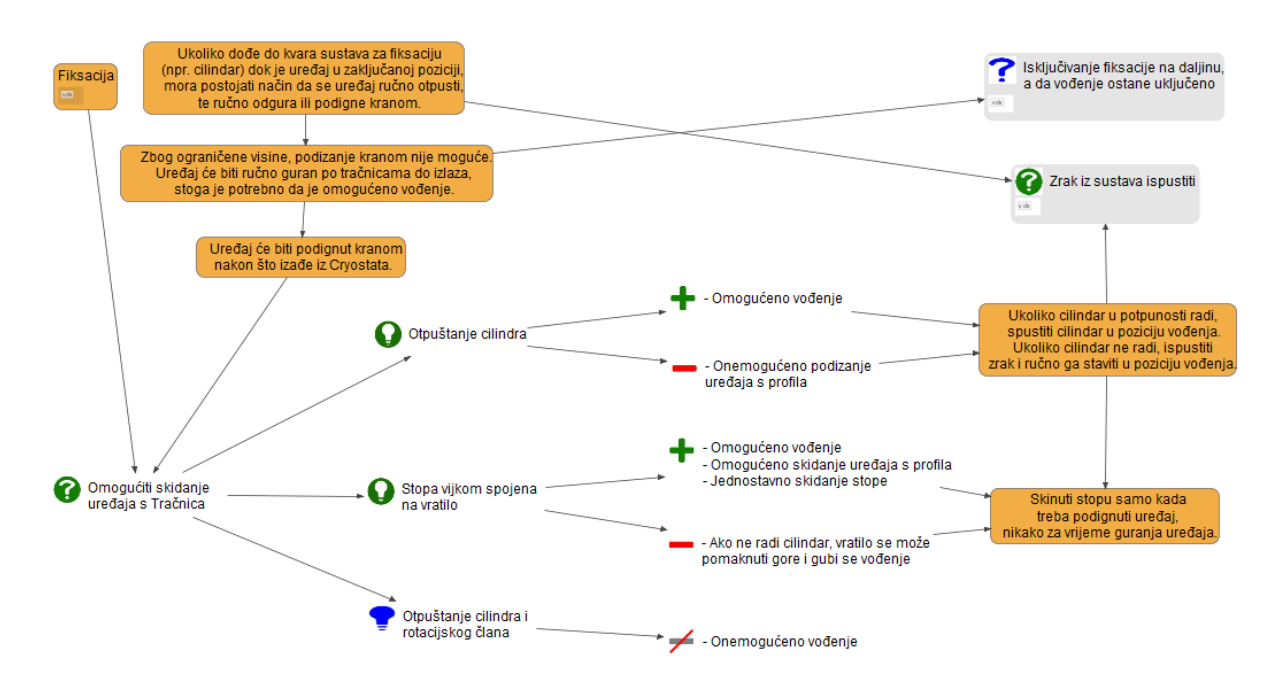

## **1.4. Inspekcija**

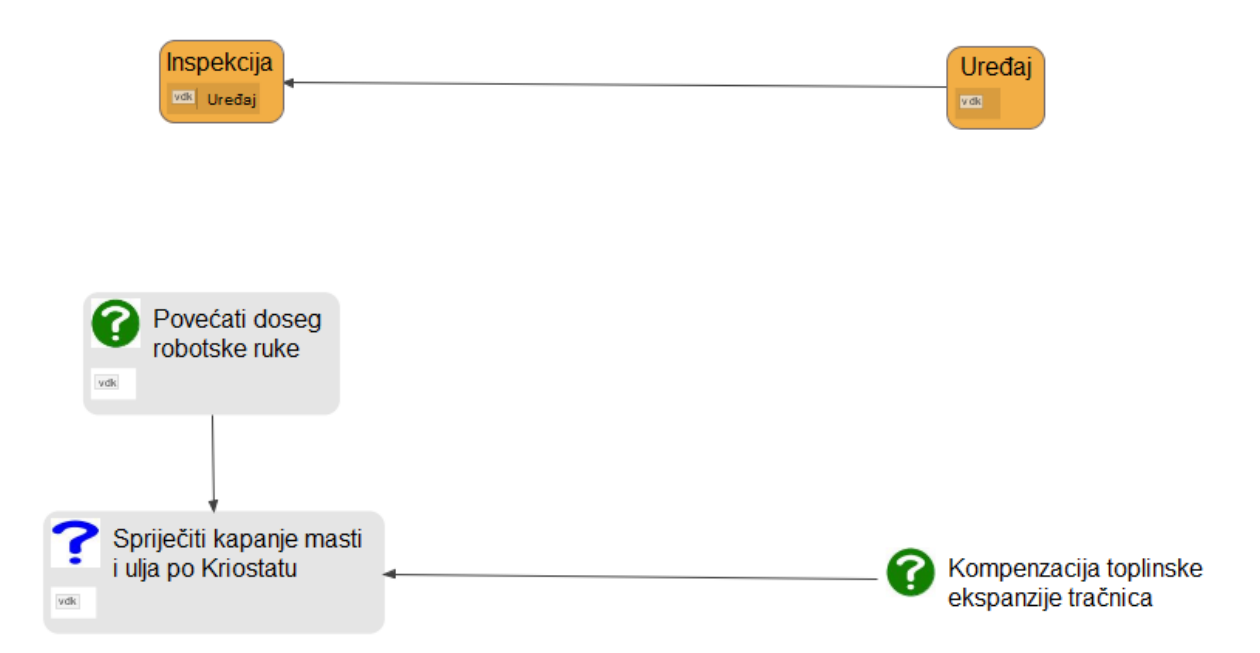

## *1.4.1.* Povećati doseg robotske ruke

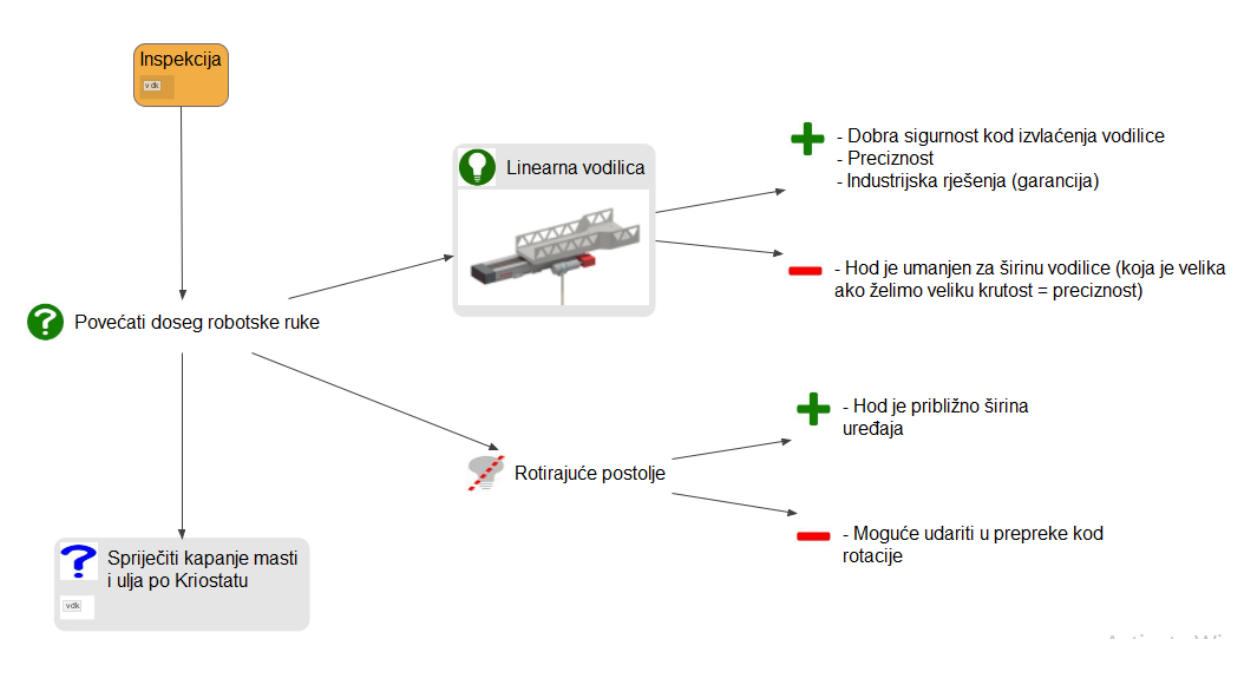

## *1.4.2.* Spriječiti kapanje masti i ulja po Kriostatu

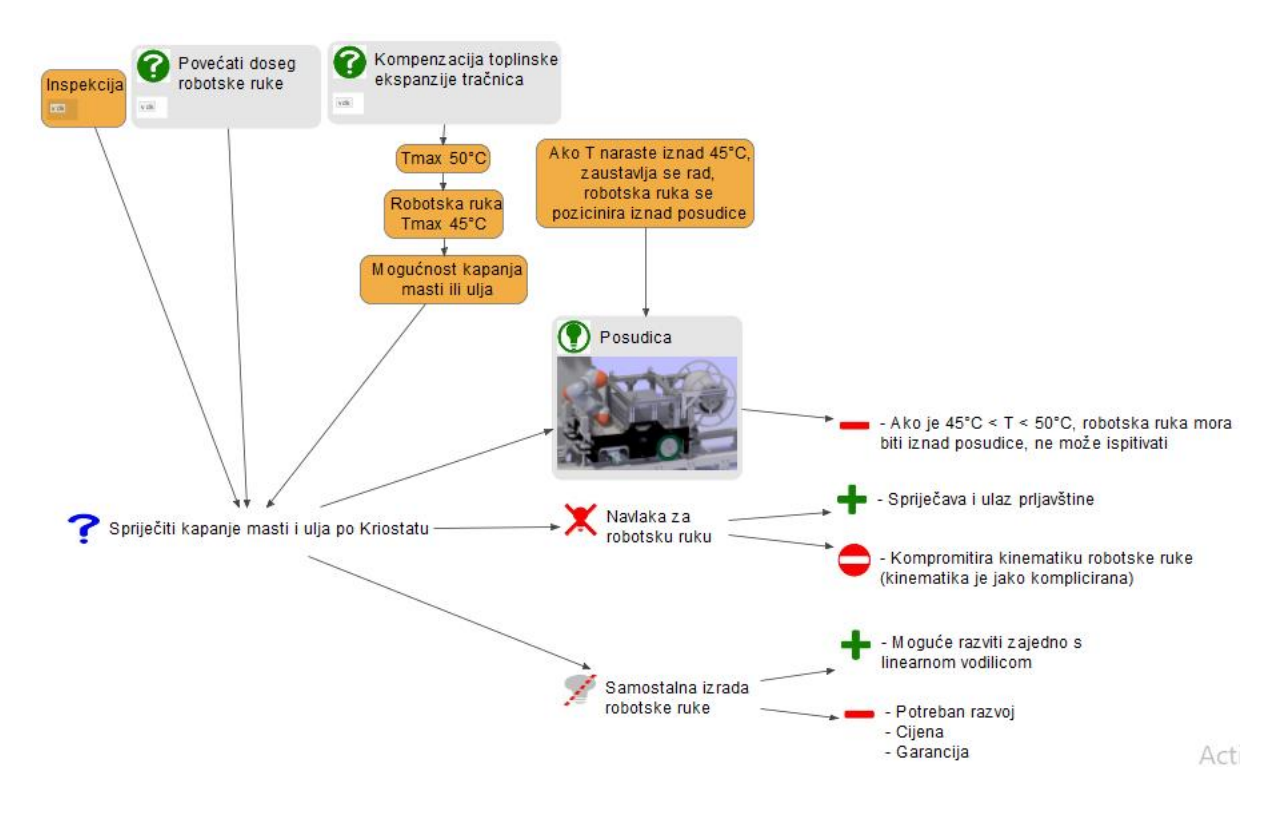

#### **1.5. Oprema**

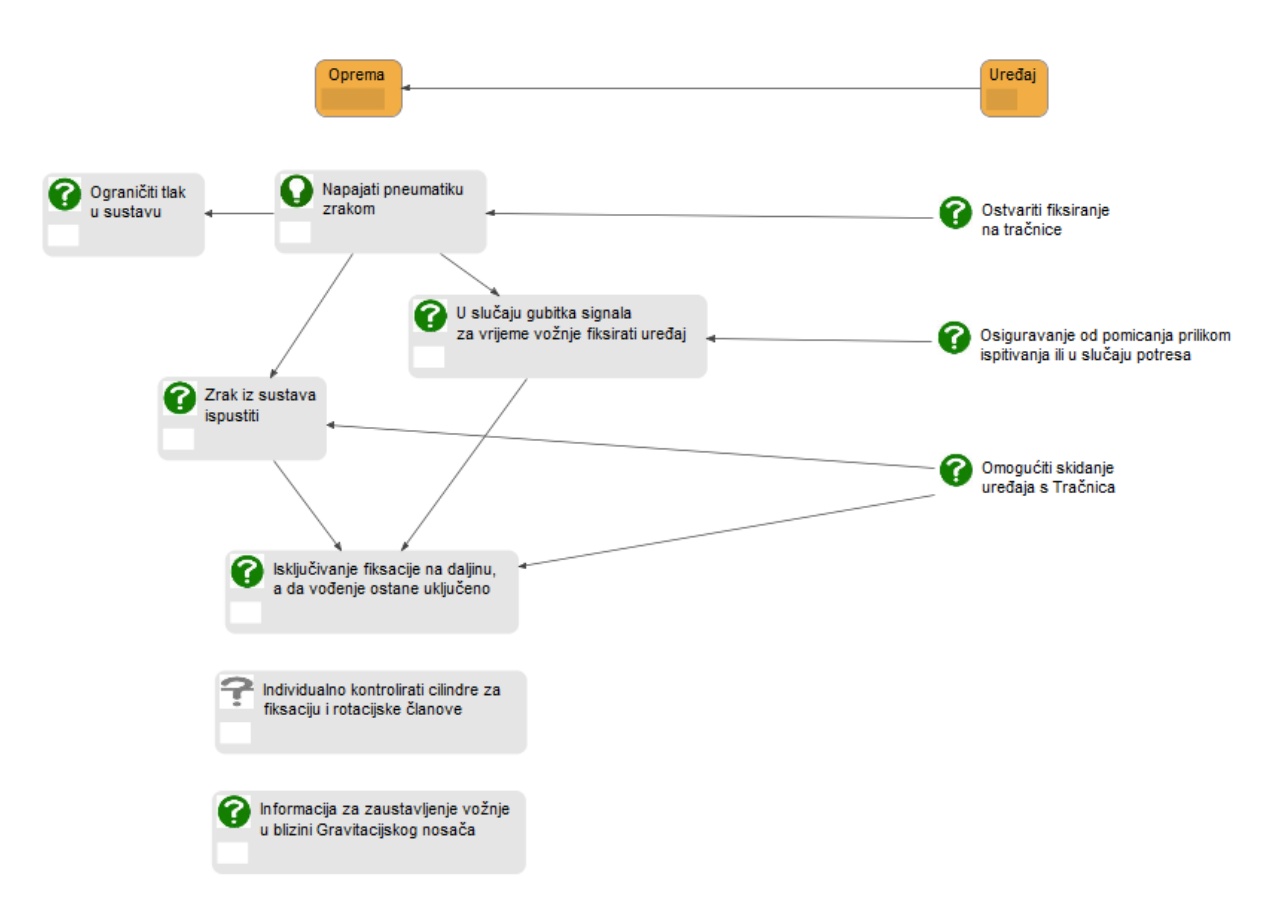

### *1.5.1.* Ograničiti tlak u sustavu

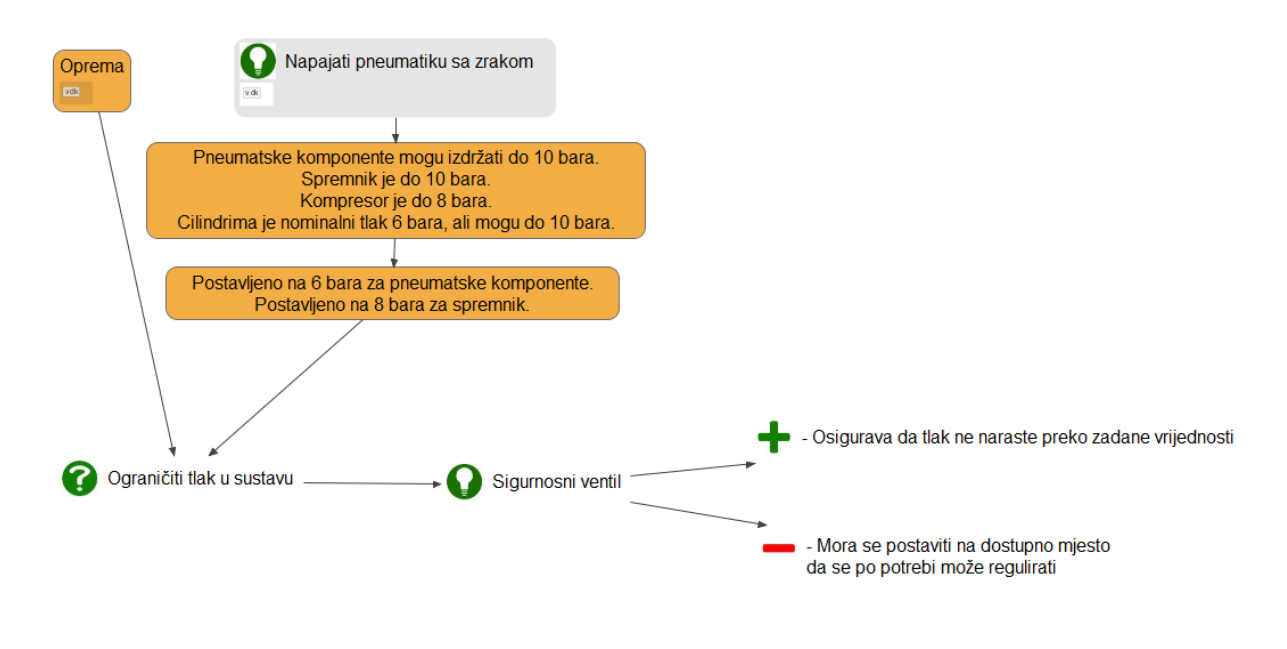

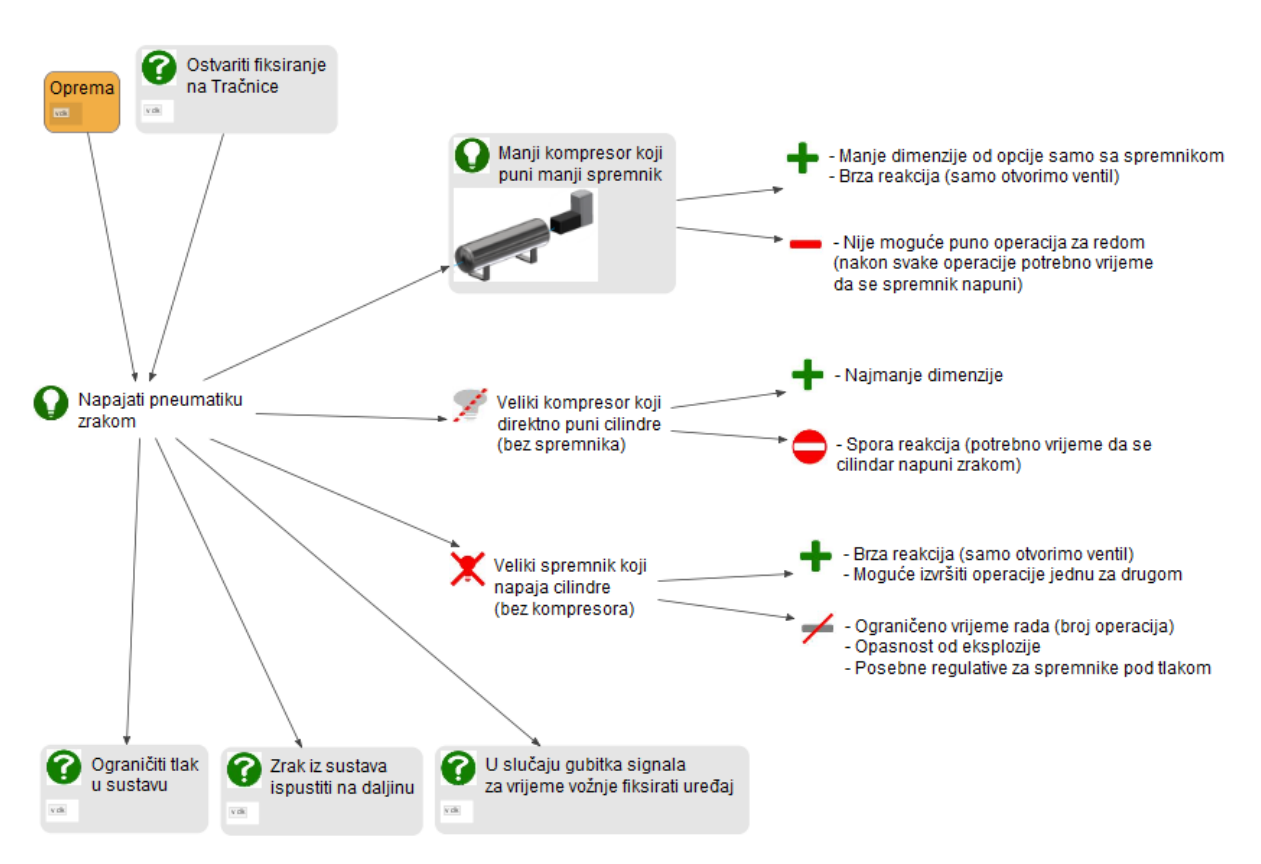

### *1.5.2.* Napajati pneumatiku zrakom

*1.5.3.* U slučaju gubitka signala za vrijeme vožnje, fiksirati uređaj

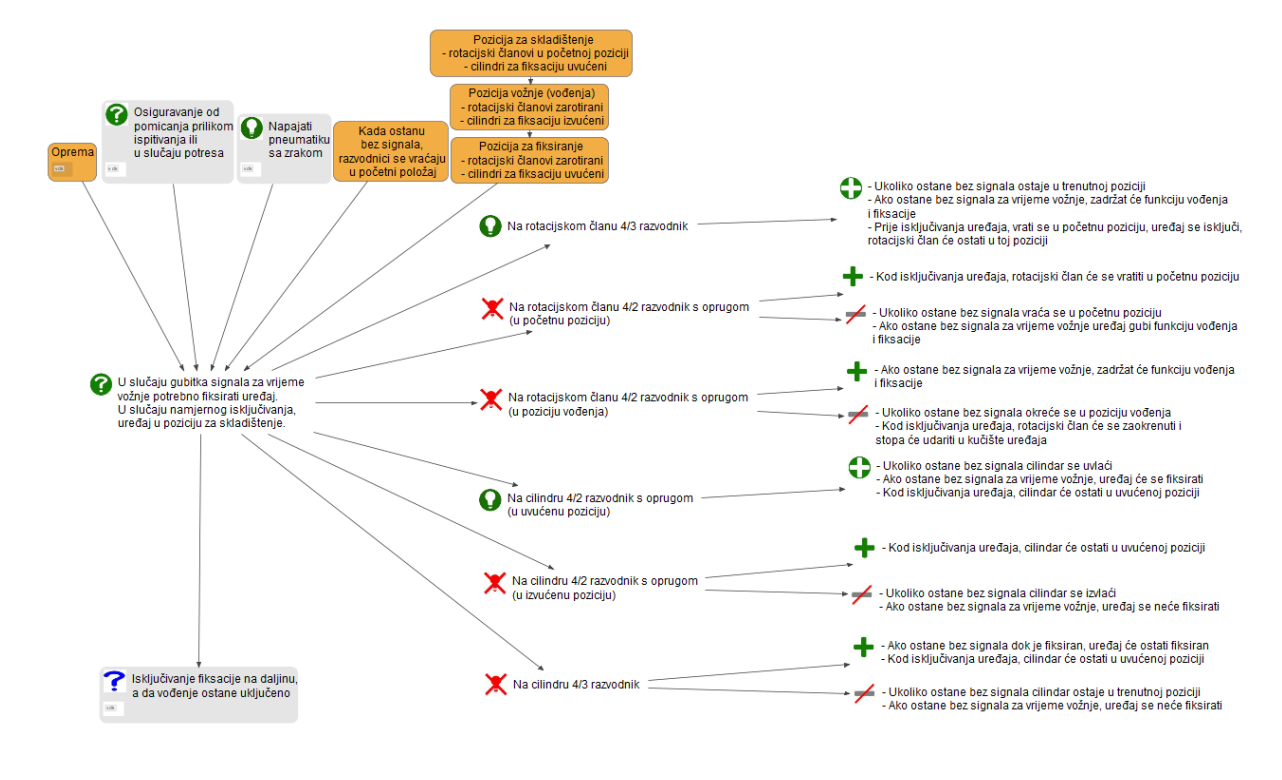

*Fakultet strojarstva i brodogradnje 23*

### *1.5.4.* Zrak iz sustava ispustiti

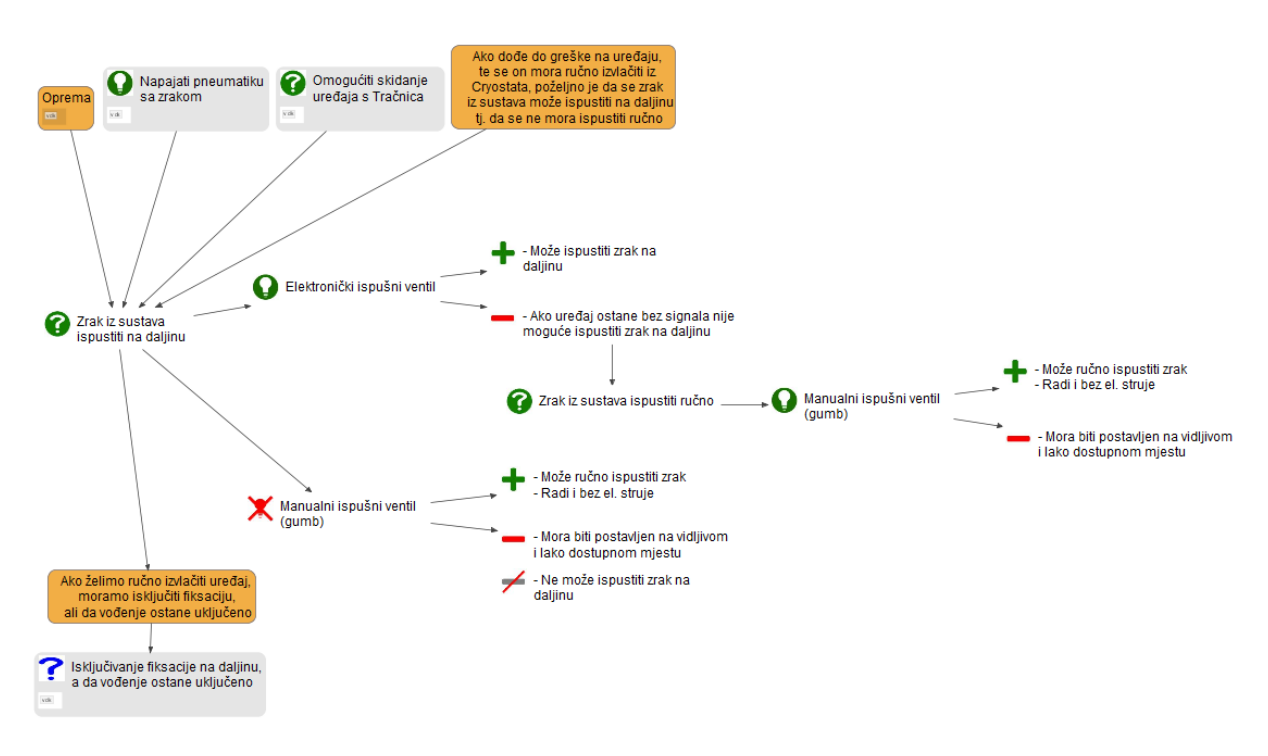

### *1.5.5.* Isključivanje fiksacije na daljinu, a da vođenje ostane uključeno

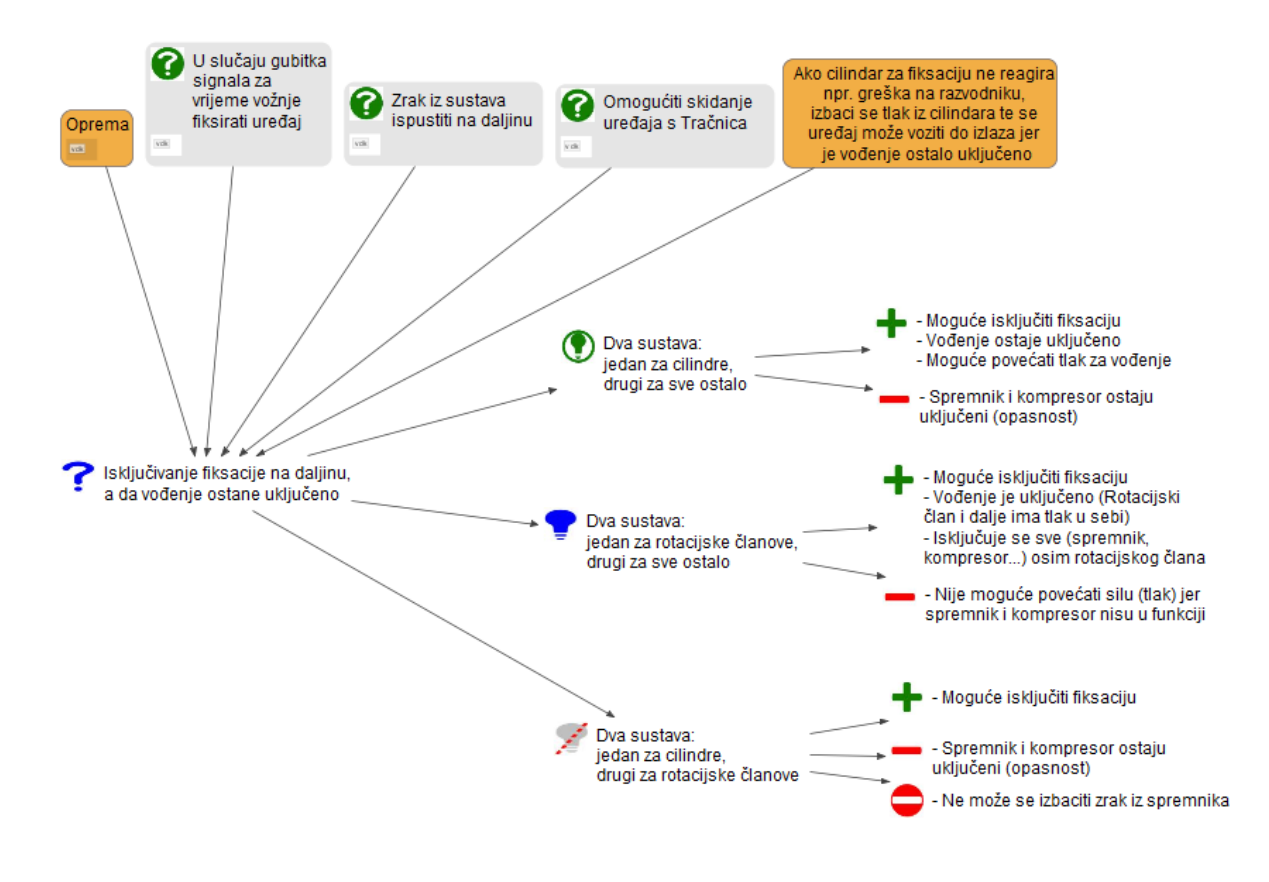

## *1.5.6.* Individualno kontrolirati cilindre za fiksaciju i rotacijske članove

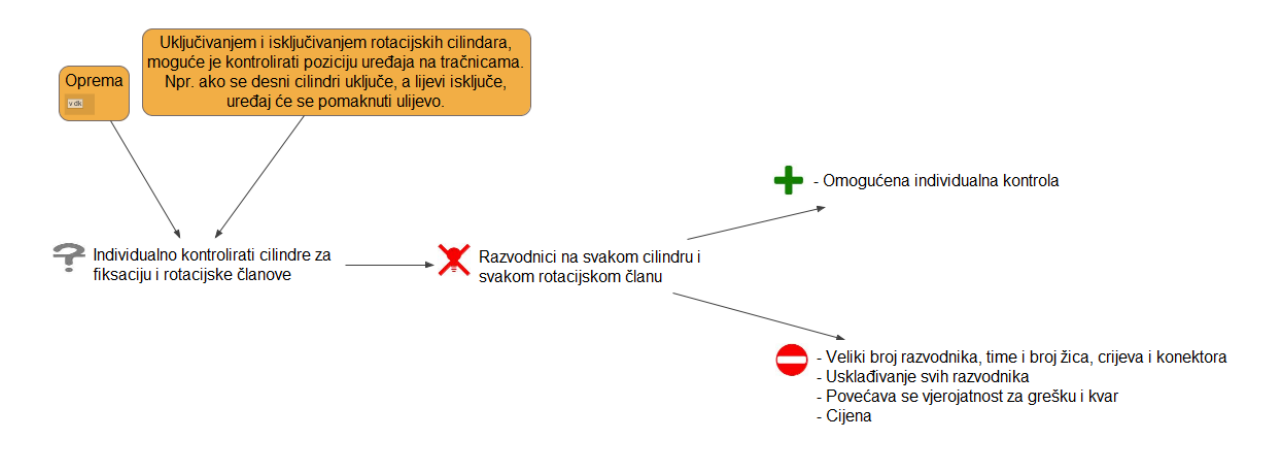

### *1.5.7.* Informacija za zaustavljanje vožnje u blizini Gravitacijskog Nosača

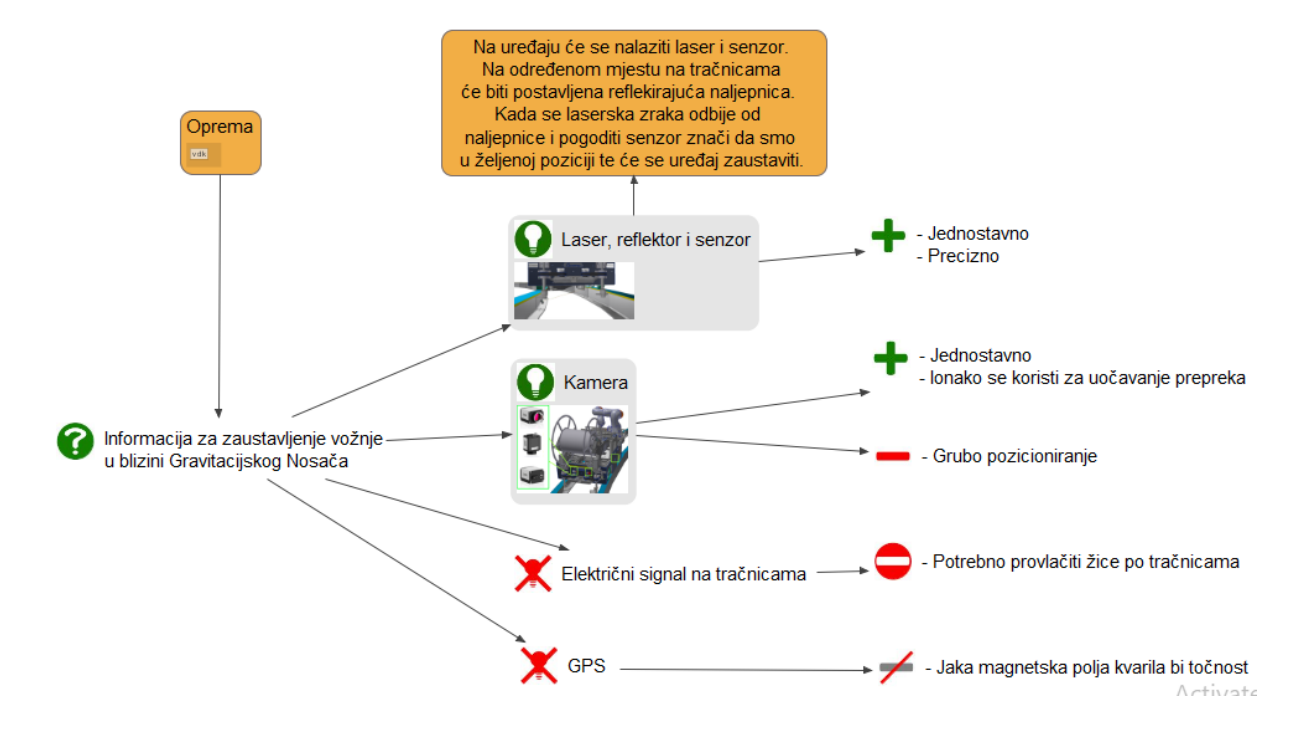

## **1.6. Pogon**

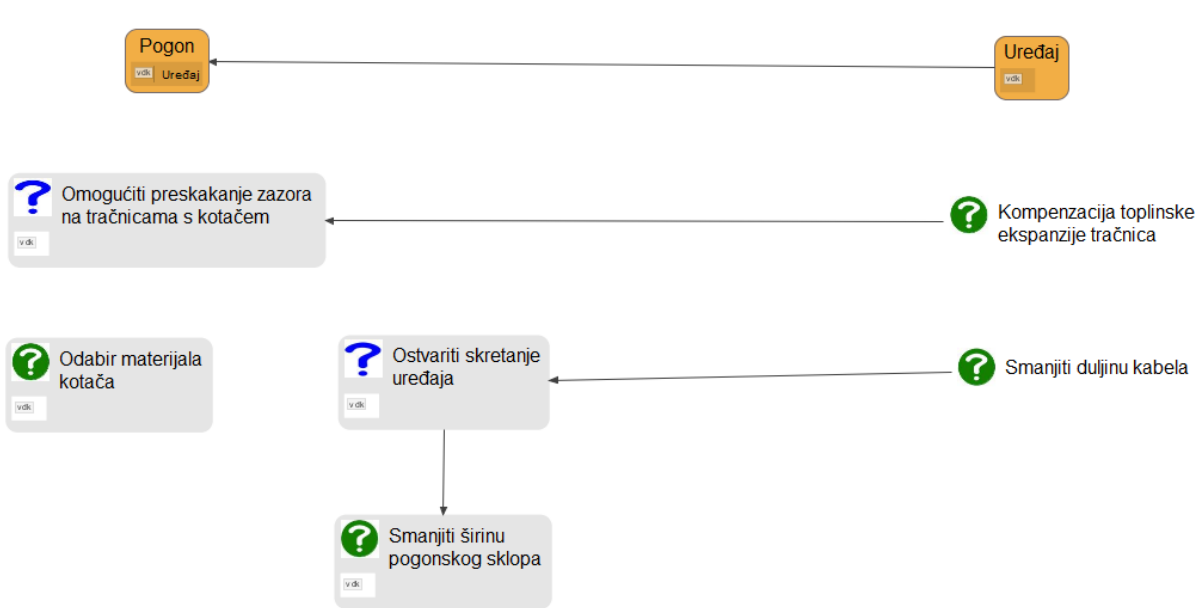

## *1.6.1.* Omogućiti preskakanje zazora na tračnicama s kotačem

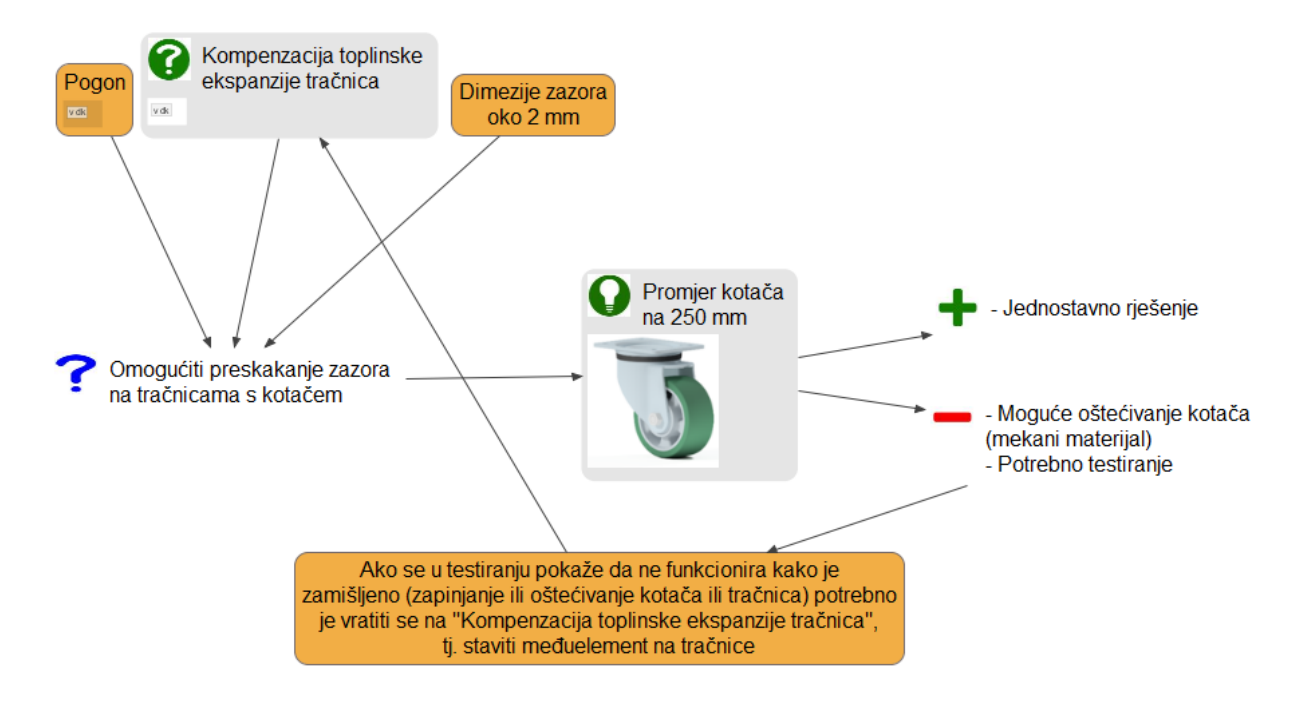

## *1.6.2.* Odabir materijala kotača

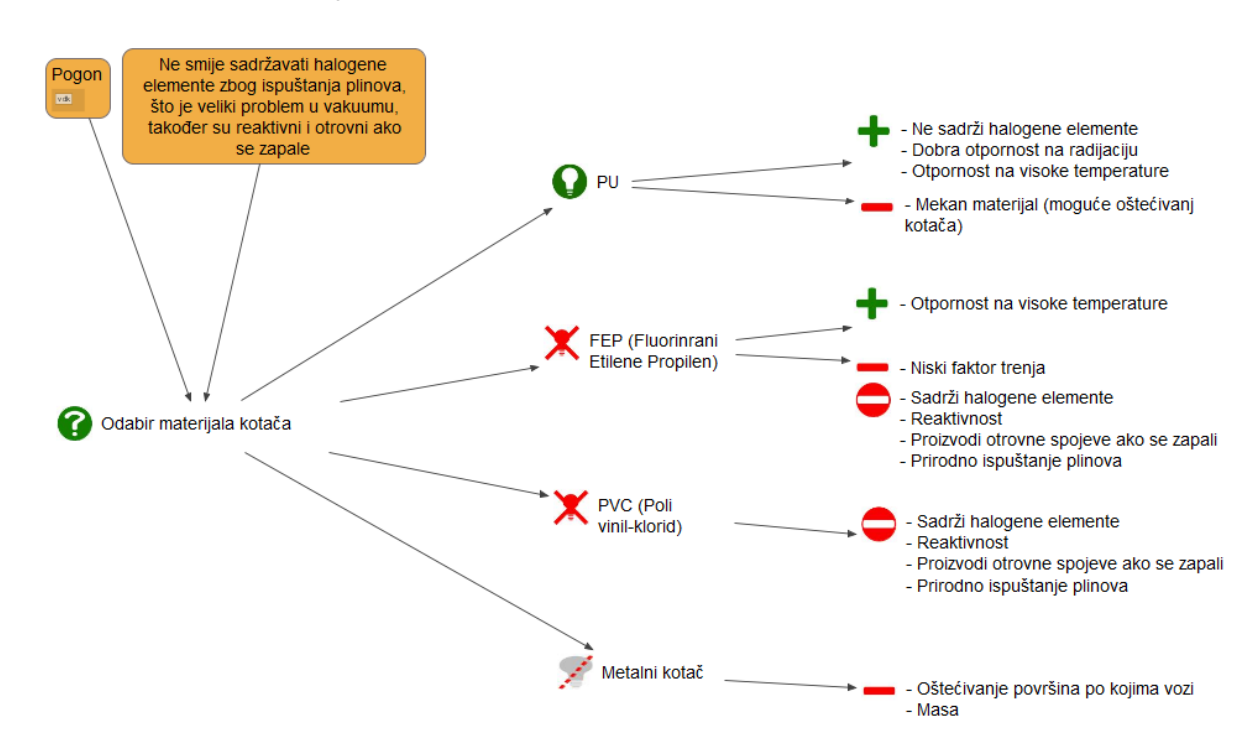

*1.6.3.* Ostvariti skretanje uređaja

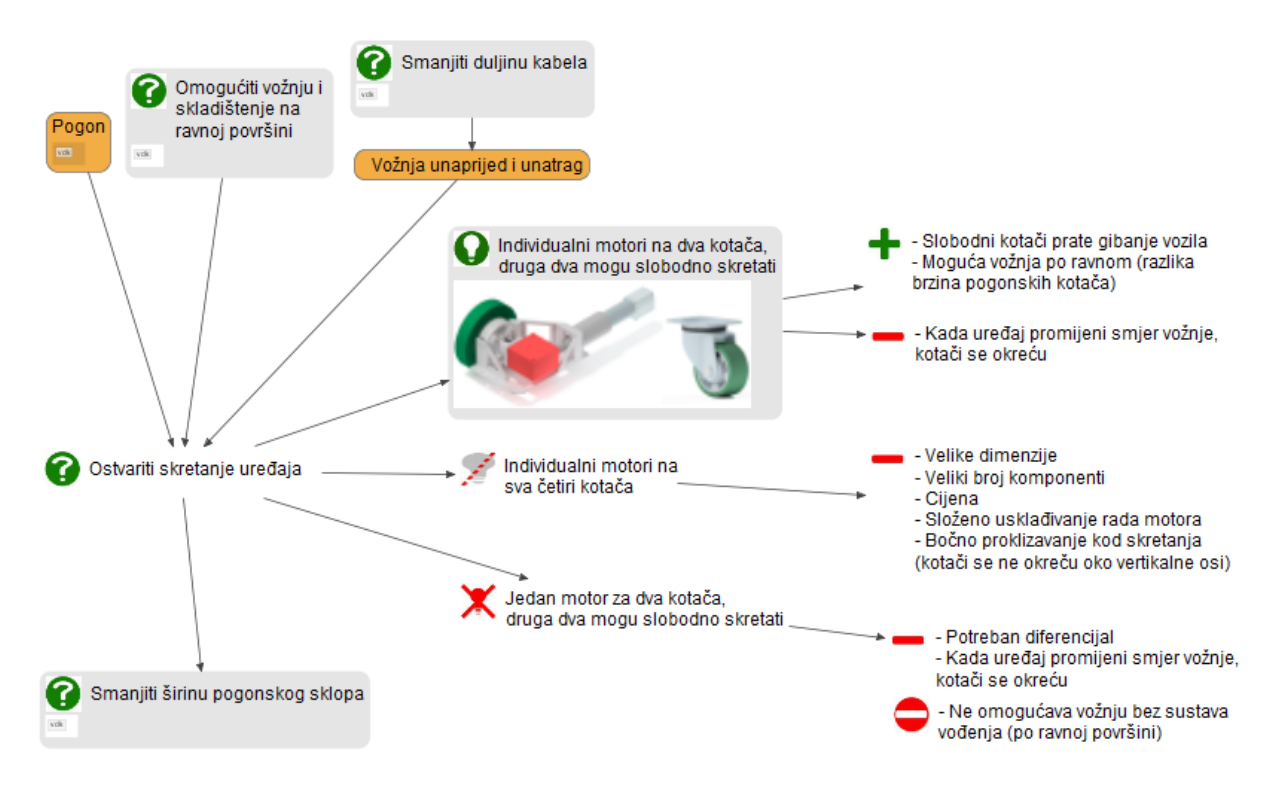

## *1.6.4.* Smanjiti širinu pogonskog sklopa

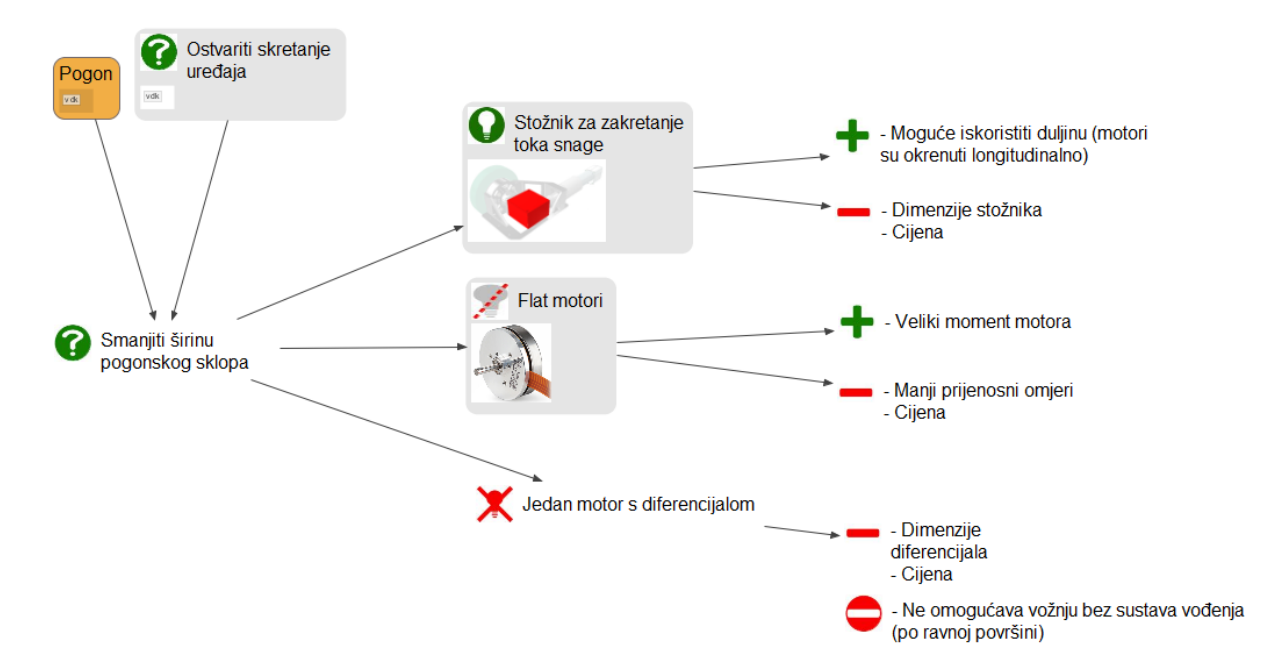

### **1.7. Projekt**

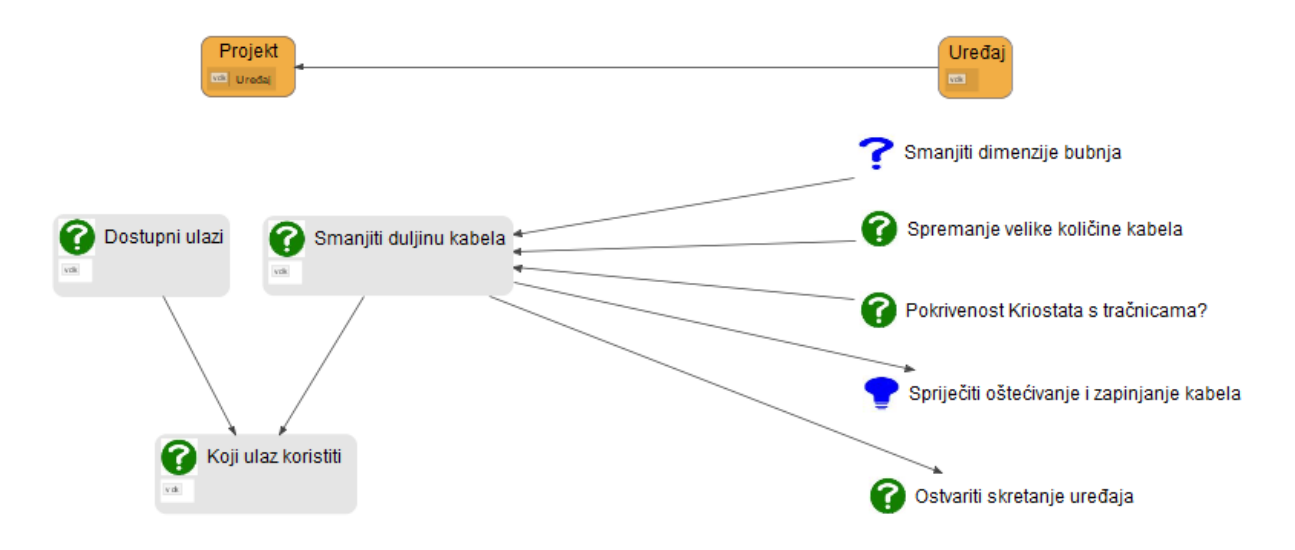

#### *1.7.1.* Dostupni ulazi

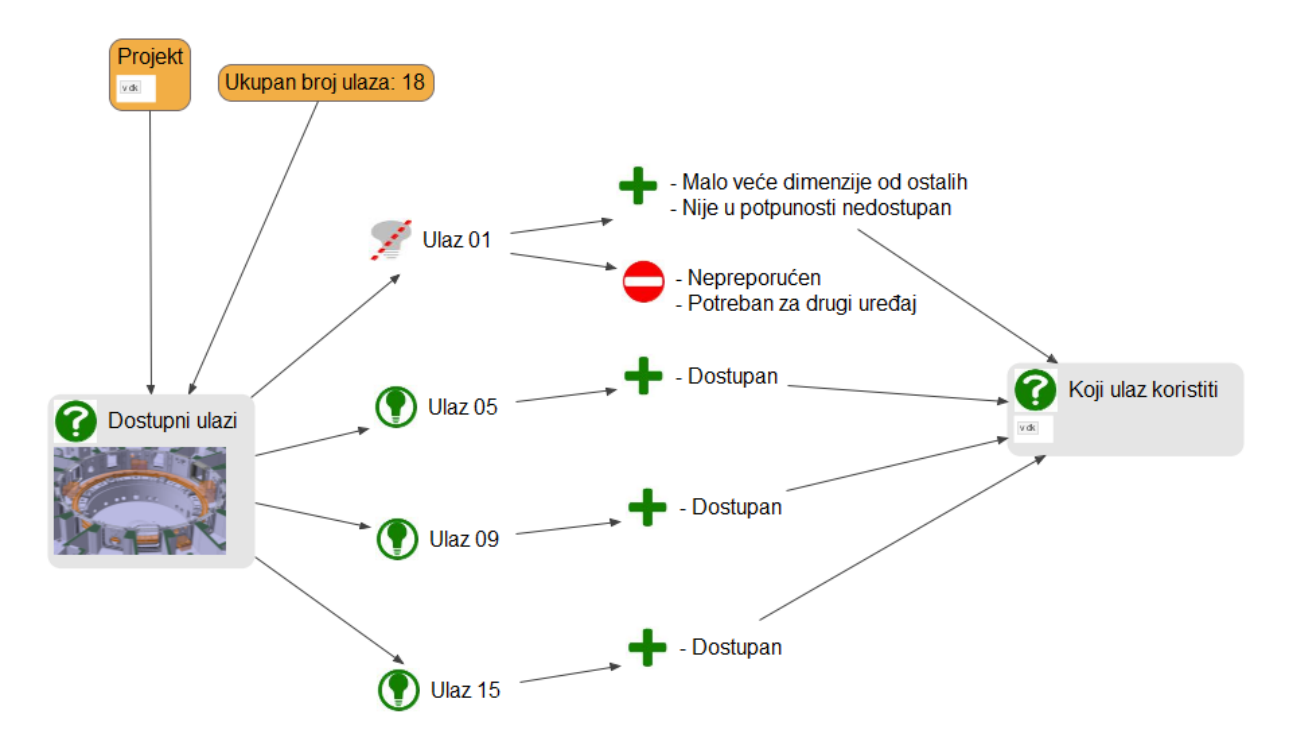

## *1.7.2.* Koji ulaz koristiti

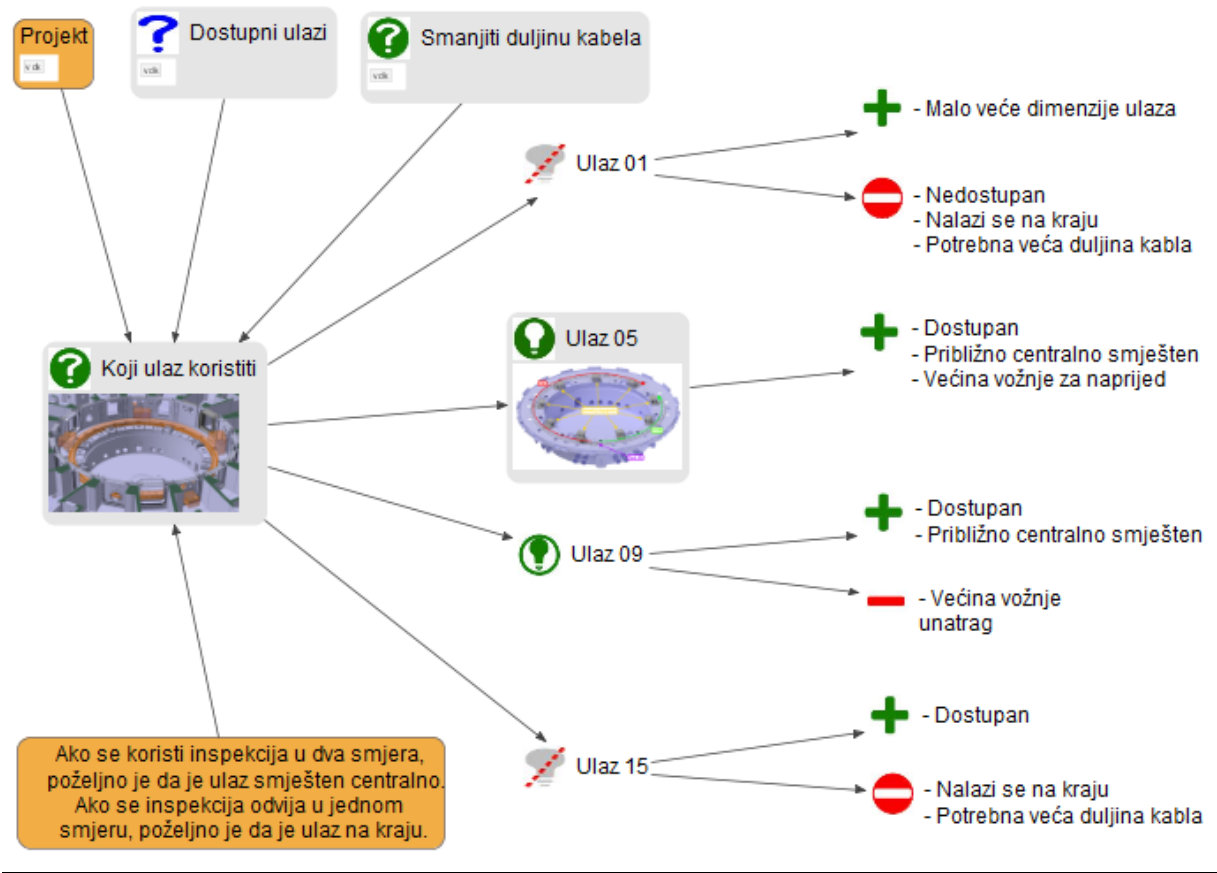

*Fakultet strojarstva i brodogradnje 29*

# *1.7.3.* Smanjiti duljinu kabela

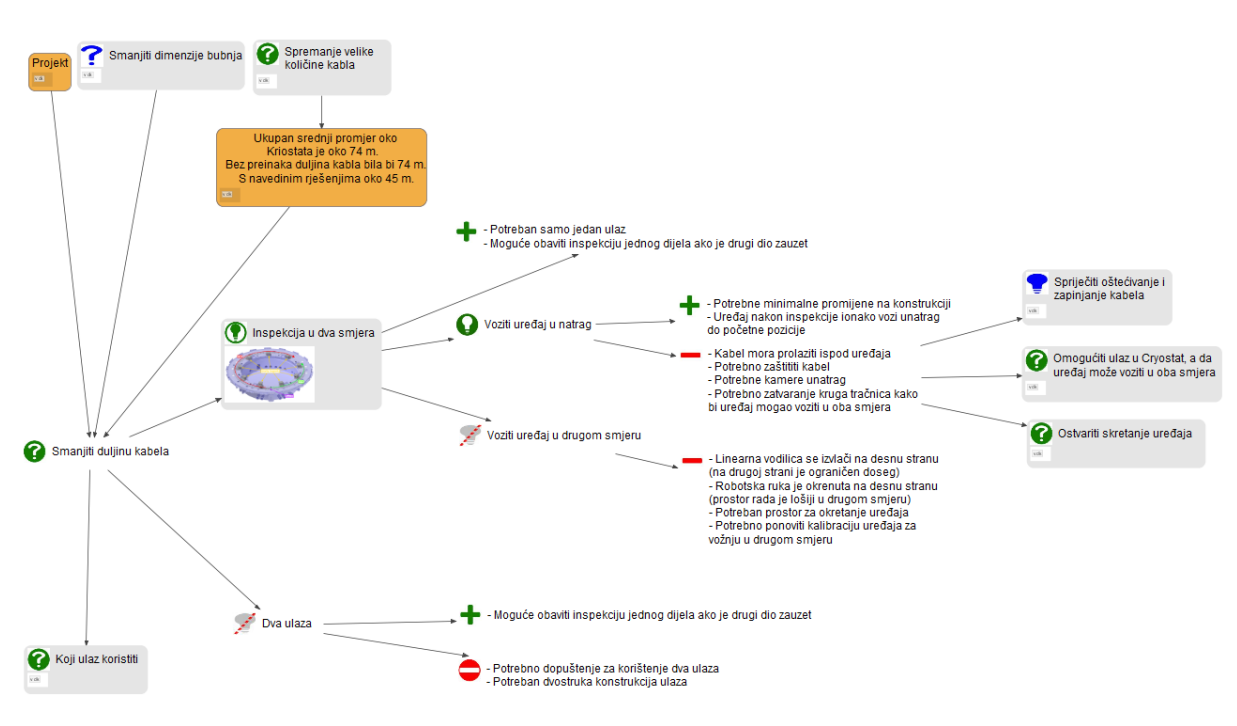

## **1.8. Tračnice**

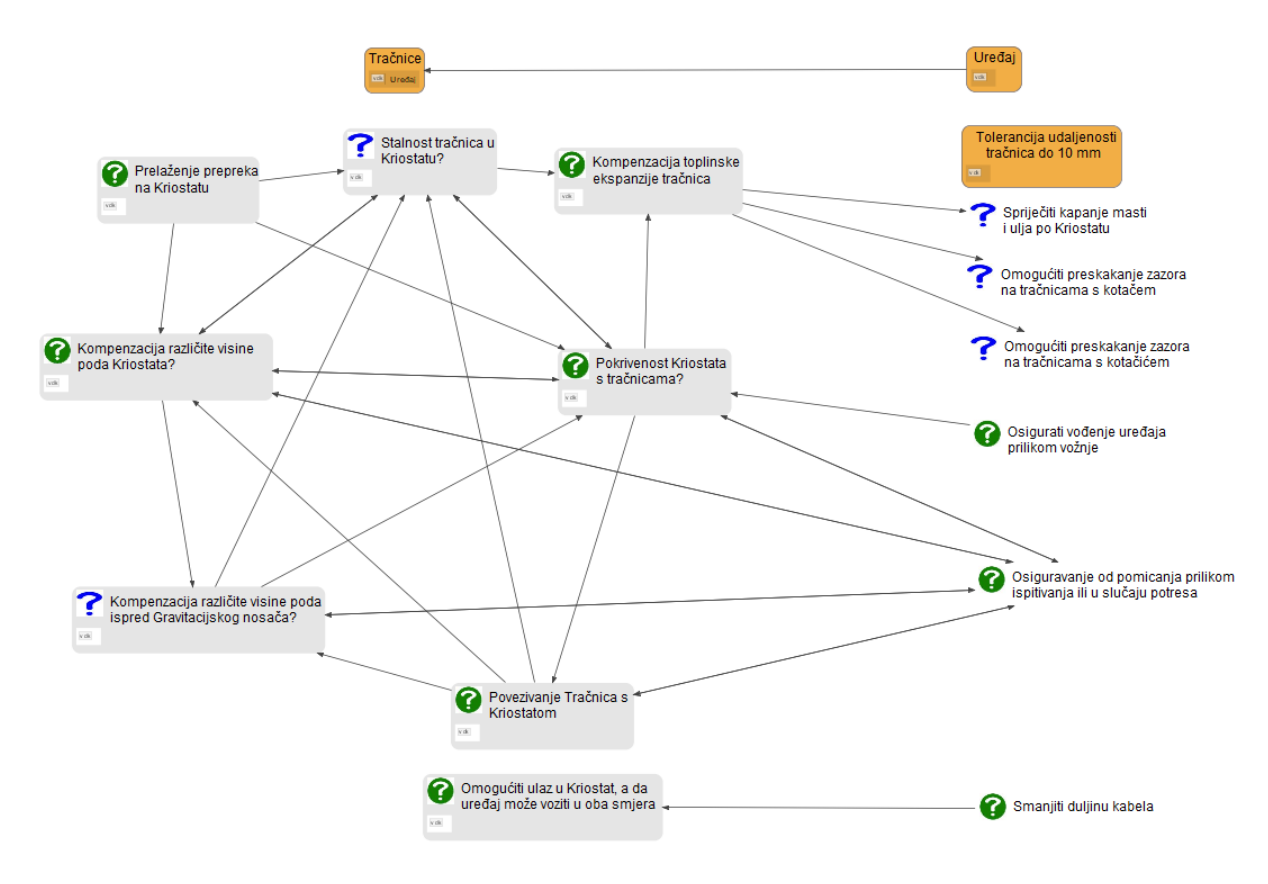

## *1.8.1.* Prelaženje prepreka na Kriostatu

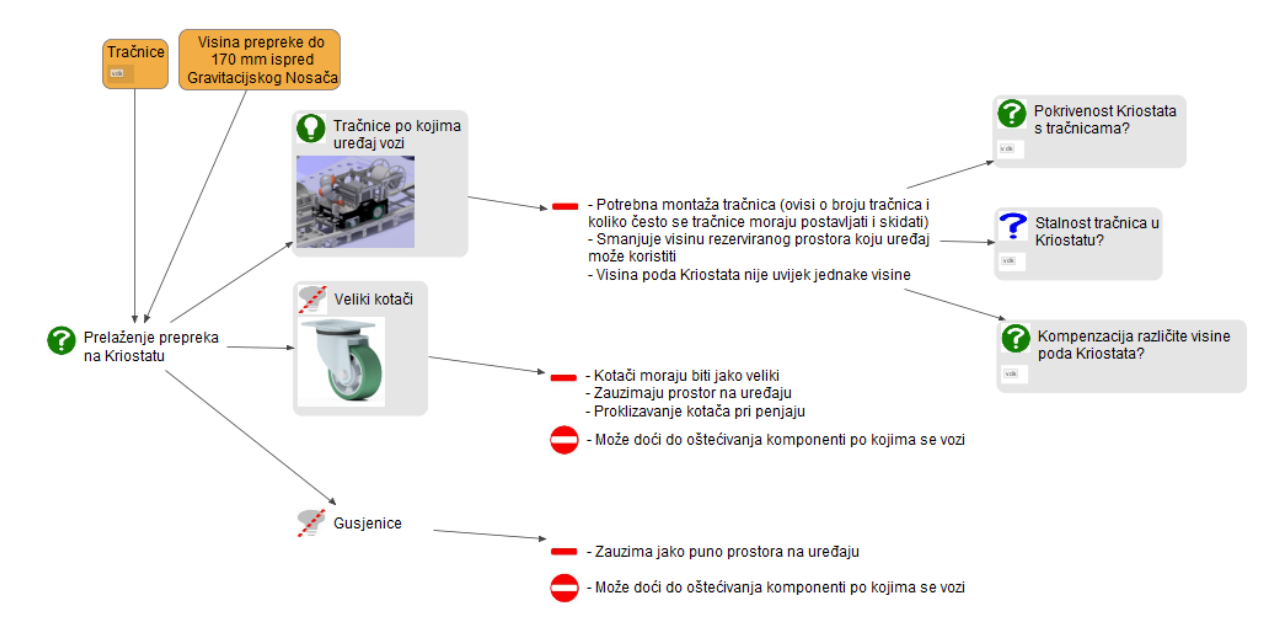

*1.8.2.* Stalnost tračnica u Kriostatu

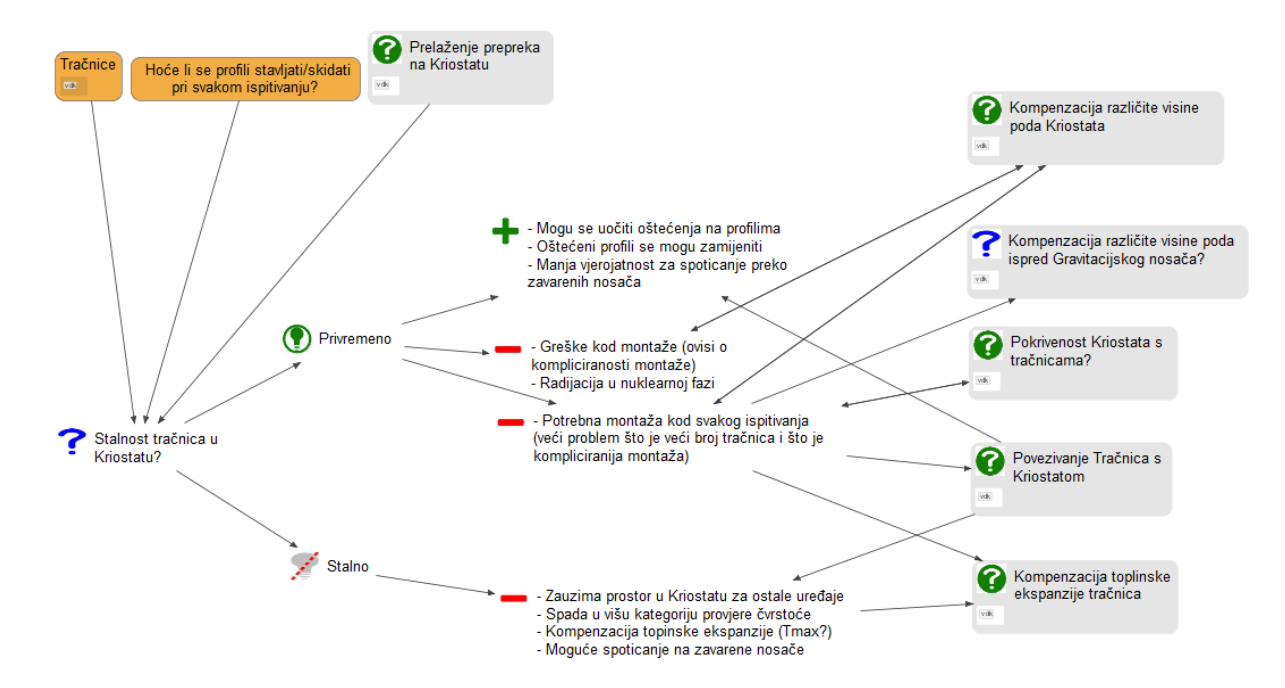

#### Stalnost tračnica u<br>Kriostatu Pokrivenost Kriostata s<br>tračnicama Omogućiti preskakanje zazora<br>na tračnicama s kotačem **Q** Zazo - Potreban prelazak kotača uređaja preko zazora<br>(nije veliki problem ako je zazor mali)<br>- Ovisi o montaži (manji problem ako ih je manje i<br>ako se montiraju samo jednom) Omogućiti preskakanje zazora<br>na tračnicama s kotačićem - Kompenzira i tolerancije duljine Kompenzacija toplinske<br>ekspanzije tračnica .<br>Sustav metalnih pločiv محمور<br>(kao na mostovima) - Potrebna montaža (veći problem kod većeg broja<br>tračnica, tračnica koje nisu stalne)<br>- Cijena - Kompenzira i tolerancije duljine Za vrijeme inspe<br>Tmax 50°C Kolika je Tmax ako Elastični međuelement - Potrebna montaža (veći problem kod većeg broja tračnica, tračnica koje nisu stalne)<br>- Cijena Spriječiti kapanje masti<br>i ulja po Kriostatu **Toplins**

## *1.8.3.* Kompenzacija toplinske ekspanzije tračnica

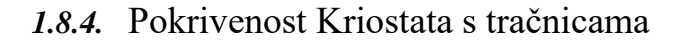

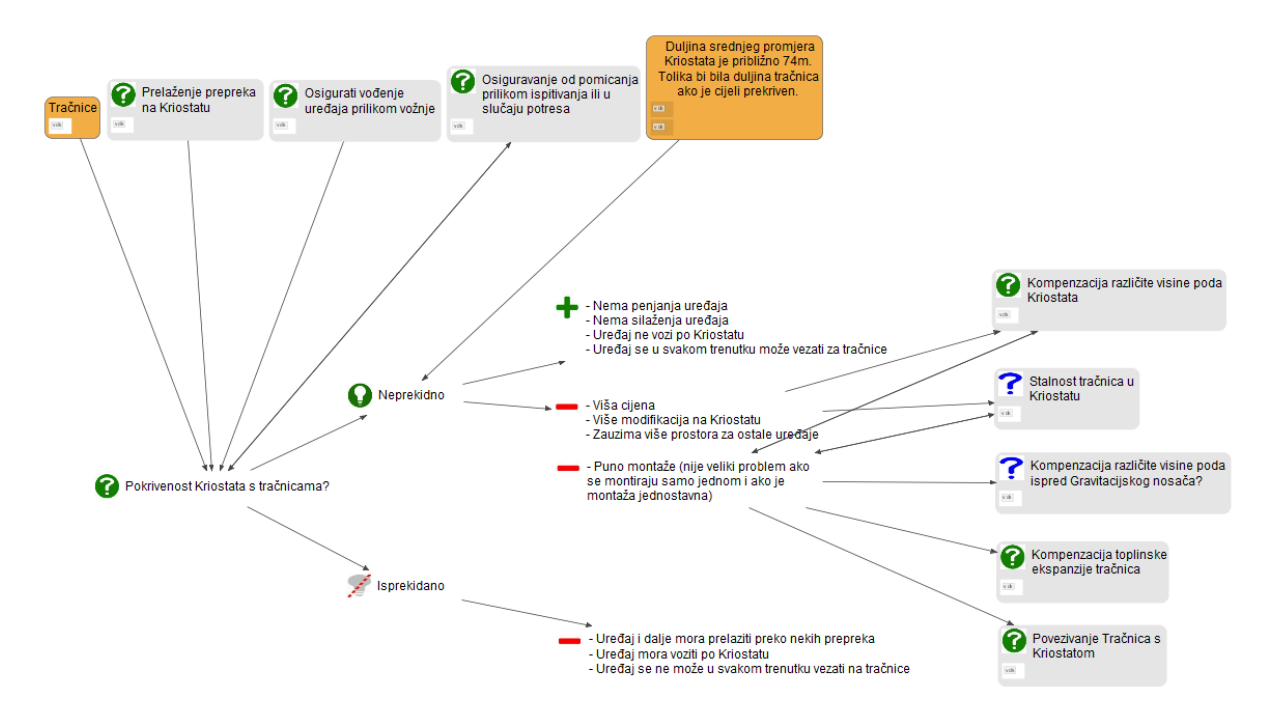

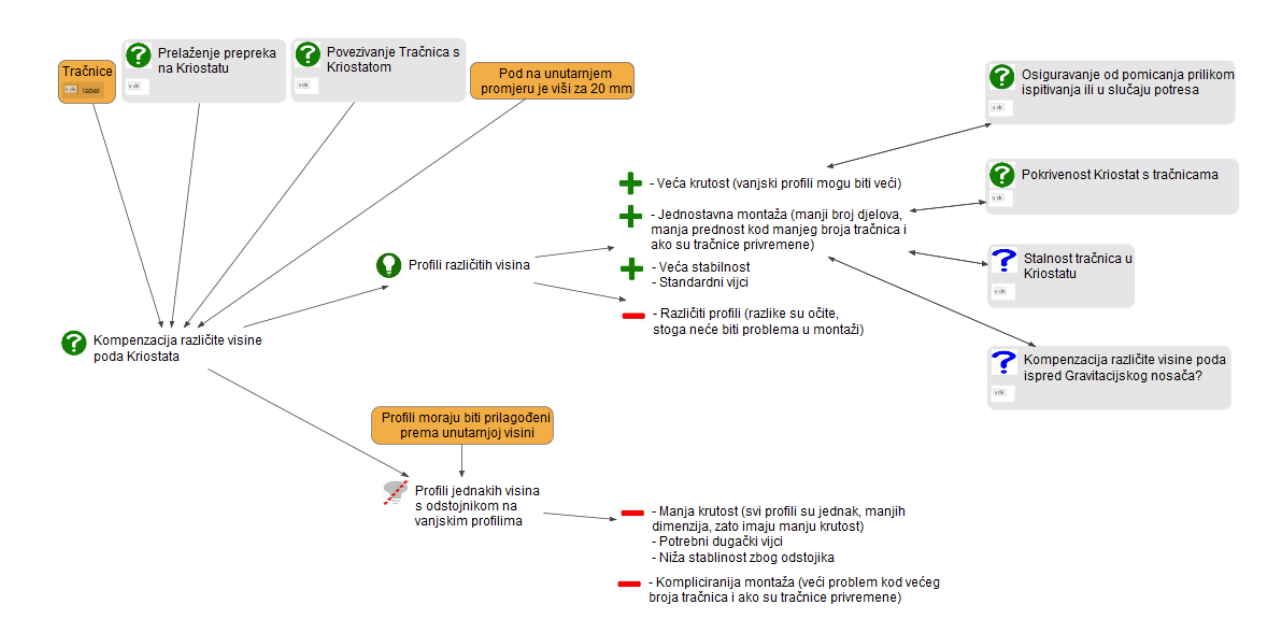

## *1.8.5.* Kompenzacija različite visine poda Kriostata

## *1.8.6.* Povezivanje tračnica s Kriostatom

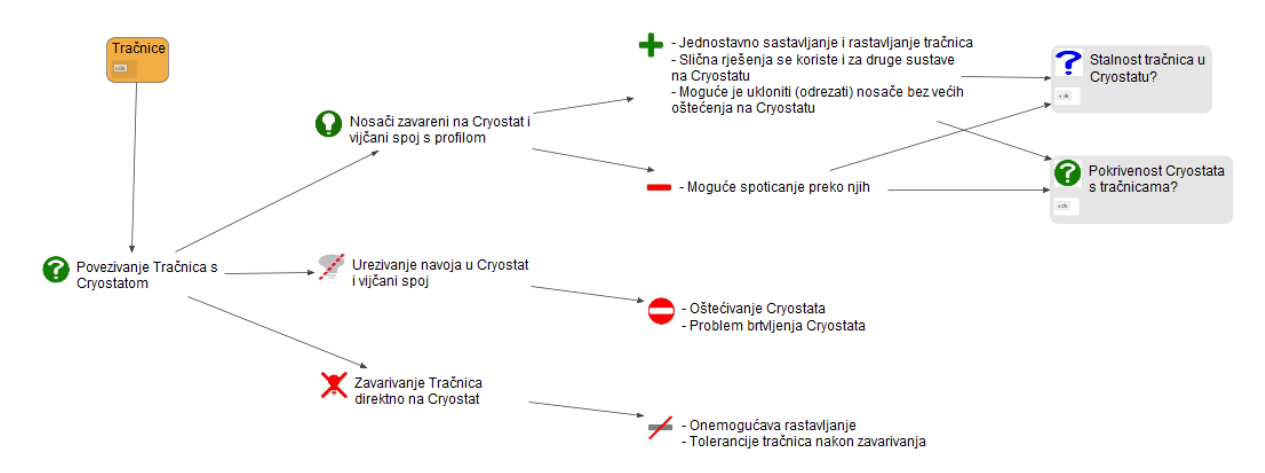

## *1.8.7.* Kompenzacija različite visine poda ispred Gravitacijskog Nosača

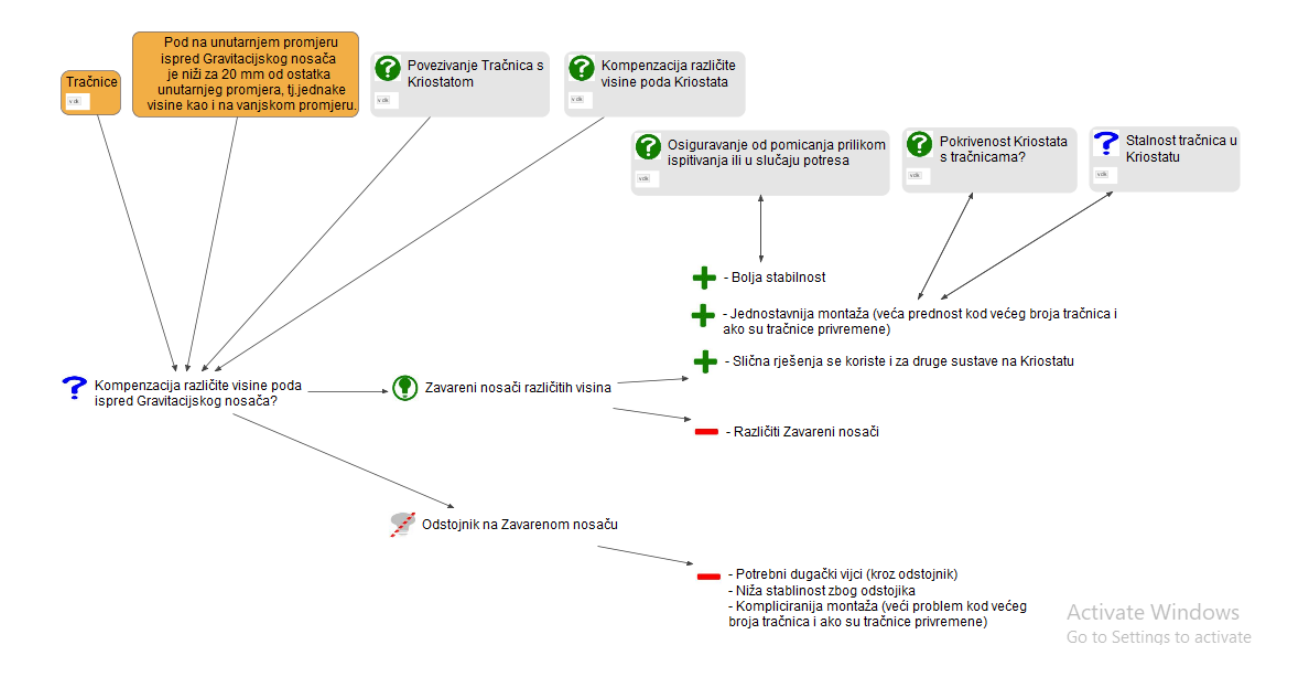

### *1.8.8.* Omogućiti ulaz u Kriostat, a da uređaj može voziti u oba smjera

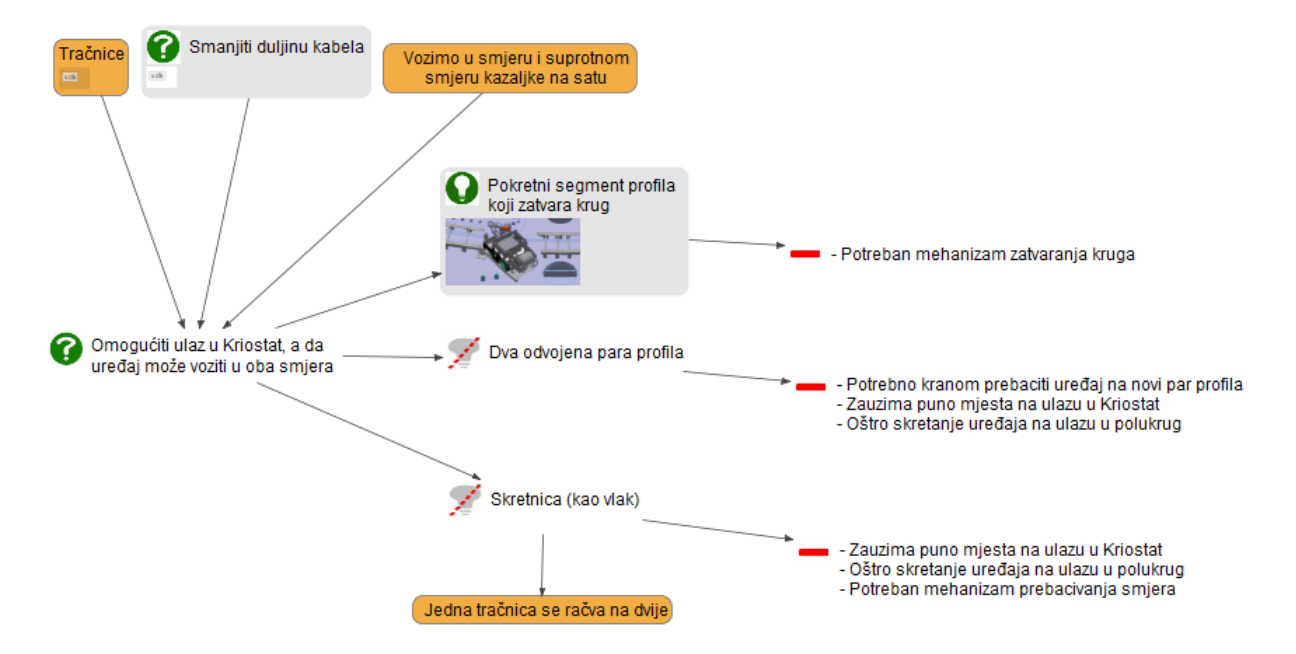